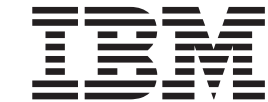

**IBM® DB2 Universal Database™**

# 新機能

バージョン *8.2*

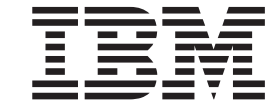

**IBM® DB2 Universal Database™**

# 新機能

バージョン *8.2*

ご注意 **!**

本書および本書で紹介する製品をご使用になる前に、『特記事項』に記載されている情報をお読みください。

本マニュアルに関するご意見やご感想は、次の URL からお送りください。今後の参考にさせていただきます。 http://www.ibm.com/jp/manuals/main/mail.html

なお、日本 IBM 発行のマニュアルはインターネット経由でもご購入いただけます。詳しくは

http://www.ibm.com/jp/manuals/ の「ご注文について」をご覧ください。

(URL は、変更になる場合があります)

お客様の環境によっては、資料中の円記号がバックスラッシュと表示されたり、バックスラッシュが円記号と表示さ れたりする場合があります。

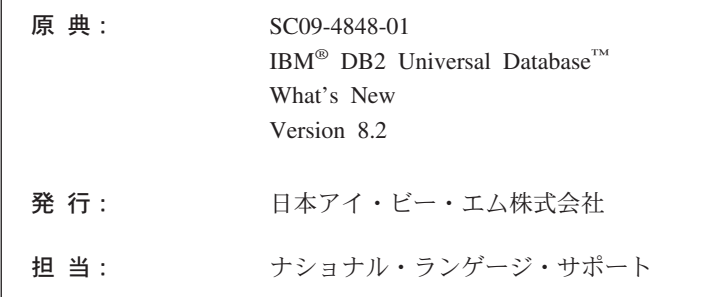

#### 第1刷 2004.8

この文書では、平成明朝体™W3、平成明朝体™W9、平成角ゴシック体™W3、平成角ゴシック体™W5、および平成角 ゴシック体™W7を使用しています。この(書体\*)は、(財) 日本規格協会と使用契約を締結し使用しているものです。フ ォントとして無断複製することは禁止されています。

注\* 平成明朝体™N3、平成明朝体™N9、平成角ゴシック体™N3、 平成角ゴシック体™W5、平成角ゴシック体™W7

**© Copyright International Business Machines Corporation 1997 - 2004. All rights reserved.**

© Copyright IBM Japan 2004

# 目次

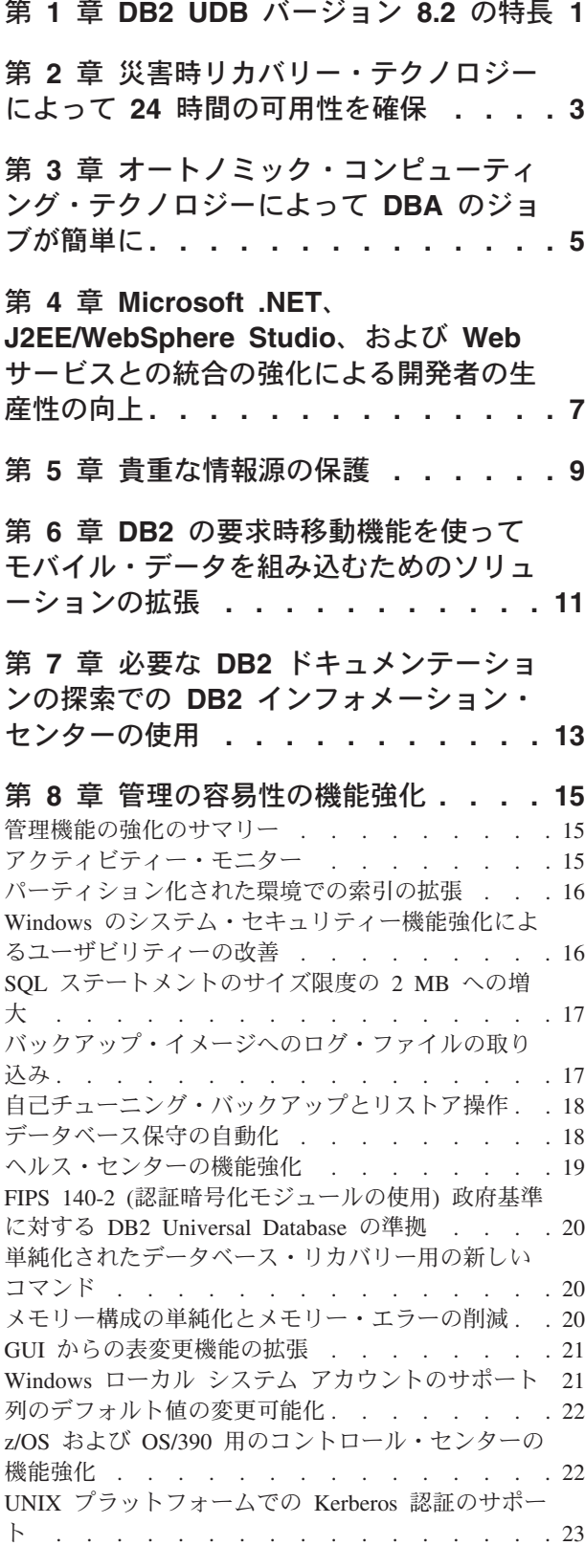

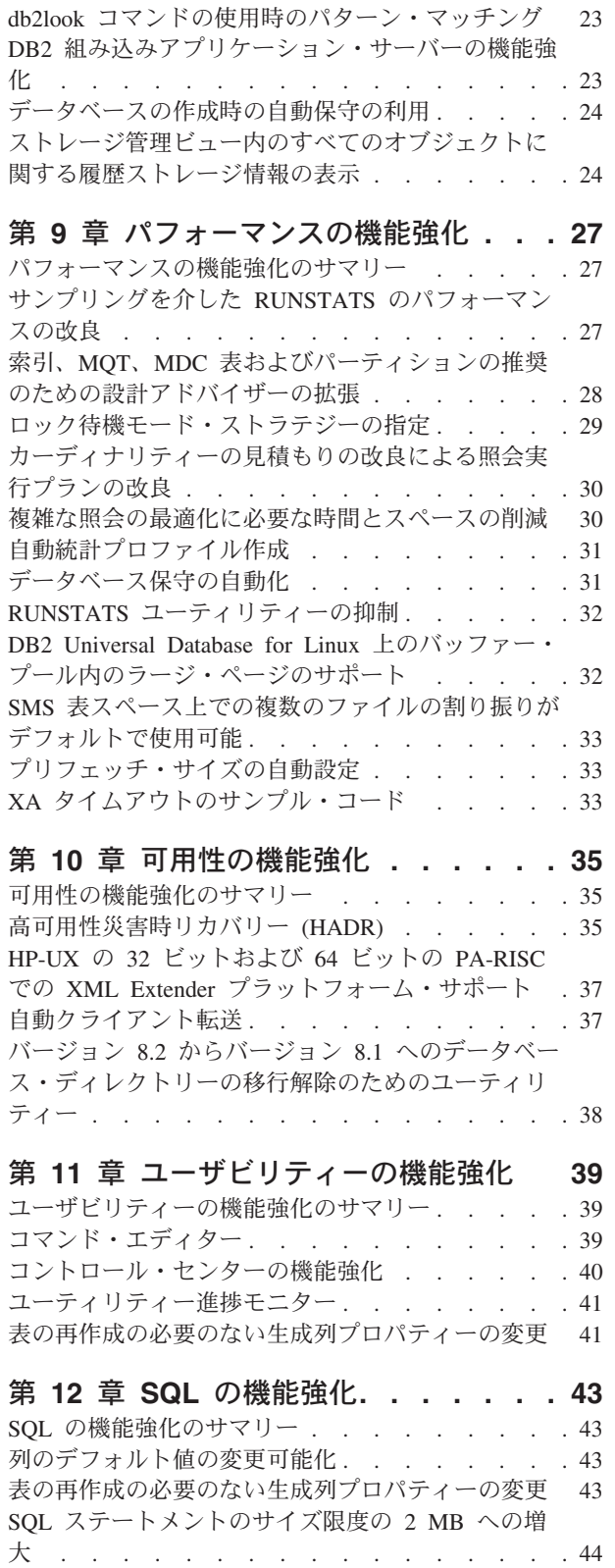

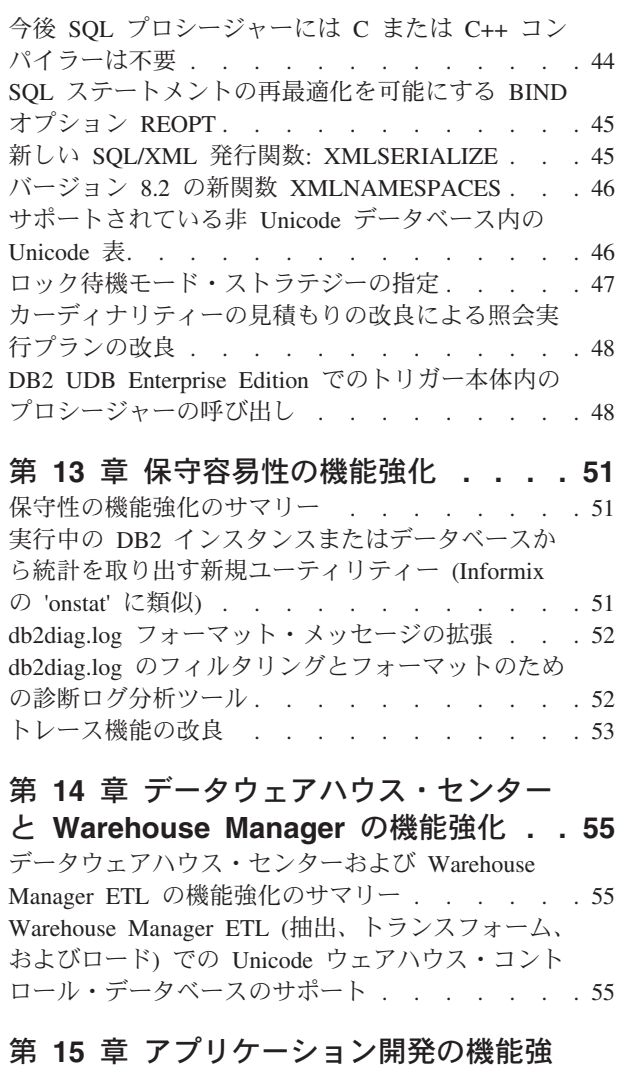

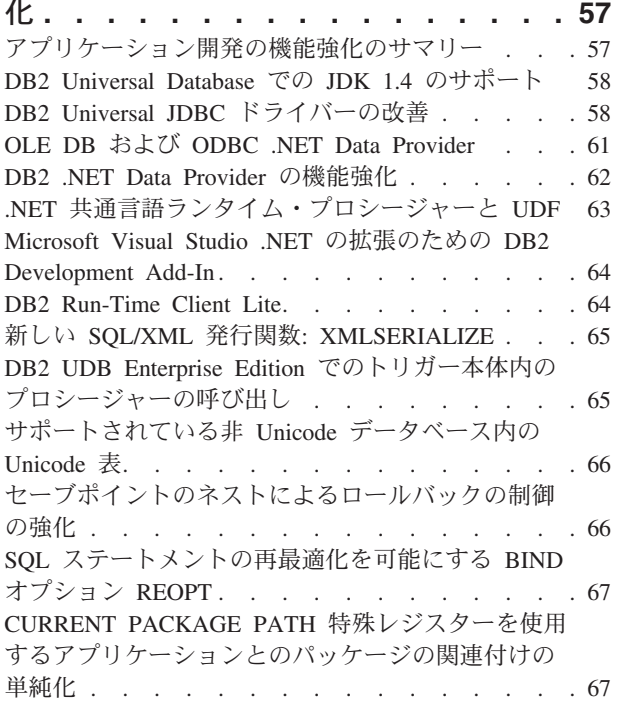

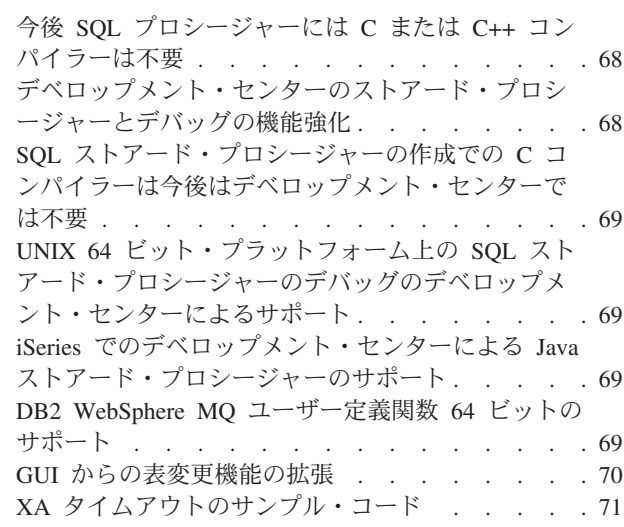

## 第 **16** [章 ビジネス・インテリジェンスの](#page-80-0)

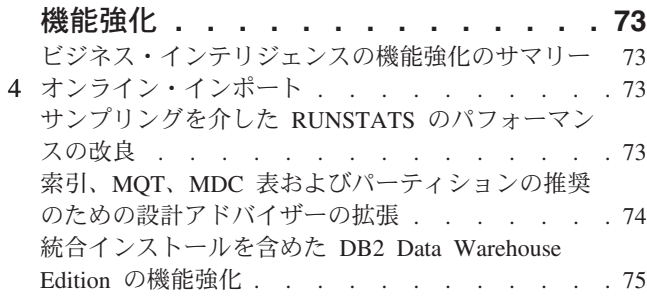

## 第 **17** 章 **DB2** [ファミリーの機能強化](#page-84-0) **. . [77](#page-84-0)**

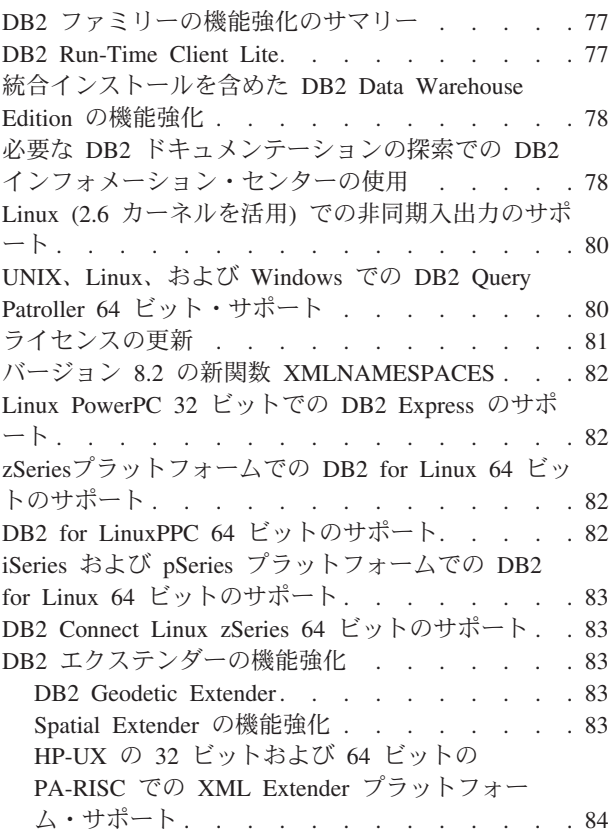

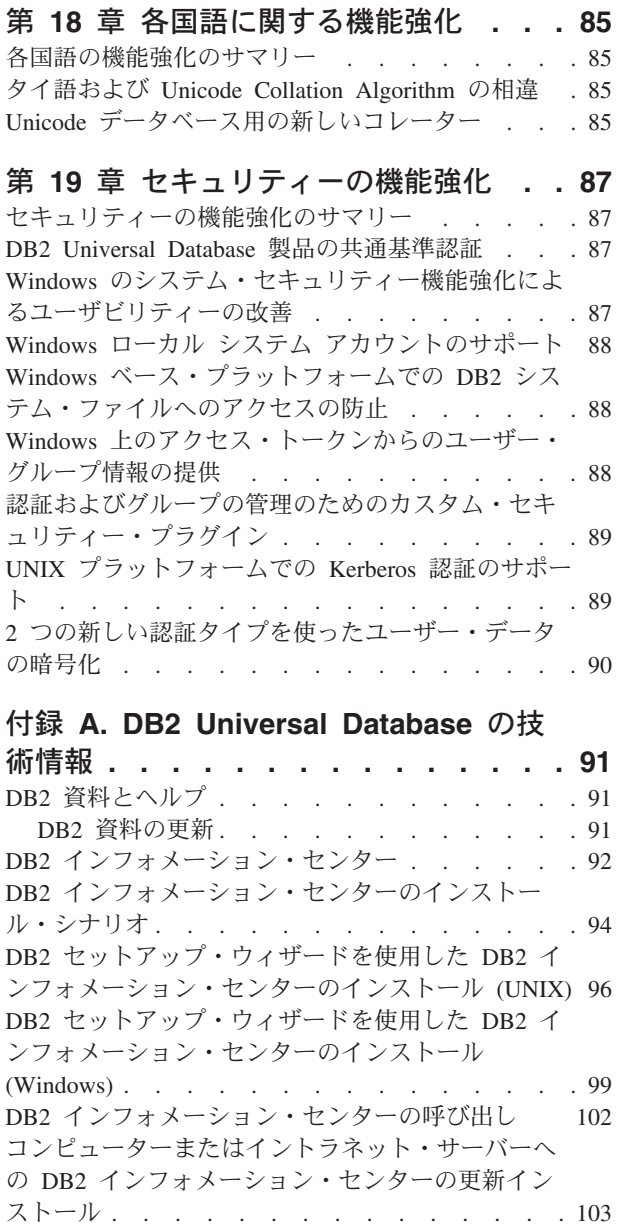

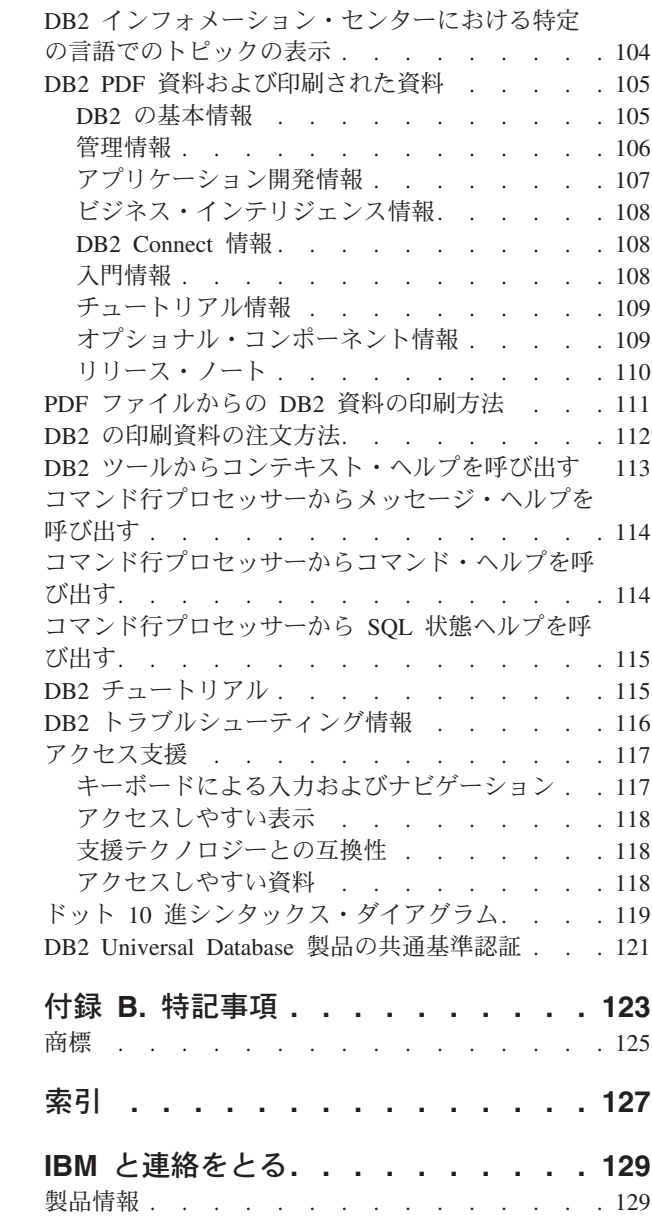

## <span id="page-8-0"></span>第 **1** 章 **DB2 UDB** バージョン **8.2** の特長

DB2® Universal Database (DB2 UDB) バージョン 8.2 には、最も重要なデータであ る顧客データに対する増大一方の需要と要求に対応するための新フィーチャーが装 備されています。 DB2 UDB バージョン 8.2 では、日常的に発生する問題において ご自分やその顧客をアシストして解決にあたる新機能が用意されています。

データベース管理者は、 DB2 UDB バージョン 8.2 に備えられた拡大オートノミッ ク (自己管理ともいいます) 計算ソリューションの利点をすぐに活用することができ ます。そのようなソリューションによって、本来であれば時間のかかる複雑なデー タベース・タスクが自動化されて単純化されます。たとえば、現リリースでは、デ ータベース設計を自動化するための自己構成ツールである設計アドバイザーが導入 されたことで、特定のワークロードにおけるパフォーマンスの最適化が単純化され ています。

ビジネス・インテリジェンス環境の DBA は、RUNSTATS の機能強化とオンライ ン・インポートを含め、 DB2 UDB バージョン 8.2 のいくつかのフィーチャーの利 点の恩恵を被ることができます。現在、RUNSTATS では、統計収集の迅速化のため にページと行レベルのサンプリングが活用されています。統計の処理が迅速化され れば、より頻繁な更新が可能になるので、結果としてオプティマイザー・プランが 改善されて BI 照会が高速になります。このフィーチャーは、最近の TPC-H ベン チマーク結果内で DB2 によって使用されています。オンライン・インポート・ユ ーティリティーは、ロッキングの細分化を活用することで、オンラインの表ロード の並行性を高めます。これは、リアルタイム・ウェアハウスにデータが少しずつ流 入されるときに用います。

DB2 UDB バージョン 8.2 では、アプリケーション開発者を対象とした大量の新機 能と、 Microsoft® .NET および WebSphere Studio/Java 環境への DB2 ツールのさ らに別の統合が用意されています。これによって DB2 アプリケーションの開発と 展開が単純化されるので、バックエンド・データベースや選んだアプリケーショ ン・アーキテクチャーに関係なく、アプリケーション開発者は DB2 のオープンネ ス、パフォーマンス、および拡張容易性といった利点をいかすことができます。

IT 管理者と DBA は、 DB2 UDB バージョン 8.2 に備えられた業界屈指の高可用 性災害時リカバリー (HADR) テクノロジーの統合の利点を活用できます。重大なア プリケーションが負うダウン時間のリスクが軽減されるので、企業の管理職者と企 業そのものにとって最も有益です。 HADR テクノロジーは、時間のかかるアプリ ケーションの変更を必要としないで、企業が稼働態勢を常時万全化するのに役立ち ます。

DBA とセキュリティー管理者は、プラグ可能なセキュリティー・アーキテクチャー を利用して、情報資産に合わせてセキュリティーを強化することができます。カス タム・セキュリティー・プラグインを使えば、認証にはユーザー ID とパスワード を使用し、さらに権限の実装にはユーザー ID とグループ・メンバーシップを使用 する任意のセキュリティー・スキームに DB2 をプラグインすることができます。

Windows® セキュリティー・スキーマを使用している環境への DB2 の統合は、 Active Directory のサポートの改善によってより簡単になっています。

企業でのご自分の役割や企業のサイズに関係なく、日常業務に有用な優れた新フィ ーチャーが DB2 UDB バージョン 8.2 にはそろっています。それらの新フィーチャ の内容については、この先を続けてお読みください。

#### 関連概念**:**

- v 13 ページの『第 7 章 必要な DB2 [ドキュメンテーションの探索での](#page-20-0) DB2 イン [フォメーション・センターの使用』](#page-20-0)
- v 3 ページの『第 2 [章 災害時リカバリー・テクノロジーによって](#page-10-0) 24 時間の可用 [性を確保』](#page-10-0)
- v 5 ページの『第 3 [章 オートノミック・コンピューティング・テクノロジーによ](#page-12-0) って DBA [のジョブが簡単に』](#page-12-0)
- v 7 ページの『第 4 章 Microsoft .NET、 [J2EE/WebSphere Studio](#page-14-0)、および Web サ [ービスとの統合の強化による開発者の生産性の向上』](#page-14-0)
- v 9 ページの『第 5 [章 貴重な情報源の保護』](#page-16-0)
- v 11 ページの『第 6 章 DB2 [の要求時移動機能を使ってモバイル・データを組み](#page-18-0) [込むためのソリューションの拡張』](#page-18-0)

#### 関連資料**:**

- 15 [ページの『管理機能の強化のサマリー』](#page-22-0)
- 27 [ページの『パフォーマンスの機能強化のサマリー』](#page-34-0)
- 35 [ページの『可用性の機能強化のサマリー』](#page-42-0)
- 39 [ページの『ユーザビリティーの機能強化のサマリー』](#page-46-0)
- 43 ページの『SQL [の機能強化のサマリー』](#page-50-0)
- 51 [ページの『保守性の機能強化のサマリー』](#page-58-0)
- v 55 [ページの『データウェアハウス・センターおよび](#page-62-0) Warehouse Manager ETL の [機能強化のサマリー』](#page-62-0)
- 57 [ページの『アプリケーション開発の機能強化のサマリー』](#page-64-0)
- 73 [ページの『ビジネス・インテリジェンスの機能強化のサマリー』](#page-80-0)
- 77 ページの『DB2 [ファミリーの機能強化のサマリー』](#page-84-0)
- 85 [ページの『各国語の機能強化のサマリー』](#page-92-0)
- 87 [ページの『セキュリティーの機能強化のサマリー』](#page-94-0)

## <span id="page-10-0"></span>第 **2** 章 災害時リカバリー・テクノロジーによって **24** 時間の可 用性を確保

現代の e-business 企業が競争に打ち勝って利潤を追求するためには、 1 週間に 7 日間、毎日 24 時間営業を続ける必要があります。 e-business の継続稼働を確保で きるよう、DB2® Universal Database には、 IBM® Informix® Dynamic Server の高 可用性フィーチャーをモデルとした、業界屈指の高可用性災害時リカバリー (HADR) フィーチャーが備えられています。 HADR は、部分的または全面的なサ イト障害に対する高可用性ソリューションとして機能するデータベース・レプリケ ーション・フィーチャーです。 HADR は、 1 次と呼ばれるソース・データベース からスタンバイと呼ばれるターゲット・データベースに変更内容を複製すること で、データの消失を防ぎます。サイトの部分的または全面的な障害の場合には、ス タンバイ・データベースが速やかに 1 次データベースに取って代わります。

クライアント・アプリケーションは、自動クライアント転送フィーチャーを HADR と一緒に使えば、サーバーとの接続の消失からリカバリーして、最小限の中断だけ で作業を継続することができます。自動クライアント転送を HADR と一緒に使っ て、テークオーバー操作後に新規の 1 次データベースにクライアント・アプリケー ションを接続することができます。

- v 35 [ページの『高可用性災害時リカバリー](#page-42-0) (HADR)』
- 37 [ページの『自動クライアント転送』](#page-44-0)

## <span id="page-12-0"></span>第 **3** 章 オートノミック・コンピューティング・テクノロジーに よって **DBA** のジョブが簡単に

データベース管理者の生産性と有効性を改善したければ、 DB2® Universal Database バージョン 8.2 の管理を容易にするための新しいフィーチャーを試してみてくださ い。そのようなフィーチャーの好例として設計アドバイザーがあります。これは、 最適かつ包括的なデータベース設計上の判断をくだす際に DBA の役に立ちます。 データベースの設計に関してくだす決断が、最も責任が重く、時間がかかり、そし て重大な決断の中の 1 つであるという点では多くの DBA の意見は一致していま す。この自己構成ツールによって設計プロセスが大きく単純化されます。すなわ ち、ワークロード、データベース、およびハードウェア情報を使って、日常的な設 計タスクのパフォーマンスを高めるための個々のオプションが推奨されます。特 に、この新しい設計アドバイザーは、次のような設計タスクにおいて有用です。

- v 索引の選択
- マテリアライズ照会表の選択
- マルチディメンション・クラスタリングの選択
- パーティション化の選択

IBM® アルマーデン研究所で開発されたこのアドバイザーを使えば、ハイパフォー マンスのパーティション・データウェアハウスをより簡単にしかもより速やかに設 計できるようになります。

DBA の重要なタスクに要する時間を節約するための新しいフィーチャーの別の例と して、バックアップ、表のデフラグ (REORG)、および表統計の収集 (RUNSTATS) などの、データベース保守アクティビティーを自動化する機能があります。 DB2 Universal Database™ バージョン 8.2 を使うと、使用可能な保守ウィンドウや使用す るログ・ファイルの使用パーセンテージなどの、DBA によって判断される要因に基 づいて、上記タスクの自動実行を簡単にスケジュールすることができます。

バージョン 8.2 でのその他の管理機能の拡張には、ヘルス・センターの推奨アドバ イザーや自動ログ・ファイル管理などの自己修復フィーチャー、バックアップとリ ストアの操作のための自己チューニング・フィーチャー、およびバックアップ操作 と統計収集を軽減する機能などがあります。さらに、行およびページの両方のレベ ルで、統計収集をより迅速化し、潜在的により頻繁に行うために拡張されたサンプ リング機能も用意されています。これを使えば、飛躍を目指すビジネス・インテリ ジェンス環境での照会の最適化が促進されます。

- 17 [ページの『バックアップ・イメージへのログ・ファイルの取り込み』](#page-24-0)
- v 28 ページの『索引、MQT、MDC [表およびパーティションの推奨のための設計ア](#page-35-0) [ドバイザーの拡張』](#page-35-0)
- 31 [ページの『自動統計プロファイル作成』](#page-38-0)
- v 18 [ページの『自己チューニング・バックアップとリストア操作』](#page-25-0)
- 18 [ページの『データベース保守の自動化』](#page-25-0)
- 19 [ページの『ヘルス・センターの機能強化』](#page-26-0)
- 20 [ページの『単純化されたデータベース・リカバリー用の新しいコマンド』](#page-27-0)
- v 32 ページの『RUNSTATS [ユーティリティーの抑制』](#page-39-0)
- v 33 [ページの『プリフェッチ・サイズの自動設定』](#page-40-0)

## <span id="page-14-0"></span>第 **4** 章 **Microsoft .NET**、 **J2EE/WebSphere Studio**、および **Web** サービスとの統合の強化による開発者の生産性の向上

DB2® UDB バージョン 8.2 は、新規の重要な SQL フィーチャー、オープン・スタ ンダード API のサポートの強化、 Web サービス、および Java™ と Microsoft® .NET の両方の主要開発環境とのシームレスな統合という点で、アプリケーション開 発者にとって重要なリリースです。その根底にあるものは、ドライバーの使用可能 化とツールの両面での .NET 用の DB2 UDB バージョン 8 のサポートのリリース 以後に生じた強力な原動力です。 DB2 .NET Data Provider のパフォーマンスには 大幅に改良が加えられて、現在は iSeries™ 上のDB2 UDB サーバーをサポートして います。また、DB2 UDB サーバーは、Visual Basic .NET や C# などの、 Microsoft CLR (共通言語ランタイム) に準拠した言語で書かれたストアード・プロ シージャーもサポートします。 Microsoft Visual Studio .NET に対する DB2 ツー ル・アドインは、スキーマ操作機能、 CLR ストアード・プロシージャーならびに WORF (Web サービス用 Object Runtime Framework) Web サービスの開発と展開用 のウィザードなどで強化されています。

今後は、Java 開発者を対象に、すべての DB2 プラットフォームでのランタイムな らびに開発環境として JDK 1.4 がサポートされます。また、XA サポートも DB2 Universal JDBC ドライバーに組み込まれて、業務に不可欠な企業アプリケーション で利用できるようになりました。

Web サービスには、新規のアプリケーション開発パラダイム (枠組み) として引き 続き重点が置かれます。バージョン 8.2 では、プロバイダーとして Web サービス のサポートが強化されています。現在、SOAP エンジンに透過性が付け加えられた ので、ランタイムにプラグインする SOAP エンジンの選択肢が広がりました。 Web サービス・クライアントは、新しい動的照会機能を使って、DADX 内の固定ト ランザクション/照会以外に、どの照会を実行するかを呼び出し時に指定することが できます。プロバイダー内のエラーを簡単に診断できるよう、トレース・コンポー ネントも追加されています。別の重要なフィーチャーとして、Web サービス検査言 語 (WSIL) のサポートがあります。ユーザーはこれを使って、 DB2 Web サービ ス・プロバイダーで提供されている Web サービスを簡単に探索することができま す。

バージョン 8.2 で新しくなった点として、 DB2 アプリケーションを簡単に作成し て再配布するための DB2 Run-Time Client Lite のフットプリントの大幅な削減があ ります。

他のデータベース・システムで作成されたアプリケーションをはるかに簡単に移行 するための、いくつかの SQL の強化機能が DB2 UDB バージョン 8.2 で利用でき るようになりました。プラットフォームを限定されない SQL プロシージャーの作 成での C コンパイラーへの依存が取り除かれました。 1 つの SQL ステートメン トのサイズ制限が、64K から 2 MB に増加されました。これは、 BI 分析などのア プリケーションにとって非常に望ましいサイズです。多くの場合、そのようなアプ

リケーションは、非常に複雑かつ長いステートメントで構成されています。今後 は、トリガー本体からストアード・プロシージャーを呼び出せるようになりまし た。

- 48 ページの『DB2 UDB Enterprise Edition [でのトリガー本体内のプロシージャー](#page-55-0) [の呼び出し』](#page-55-0)
- v 44 ページの『今後 SQL [プロシージャーには](#page-51-0) C または C++ コンパイラーは不 [要』](#page-51-0)
- v 17 ページの『SQL [ステートメントのサイズ限度の](#page-24-0) 2 MB への増大』
- v 58 ページの『[DB2 Universal JDBC](#page-65-0) ドライバーの改善』
- v 63 ページの『.NET [共通言語ランタイム・プロシージャーと](#page-70-0) UDF』
- 64 ページの『[DB2 Run-Time Client Lite](#page-71-0)』
- v 58 ページの『[DB2 Universal Database](#page-65-0) での JDK 1.4 のサポート』
- v 69 ページの『iSeries [でのデベロップメント・センターによる](#page-76-0) Java ストアード・ [プロシージャーのサポート』](#page-76-0)
- v 69 ページの『SQL [ストアード・プロシージャーの作成での](#page-76-0) C コンパイラーは今 [後はデベロップメント・センターでは不要』](#page-76-0)
- v 62 ページの『[DB2 .NET Data Provider](#page-69-0) の機能強化』
- v 61 ページの『OLE DB および [ODBC .NET Data Provider](#page-68-0)』
- 69 ページの『UNIX 64 [ビット・プラットフォーム上の](#page-76-0) SQL ストアード・プロ [シージャーのデバッグのデベロップメント・センターによるサポート』](#page-76-0)
- v 66 [ページの『セーブポイントのネストによるロールバックの制御の強化』](#page-73-0)
- v 68 [ページの『デベロップメント・センターのストアード・プロシージャーとデバ](#page-75-0) [ッグの機能強化』](#page-75-0)

## <span id="page-16-0"></span>第 **5** 章 貴重な情報源の保護

IT システムの安全化は、あらゆる規模の企業にとってますます重要になりつつあり ます。 DB2® Universal Database (DB2 UDB) バージョン 8.2 の機能強化によっ て、 DB2 環境を安全化する機能が大幅に向上しています。今後は、DB2 UDB は、顧客が企業ニーズに合わせて DB2 セキュリティーをカスタマイズするための セキュリティー・プラグインをサポートします。 Kerberos セキュリティーのサポー トは、サンプル・セキュリティー・プラグインとして用意されています。

現在、Windows® 環境での許可 ID とグループ名に対する制約事項に関しては、 Windows の基準にあうように規制が緩和されています。また、Microsoft® Active Directory ドメインのサポートが拡張されています。今後は、ローカル システム ア カウント ('SYSTEM') のもとで、 DB2 用の Windows サービスをインストールし て実行することができます。

- v 16 ページの『Windows [のシステム・セキュリティー機能強化によるユーザビリ](#page-23-0) [ティーの改善』](#page-23-0)
- v 89 [ページの『認証およびグループの管理のためのカスタム・セキュリティー・プ](#page-96-0) [ラグイン』](#page-96-0)
- v 88 ページの『Windows [ベース・プラットフォームでの](#page-95-0) DB2 システム・ファイ [ルへのアクセスの防止』](#page-95-0)
- v 21 ページの『Windows [ローカル システム アカウントのサポート』](#page-28-0)
- v 23 ページの『UNIX [プラットフォームでの](#page-30-0) Kerberos 認証のサポート』

## <span id="page-18-0"></span>第 **6** 章 **DB2** の要求時移動機能を使ってモバイル・データを組み 込むためのソリューションの拡張

DB2® Universal Database (DB2 UDB) の要求時移動機能を操作すれば、現在のソリ ューションを拡張してモバイル・データを組み込むことができます。 DB2 Everyplace® テクノロジーをベースとする要求時移動機能には、既存の DB2 UDB 展開で使用するための、ハイパフォーマンスでしかも堅固な DB2 Everyplace デー タベースと強力な同期ソリューションが組み込まれています。この機能は、バージ ョン 8.1.4 の DB2 UDB より導入されました。

IBM® ビジネス・パートナーまたは DB2 UDB Express Edition、DB2 UDB Workgroup Server Edition、 DB2 UDB Workgroup Server Unlimited Edition、DB2 UDB Enterprise Server Edition、または DB2 Universal Developer's Edition の顧客の 場合、 DB2 Everyplace の Web サイトから要求時移動フィーチャーをダウンロード することができます。

要求時移動フィーチャーのダウンロードに関する解説をはじめとする詳細は、 http://www.ibm.com/software/data/db2/everyplace/mobilityondemand.html を参照してくだ さい。

## <span id="page-20-0"></span>第 **7** 章 必要な **DB2** ドキュメンテーションの探索での **DB2** イ ンフォメーション・センターの使用

バージョン 8.2 の DB2® インフォメーション・センターは、 DB2 Universal Database™ とそれに関連した DB2 製品の情報を 1 つのインフォメーション・セン ターに統合することで、そのような情報の配信の新規の基準を設定しています。 DB2 インフォメーション・センターは、 DB2 の入門から、DB2 ツール、データベ ース接続、データベース管理、照会管理、ビジネス・インテリジェンス、アプリケ ーション開発などの使用にいたるまでの、DB2 のすべての側面を対象として、必要 なすべての DB2 情報にアクセスする足がかりになります。 DB2 インフォメーショ ン・センターにはまた、レプリケーション、データウェアハウジング、および DB2 エクステンダーをはじめとする DB2 の主なフィーチャーとコンポーネントの資料 も用意されています。ナビゲーション・ツリー (目次) は主として、すべての DB2 ユーザーが達成したいと考えている高水準のゴールにあわせたタスクと概念に関す る情報へのリンクで構成されています。これ以外に、このナビゲーション・ツリー には、製品の概要、参照情報、すべてのトピックのマスター索引、および用語集の 項目も示されます。

DB2 インフォメーション・センターは、 DB2 製品情報に速やかにアクセスするの に利用できる完全検索可能なサーバーです。今後は、DB2 インフォメーション・セ ンターですべてのトピックの検索を厳密化するために、ワイルドカード、句の検索 用の引用符、およびブール演算子 (AND、NOT、OR) を使用することができます。 検索しようとしているトピックの翻訳バージョンの中に、ブラウザーの「設定」で 設定した優先言語のものがない場合、そのトピックの英語バージョンが DB2 イン フォメーション・センターにデフォルトで表示されます。

「DB2 インフォメーション・センターのセットアップ (DB2 Information Center Setup)」ウィザードを使えば、ご自分のコンピューターに DB2 インフォメーショ ン・センターをローカル・インストールすることができます。ただし、DB2 インフ ォメーション・センターのインストール先のコンピューターがネットワークに接続 されている場合、他のコンピューターも Web ブラウザーを通してこのセンターに アクセスできるようになります。また、選択によっては、DB2 インフォメーショ ン・センターをローカル・インストールしなくてもかまいません。その場合、DB2 製品から、最新リリースされたバージョンが掲載されている <http://publib.boulder.ibm.com/infocenter/db2help/> の IBM® Web サイトなどの、別の場 所の DB2 インフォメーション・センターにアクセスすることになります。

DB2 インフォメーション・センターをローカル・インストールすれば、インターネ ットやイントラネット・アクセスなしで DB2 製品情報にアクセスできます。これ はテスト環境やアプリケーション開発環境では便利なことがあります。 DB2 イン フォメーション・センターをネットワーク・コンピューターにインストールする と、社内全体の複数のユーザーが 1 つの DB2 インフォメーション・センターにア クセスすることになるので、それらのユーザーが見る情報のバージョンの制御が可 能になります。これで、最低限の更新作業で済み、イントラネット内のネットワー ク・トラフィックが最小化されます。最新の情報にユーザーからアクセスできるよ うにするとともに、ご自分がインターネットにアクセスできるようにもしたい場合

には、選択しだいで IBM Web サイトの DB2 インフォメーション・センターにア クセスするように DB2 製品を構成することができます。 IBM Web サイトの現行 バージョンの DB2 インフォメーション・センターは、最新リリースされたバージ ョンの DB2 Universal Database を反映するように必要に応じて更新されますが、こ れは、技術情報などのオンライン・サービス文書にアクセスする手段にもなりま す。

#### 関連概念**:**

v 92 ページの『DB2 [インフォメーション・センター』](#page-99-0)

#### 関連タスク**:**

- v 104 ページの『DB2 [インフォメーション・センターにおける特定の言語でのトピ](#page-111-0) [ックの表示』](#page-111-0)
- v 102 ページの『DB2 [インフォメーション・センターの呼び出し』](#page-109-0)
- 96 ページの『DB2 [セットアップ・ウィザードを使用した](#page-103-0) DB2 インフォメーシ [ョン・センターのインストール](#page-103-0) (UNIX)』
- 99 ページの『DB2 [セットアップ・ウィザードを使用した](#page-106-0) DB2 インフォメーシ [ョン・センターのインストール](#page-106-0) (Windows)』

## <span id="page-22-0"></span>第 **8** 章 管理の容易性の機能強化

## 管理機能の強化のサマリー

本リリースには、簡単に管理するための次のような拡張機能が追加されました。

#### 関連概念**:**

- v 15 ページの『アクティビティー・モニター』
- 16 [ページの『パーティション化された環境での索引の拡張』](#page-23-0)
- v 16 ページの『Windows [のシステム・セキュリティー機能強化によるユーザビリ](#page-23-0) [ティーの改善』](#page-23-0)
- v 17 ページの『SQL [ステートメントのサイズ限度の](#page-24-0) 2 MB への増大』
- 17 [ページの『バックアップ・イメージへのログ・ファイルの取り込み』](#page-24-0)
- 20 [ページの『メモリー構成の単純化とメモリー・エラーの削減』](#page-27-0)
- 18 [ページの『自己チューニング・バックアップとリストア操作』](#page-25-0)
- 18 [ページの『データベース保守の自動化』](#page-25-0)
- 19 [ページの『ヘルス・センターの機能強化』](#page-26-0)
- v 20 ページの『FIPS 140-2 ([認証暗号化モジュールの使用](#page-27-0)) 政府基準に対する DB2 [Universal Database](#page-27-0) の準拠』
- 20 [ページの『単純化されたデータベース・リカバリー用の新しいコマンド』](#page-27-0)
- 21 ページの『GUI [からの表変更機能の拡張』](#page-28-0)
- 21 ページの『Windows [ローカル システム アカウントのサポート』](#page-28-0)
- 22 [ページの『列のデフォルト値の変更可能化』](#page-29-0)
- v 23 ページの『DB2 [組み込みアプリケーション・サーバーの機能強化』](#page-30-0)
- v 22 ページの『z/OS および OS/390 [用のコントロール・センターの機能強化』](#page-29-0)
- v 23 ページの『UNIX [プラットフォームでの](#page-30-0) Kerberos 認証のサポート』
- 23 ページの『db2look [コマンドの使用時のパターン・マッチング』](#page-30-0)
- 24 [ページの『データベースの作成時の自動保守の利用』](#page-31-0)
- 24 [ページの『ストレージ管理ビュー内のすべてのオブジェクトに関する履歴スト](#page-31-0) [レージ情報の表示』](#page-31-0)

### アクティビティー・モニター

アクティビティー・モニターは、データベースのパフォーマンス・モニター、問題 判別、および解決の効率を高めようとするデータベース管理者にとって有用なツー ルです。アクティビティー・モニターでは、モニター・アプリケーションのパフォ ーマンス、アプリケーションの並行性、リソース使用、および SQL ステートメン トの使用法に重点が置かれています。このツールは、アプリケーションのロック状 態などのデータベース・パフォーマンス上の問題の診断や、データベース・リソー スを最大限活用するための照会の調整において DBA の役に立ちます。

<span id="page-23-0"></span>アクティビティー・モニターは、関連モニター・データおよび整備されたモニタ ー・データに簡単にアクセスする手段になります。なおそのアクセスには、 *CPU* 時間の最大消費アプリケーション および最長ソート合計時間の *SQL* ステートメン ト などの一連の事前定義レポートを使います。事前定義の各レポートごとに、リソ ース使用上の問題の解決の参考としたり、パフォーマンスを最適したり、またはよ り詳しい調査のために別のツールを呼び出したりするのに適した措置が提案される ことがあります。

ロック待機状態を詳しく解説するためのロック・モニター・データも示されます。 ロック待機の従属関係を示すために、アプリケーション・ロック・チェーンを表示 することができます。

アクティビティー・モニターには、GUI インターフェースまたはコマンド行プロセ ッサーを介するか、またはストアード・プロシージャーやユーザー定義関数の形式 でアクセスすることができます。

#### 関連タスク**:**

v 『コントロール・センター 概要: Activity Monitor help』

## パーティション化された環境での索引の拡張

DB2® Universal Database バージョン 8.2 では、単一パーティション環境のサポート 以外に、パーティション環境内で使用するための索引拡張を作成することができま す。このフィーチャーは、単一パーティション用にすでに備えられていたサポート に追加されたフィーチャーです。索引拡張とは、構造化型または特殊型の列をもつ 索引で使用するための索引オブジェクトのことです。索引がどのように働くかを構 成している 1 次コンポーネント用に自分独自の論理を作成して適用することができ ます。 1 次コンポーネントは、索引保守と索引活用で構成されます。

#### 関連概念**:**

- v 「管理ガイド*:* インプリメンテーション」の『ユーザー定義外部索引タイプの作 成』
- v 「管理ガイド*:* インプリメンテーション」の『索引の保守に関する詳細』
- v 「管理ガイド*:* インプリメンテーション」の『索引の検索に関する詳細』
- v 「管理ガイド*:* インプリメンテーション」の『索引活用に関する詳細』
- v 「管理ガイド*:* インプリメンテーション」の『索引の拡張を定義するシナリオ』

## **Windows** のシステム・セキュリティー機能強化によるユーザビリティーの 改善

DB2® Universal Database バージョン 8.2 には、 Windows® プラットフォームでの システム・セキュリティーに対して次のような機能強化が導入されています。

- v &、-、およびブランクを含め、ユーザー ID およびセキュリティー・メカニズ ム・グループ名に使われる (したがって、許可名と許可 ID で使われる) 追加の 特殊文字の受諾。
- v 「Sales Representatives」などの、8 文字を超えるセキュリティー・メカニズム・ グループ名の受諾。
- <span id="page-24-0"></span>v トラステッド・ドメイン・フォレスト内でのユーザー名の検索に関連したネット ワーク・トラフィックを押さえるための、 Windows ドメイン名とユーザー ID が使用された CONNECT と ATTACH 上での 2 つの部分に分かれた名前の使用 許可。
- Active Directory ドメインのサポートの拡張。たとえば、ドメイン、ドメインのロ ーカル・グループ、およびネストされたグローバル・グループの暗黙の相互トラ ストがサポートされます。

#### 関連概念**:**

- v 「管理ガイド*:* インプリメンテーション」の『DB2 UDB オブジェクト命名規 則』
- v 「管理ガイド*:* インプリメンテーション」の『ユーザー、ユーザー ID、およびグ ループの命名規則』

## **SQL** ステートメントのサイズ限度の **2 MB** への増大

DB2® Universal Database バージョン 8.2 では、 SQL ステートメントのサイズ限度 が 2 MB に増大されました。この限度によって一部の作成されたデータベース・オ ブジェクト (たとえば CREATE PROCEDURE や CREATE TRIGGER ステートメ ント) のサイズが制限されることがあります。限度が新たに 2 MB になったため、 ストアード・プロシージャーまたはトリガー内にアプリケーション・ロジックがあ るときには、大きなステートメントを使用できるようになりました。

ステートメント・サイズの増大によって、別の RDBMS から DB2 UDB にトリガ ーまたはストアード・プロシージャーを移行することができます。

ステートメント限度が新しくなったので、ステートメント・テキストが最大 2 MB までの監査コンテキスト・レコードを記録できるようになりました。

#### 関連資料**:**

v 「管理ガイド*:* インプリメンテーション」の『CONTEXT イベントの監査レコー ド設計』

## バックアップ・イメージへのログ・ファイルの取り込み

オンライン・バックアップ・イメージの作成時に、データベースをリストアおよび リカバリーするのに必要なログ・ファイルをイメージ内に組み込むことができま す。すなわち、バックアップ・イメージを災害時リカバリー・サイトに移す必要が 生じた場合でも、自分でログ・ファイルを別々に送ったり、それらをまとめてパッ ケージ化したりしなくて済みます。さらに、オンライン・バックアップの整合性を 確保するのにどのログ・ファイルが必要かを判断する必要もなく、特定のバックア ップ・イメージに属するログ・ファイルを削除することもできません。

このフィーチャーを利用するには、BACKUP DATABASE コマンドの INCLUDE LOGS オプションを指定します。このオプションを指定すると、バックアップ・ユ ーティリティーは現在アクティブなログ・ファイルを切り捨てて、一連の必要なロ グ範囲をバックアップ・イメージにコピーします。

v 「データ・リカバリーと高可用性 ガイドおよびリファレンス」の『ログ・ファイ ルをバックアップ・イメージに含める』

## <span id="page-25-0"></span>自己チューニング・バックアップとリストア操作

今後、DB2® は、バックアップ操作とリストア操作のどちらでも、バッファー数、 バッファー・サイズ、および並列処理設定を自動的に選択します。使用可能なメモ リー量、使用可能なプロセッサー数、およびデータベース構成に基づいて値が選択 されます。その目的は、バックアップ操作とリストア操作を完了するのに要する時 間を最小化することにあります。以下のパラメーターが明示的に指定されていない ときにはいつでも、 BACKUP DATABASE コマンドと RESTORE DATABASE コ マンドによって、そのようなパラメーターの最適な値が自動的に選ばれます。

- WITH num-buffers BUFFERS
- v PARALLELISM n
- BUFFER buffer-size

データベースのリストア操作の場合、バックアップ操作で使われたバッファー・サ イズの倍数が常に使用されます。

データベース・マネージャーの構成パラメーター BACKBUFSZ および RESTBUFSZ で指定された値は無視されます。これらの値を使用する場合は、 BACKUP DATABASE コマンドまたは RESTORE DATABASE コマンドの発行時に 明示的に指定する必要があります。

#### 関連概念**:**

- v 「データ・リカバリーと高可用性 ガイドおよびリファレンス」の『バックアップ の概要』
- v 「データ・リカバリーと高可用性 ガイドおよびリファレンス」の『リストアの概 要』

## データベース保守の自動化

今後は、「自動保守の構成」ウィザードを使って、必要時のみのデータベース保守 アクティビティーの実行を自動化することができます。構成できる自動保守のアク ティビティーには、データベースのバックアップ、データのデフラグ (表または索 引の再編成)、およびデータ・アクセスの最適化 (統計の実行) などがあります。デ ータベースのパフォーマンスとリカバリーの最適化を確実にするには、データベー スでの保守アクティビティーの実行が不可欠です。

DB2® オプティマイザーはカタログ統計を使って、それぞれの照会に対して最も効 率のよいアクセス・プランを判別します。表または索引の統計が期限切れであった り不完全であったりすると、他の代わりのプランよりもはるかに効率の悪いプラン がオプティマイザーによって選択されて、照会の実行速度が低下してしまうことが あります。ただし、ある特定のワークロードのどの統計を収集するかの決定が複雑 であると、そのような統計を最新に保つには時間がかかる可能性があります。

DB2 の自動表保守フィーチャーの一部である自動統計収集を使うと、どの統計がワ ークロードにとって必要かと、どの統計を更新する必要があるかを DB2 に判断さ せることができます。自動統計収集を使用可能にすると、 DB2 は必要に応じて自

<span id="page-26-0"></span>動的に RUNSTATS ユーティリティーをバックグラウンドで実行して、必ず正しい 統計が収集されて保守されるようにします。

「自動保守の構成」ウィザードを使って、いつ自動保守を実行してもよいかを含め て、保守目的を指定します。 DB2 は指定されたその目的に沿って、保守アクティ ビティーを行う必要があるかどうかを判断します。その後 DB2 は、次の使用可能 な保守ウィンドウ (自動保守アクティビティーを実行するユーザー定義の期間) に指 示された必要な保守アクティビティーだけを実行します。

#### 関連概念**:**

- 31 [ページの『自動統計プロファイル作成』](#page-38-0)
- v 「管理ガイド*:* プランニング」の『自動保守』

#### 関連タスク**:**

v 『自動保守を構成する: Control Center help』

### ヘルス・センターの機能強化

DB2® Universal Database バージョン 8.2 のヘルス・センターには、次のようないく つかの新規フィーチャーがあります。

#### 「ヘルス・インディケーターの構成」ランチパッド

「ヘルス・インディケーターの構成」ランチパッドは、さまざまなレベルの ヘルス・インディケーター設定に簡単にアクセスする手段になります。この ランチパッドは、ヘルス・モニターにどのように構成が適用されるかを理解 するのにも役立つので、各自のデータベース・システム環境に適した変更を 加えることができます。

#### 推奨アドバイザー

推奨アドバイザーは、DB2 オブジェクトに関するヘルス・アラートを解決 するのに役立ちます。このアドバイザーは、ヘルス・アラートの原因になっ た問題の解決策を推奨します。それ以外にも、推奨アドバイザーは、インス タンスまたはデータベースを対象としたツールの起動、スクリプトの実行、 または構成パラメーター設定の調整のどれがこの問題の場合には必要である かに関するユーザーが選択した推奨事項を実装するのにも役立ちます。

#### 「ヘルス・アラート通知のトラブルシューティング」ウィザード

「ヘルス・アラート通知のトラブルシューティング」ウィザードは、ヘル ス・アラート通知に関連したさまざまな問題のトラブルシューティングに役 立ちます。それによって、通知が正しい連絡先に正しく届けられたことが確 認されます。

### 関連タスク**:**

- v 『ヘルス・インディケーター構成ランチパッドを使用する: Health Center help』
- v 『推奨アドバイザーを使用してヘルス・アラートを解決する: Health Center help』
- v 『ヘルス・アラート通知のトラブルシューティング: Health Center help』

## <span id="page-27-0"></span>**FIPS 140-2 (**認証暗号化モジュールの使用**)** 政府基準に対する **DB2 Universal Database** の準拠

DB2® Universal Database は、 FIPS 140-2 (認証暗号化モジュールの使用) 政府基準 に準拠しています。

#### 関連概念**:**

v 「管理ガイド*:* インプリメンテーション」の『サーバーでの認証メソッド』

## 単純化されたデータベース・リカバリー用の新しいコマンド

新しい RECOVER DATABASE コマンドは、 RESTORE DATABASE コマンドと ROLLFORWARD DATABASE コマンドの機能を結合したコマンドです。このコマ ンドの使用時には、データベース・リカバリーのポイント・イン・タイム (時点) を 指定します。どのデータベース・バックアップ・イメージをリストアするかや、ど のログ・ファイルを指定のポイント・イン・タイムに戻す必要があるかを指定する 必要はありません。 RECOVER DATABASE コマンドはまた、ログ・ファイルの末 尾までのリカバリー操作もサポートします。

#### 関連概念**:**

v 「データ・リカバリーと高可用性 ガイドおよびリファレンス」の『ログ・ファイ ルの管理』

#### 関連資料**:**

v 「コマンド・リファレンス」の『RECOVER DATABASE コマンド』

### メモリー構成の単純化とメモリー・エラーの削減

データベースのヒープ・サイズをメモリー使用量に対する最大ハード限度として構 成すると、次のようないくつかの難点が生じます。

- v 特定のデータベース・ヒープに適した最大サイズの判別には、 DB2® でヒープが どのように使われるかに関する広範囲な知識が必要になる。
- v ヒープに割り振り可能なメモリー量に対して限度を設けても、必要なときにその ヒープで必ずそのメモリーを使えるとは限らない。
- v ヒープの最大サイズはハード限度を表すので、たとえ短期間であっても、その限 度を超えてヒープにメモリーを割り振ることはできない。

上記の制限事項に対処するために、データベースの共用メモリー・ヒープとインス タンスの共用メモリー・ヒープは、それぞれ別々に構成および解釈されます。今後 は、これらのヒープの構成を単純化するために、アクティブな各データベースごと にどのくらいの量のメモリーを DB2 で使用するかの単一の値を指定し、さらに個 々のヒープごとに確約される最小予約値も指定することができます。ヒープ・サイ ズの構成パラメーター値を、確約された最小値と解釈すれば、メモリー使用のピー ク時に発生するメモリー・エラーの件数が減少します。

#### 関連資料**:**

v 「管理ガイド*:* パフォーマンス」の『dbheap - 「データベース・ヒープ」構成パ ラメーター』

- 「管理ガイド*: パフォーマンス*」の『instance\_memory 「インスタンス・メモリ ー」構成パラメーター』
- **•** 「管理ガイド: パフォーマンス」の『database memory 「データベース共有メモ リー・サイズ」構成パラメーター』

### <span id="page-28-0"></span>**GUI** からの表変更機能の拡張

今後は、「表の変更」ノートブックから表を変更する場合、これまで可能であった 以上の変更を表列に対して加えることができます。そのような変更が可能になった のは、「表の変更」ノートブックでは現在は必要に応じて表のドロップと再作成が 行われるようになったからです。

表を変更するときに、次のような追加の変更を加えることができます。

- 列名の変更
- 列のドロップ
- 列のデータ型の変更
- v 列の長さ、有効範囲、または精度の値の変更
- 列を NULL 可能にするかどうかの変更

表がドロップされて再作成された場合、それに従属するすべてのオブジェクトのリ ストアと、残りの各列のターゲット・データ型への既存データのトランスフォーム が試みられます。

#### 関連タスク**:**

v 『表の変更 -- 概要: Control Center help』

### **Windows** ローカル システム アカウントのサポート

各種の DB2 サービスならびにそれにアクセスするアプリケーションのどちらに も、 Windows ローカル システム アカウント (LSA) のサポートが設けられていま す。 DB2 のインストール・プロセスでは、専用のユーザー・アカウントのもとでの 実行に代えて、 SYSTEM (ローカル システム アカウント) のもとで DB2 サービ スを実行することができます。また、このローカル システム アカウントの機能に 沿って実行されているプロセスから、 DB2 のインストールそのものを実行するこ ともできます。

このフィーチャーを使えば、ユーザー ID やパスワードの処理にまつわる煩雑さを 臨機応変に回避しながら DB2 を簡単に展開することができます。別の機能強化と して、 LSA の機能に沿って実行されている DB2 アプリケーションからローカルの DB2 サーバーにアクセスして使用することもできます。

#### 関連概念**:**

v 「管理ガイド*:* インプリメンテーション」の『Windows ローカル・システム・ア カウントのサポート』

#### 関連資料**:**

v 「*DB2 Universal Database* サーバー機能 概説およびインストール」の『DB2 サ ーバーのインストールに必要なユーザー・アカウント (Windows)』

## <span id="page-29-0"></span>列のデフォルト値の変更可能化

データベース表内の列のデフォルト値を変更する必要が生じる場合があります。 ALTER TABLE SQL ステートメントを使えば、表内の列のデフォルト文節を設定 することができます。ただし、 CREATE TABLE SQL ステートメントに関して資 料中に定められているものと同じデフォルト文節の制約事項が適用されます。生成 された列中のデフォルト値を、このステートメントを使って変更できないことに注 意してください。

#### 関連資料**:**

v 「*SQL* リファレンス 第 *2* 巻」の『ALTER TABLE ステートメント』

## **z/OS** および **OS/390** 用のコントロール・センターの機能強化

### **DB2® for z/OS V8** のサポート

現在、以下の拡張コマンドが z/OS および OS/390 用のコントロール・セン ターでサポートされていますが、これらは、可用性に対する影響を最小限に とどめながら、影響を受けるデータベース・オブジェクトに変更を加えるた めのコマンドです。

- v 表の作成
- 表の変更
- v 索引の作成
- v 索引の変更

#### **DB2** コマンドのサポートの拡張

今後は、以下の DSN サブコマンドを z/OS および OS/390 用のコントロー ル・センターから発行することができます。

- パッケージのバインド
- v プランのバインド
- パッケージの解放
- プランの解放
- パッケージの再バインド
- プランの再バインド
- トリガー・パッケージの再バインド

#### 「オブジェクト保守ポリシーの作成」ウィザード

新しい「オブジェクト保守ポリシーの作成」ウィザードでは、 DB2 for z/OS and OS/390 サブシステム上でオブジェクト保守を実行するのに必要と される、保守ポリシーの作成と JCL ジョブの生成に必要な情報を収集する ための一連のステップを順にたどります。

**2** 次許可 **ID**

今後、コントロール・センターは、 DB2 for z/OS and OS/390 サブシステ ムの管理時の SET CURRENT SQLID コマンドをサポートします。それに

よって、個々のユーザー・プロファイルの変更にまつわる煩雑さに煩わされ ずに、グループのメンバーにアクセス権を柔軟性に認可することができま す。

### <span id="page-30-0"></span>**UNIX** プラットフォームでの **Kerberos** 認証のサポート

Kerberos は、サード・パーティーのネットワーク認証プロトコルですが、共有秘密 鍵体系を取り入れることで、テキストのユーザー ID やパスワードのやりとりのな い安全性に欠けるネットワーク環境においてユーザーを安全に認証します。 Kerberos を使えば、DB2® UDB サーバーなどのリソースへの単一のサインオン・ア クセスや、ユーザー (プリンシパル) の集中管理といった利点を活用することができ ます。 Active Directory をサポートする Windows® オペレーティング・システムの 既存のサポートに加えて、 Kerberos 認証のサポートが、 DB2 UDB for AIX® と Solaris オペレーティング環境用の DB2 UDB にも拡張されました。

このサポートは、セキュリティー・プラグインとして備えられています。

#### 関連概念**:**

- v 「管理ガイド*:* インプリメンテーション」の『サーバーでの認証メソッド』
- v 89 [ページの『認証およびグループの管理のためのカスタム・セキュリティー・プ](#page-96-0) [ラグイン』](#page-96-0)

### **db2look** コマンドの使用時のパターン・マッチング

**db2look** コマンドには、指定のパターンに一致する名前の付いた表用の DDL を生 成するのに使用できる新しいオプション -tw があります。下線 () とパーセント記 号 (%) ワイルドカード文字を -tw 引き数内で使用すれば、 DDL を生成したい表 のパターン・マッチング基準を指定することができます。 **db2look** は、そのパタ ーンに一致する名前の付いたすべての表用と、そのような表に依存するオブジェク ト用の両方の DDL を生成します。 -tw オプションは、表リストを指定する (-t オ プションを指定して利用できます) 機能を強化しますが、これは、表命名に関して 厳格な基準を定めた環境において、実動環境へのプロモーションのためにテスト環 境から DDL を抽出する必要が生じたときに大幅な生産性の利得を実現します。

#### 関連資料**:**

v 「コマンド・リファレンス」の『db2look - DB2 統計および DDL 抽出ツール・ コマンド』

### **DB2** 組み込みアプリケーション・サーバーの機能強化

DB2® Universal Database (DB2 UDB) バージョン 8.1 には、組み込みアプリケーシ ョン・サーバーが装備されています。これによって、アプリケーション・サーバー が別途インストールされていなくても、 DB2 提供の Web アプリケーションを実行 することができます。 DB2 UDB バージョン 8.1 では、組み込みアプリケーショ ン・サーバーのリモート管理が改良されています。これで、ストアード・プロシー ジャーを使って組み込みアプリケーション・サーバーを管理できるようになりまし た。

<span id="page-31-0"></span>データベースを使用可能にした後で、組み込みアプリケーション・サーバーを以下 のように管理することができます。

- v 組み込みアプリケーション・サーバーの開始と停止。 (DB2EAS.SERVER ストア ード・プロシージャーを使用します。)
- v 組み込みアプリケーション・サーバーのサービスを利用する DB2 Web アプリケ ーションをインストール。 (DB2EAS.INSTALLAPP ストアード・プロシージャー を使用します。)
- v 組み込みアプリケーション・サーバーのサービスを利用していた DB2 Web アプ リケーションをアンインストール。 (DB2EAS.UNINSTALLAPP ストアード・プ ロシージャーを使用します。)
- v 組み込みアプリケーション・サーバーのサービスを利用している DB2 Web アプ リケーションの開始と停止。 (DB2EAS.APP ストアード・プロシージャーを使用 します。)

#### 関連タスク**:**

- v 「インストールおよび構成 補足」の『DB2 用のアプリケーション・サーバーを インストールする』
- v 「インストールおよび構成 補足」の『DB2 用のアプリケーション・サーバー上 に DB2 Web ツールを自動的にデプロイする』
- v 「インストールおよび構成 補足」の『DB2 用のアプリケーション・サーバーを 使用可能にする』

### データベースの作成時の自動保守の利用

今後は、データベースの作成時に各種の自動保守フィーチャーを使用可能にするこ とができます (コントロール・センターまたはファースト・ステップから)。自動保 守フィーチャーでは以下を行うことができます。

- 任意のディスクまたはディレクトリー上での新規データベースの作成
- データ用のディスク・スペースの割り当て
- パフォーマンス向上のための新規データベースの構成
- 自動保守のオン設定
- v データベースに注意が必要なときの E メールまたはページャーを使った通知の構 成

### 関連タスク**:**

v 『自動保守を構成する: Control Center help』

## ストレージ管理ビュー内のすべてのオブジェクトに関する履歴ストレージ情 報の表示

今後は、ストレージ管理ツールを使えば、データベース、表スペース、表、コンテ ナー、および索引を含めて、ストレージ管理ビュー内のすべてのオブジェクトに関 する履歴ストレージ情報を表示することができます。

また今後は、コンテナー情報を表示したり、単一パーティションのデータベース内 の SMS 表スペース内で使われているスペースのパーセントを表示したりできま す。

データベースのサイズと容量を計算するための SYSPROC.GET\_DBSIZE\_INFO とい う新しいストアード・プロシージャーも利用できます。

### 関連タスク**:**

v 『「ストレージ管理」ビュー -- 概要: Control Center help』

#### 関連資料**:**

v 「*SQL* 管理ルーチン」の中の『GET\_DBSIZE\_INFO プロシージャー』

## <span id="page-34-0"></span>第 **9** 章 パフォーマンスの機能強化

## パフォーマンスの機能強化のサマリー

このリリースには、パフォーマンスの次のような拡張機能が追加されました。

#### 関連概念**:**

- v 27 ページの『サンプリングを介した RUNSTATS のパフォーマンスの改良』
- v 28 ページの『索引、MQT、MDC [表およびパーティションの推奨のための設計ア](#page-35-0) [ドバイザーの拡張』](#page-35-0)
- v 29 [ページの『ロック待機モード・ストラテジーの指定』](#page-36-0)
- 30 [ページの『カーディナリティーの見積もりの改良による照会実行プランの改](#page-37-0) [良』](#page-37-0)
- v 30 [ページの『複雑な照会の最適化に必要な時間とスペースの削減』](#page-37-0)
- 31 [ページの『自動統計プロファイル作成』](#page-38-0)
- 18 [ページの『データベース保守の自動化』](#page-25-0)
- 32 ページの『RUNSTATS [ユーティリティーの抑制』](#page-39-0)
- 32 ページの『[DB2 Universal Database for Linux](#page-39-0) 上のバッファー・プール内のラ [ージ・ページのサポート』](#page-39-0)
- v 33 ページの『SMS [表スペース上での複数のファイルの割り振りがデフォルトで](#page-40-0) [使用可能』](#page-40-0)
- 33 [ページの『プリフェッチ・サイズの自動設定』](#page-40-0)
- v 33 ページの『XA [タイムアウトのサンプル・コード』](#page-40-0)

## サンプリングを介した **RUNSTATS** のパフォーマンスの改良

どの照会の場合も、照会オプティマイザーが最も望ましいアクセス・プランを選択 するときには表統計を使用します。そのため、表の状態を正確に反映するために統 計をいつも最新に保つことが大切です。表を対象としたアクティビティーが増える とともに、統計の収集頻度も必然的に高まります。データベースのサイズが巨大化 するにつれて、統計を収集する効率的な方法を見つけることがさらに重要になりま す。統計が収集される表データのランダム・サンプリングを行えば、統計の収集に 要する時間を短縮することができます。入出力制約または CPU 制約のシステムで は、パフォーマンス上の利点は計り知れません。サンプルが小さければ小さいほ ど、統計の収集の完了は早くなります。

バージョン 8.2 より、RUNSTATS コマンドには、 TABLESAMPLE オプションを 使って表内のデータのサンプルに関する統計を収集するオプションが備えられてい ます。このフィーチャーによって、統計収集の効率が高まる可能性があります。サ ンプリングでは、データのサブセットだけが使われるからです。それと同時に、サ ンプリング方式によって高水準の正確さも確保されます。

- v 「管理ガイド*:* パフォーマンス」の『SQL 照会でのデータ・サンプリング』
- v 「管理ガイド*:* パフォーマンス」の『表データのサンプルでの統計の収集』

#### 関連資料**:**

v 「コマンド・リファレンス」の『RUNSTATS コマンド』

## <span id="page-35-0"></span>索引、**MQT**、**MDC** 表およびパーティションの推奨のための設計アドバイザ ーの拡張

DB2® 設計アドバイザーは、ワークロードのパフォーマンスを大幅に改善するのに 役立つツールです。複雑なワークロード用にどの索引、クラスタリング・ディメン ション、またはパーティションを作成するかの選択はきわめて煩雑なタスクとなる 可能性があります。設計アドバイザーは、ワークロードのパフォーマンスを改善す るのに必要なすべてのオブジェクトを特定します。一連の SQL ステートメントを ワークロード内に指定すれば、設計アドバイザーは以下に関する推奨事項を生成し ます。

- v 新規の索引
- 新規のマテリアライズ照会表
- マルチディメンション・クラスタリング表への変換
- 表の再パーティション化
- 指定されたワークロードで未使用のオブジェクトの削除

このような推奨事項の一部または全部を、設計アドバイザーの GUI ツールでただち に実装するか、または後で実装するようスケジュールするかを選択することができ ます。

設計アドバイザー GUI またはコマンド行ツールを使えるので、以下のタスクを簡単 に行うのに設計アドバイザーが役に立ちます。

#### 新規のデータベースまたはパーティション化構造の計画またはセットアップ

- データベースまたはデータベース・パーティションの設計中に、設計アドバ イザーを使って以下を行います。
- v パーティション化、索引、MQT 、および MDC 表のテスト環境内で代替 設計を生成。
- データベースにデータをロードする前に初期データベース・パーティショ ンを判別。
- 非パーティション DB2 データベースからパーティション DB2 データベ ースへの移行を補助。
- v 別のデータベース製品からパーティション環境の DB2 への移行を補助。
- v 手動で生成された索引、MQT、またはパーティションを評価。

#### ワークロードのパフォーマンスのチューニング

- データベースのセットアップが完了したら、設計アドバイザーを使って以下 のチューニング目的の達成を目指すことができます。
	- v 特定のステートメントまたはワークロードのパフォーマンスを改善する。
	- v サンプル・ワークロードをゲージとして使用して、データベースの一般的 なパフォーマンスを改善する。
- <span id="page-36-0"></span>• たとえば、アクティビティー・モニターで特定されたものなどの、最も頻 繁に実行された照会のパフォーマンスを改善する。
- v 新しいキー照会のパフォーマンスの最適化の方法を判別する。
- v 共用メモリーユーティリティーに関してや、ソートに重点を置いたワーク ロードでのソート・ヒープ問題に関して、ヘルス・センターの推奨事項に 応答する。
- v ワークロード中で使われていないオブジェクトを見つける。

#### 関連概念**:**

- v 「管理ガイド*:* パフォーマンス」の『自動サマリー表』
- v 「管理ガイド*:* プランニング」の『マルチディメンション・クラスター化索引』

## ロック待機モード・ストラテジーの指定

今後は、セッションでロックが必要な際でもただちにかけられない場合に使用する ロック待機モード・ストラテジーを、個々のセッションで指定できます。このスト ラテジーは、セッションが次のいずれとなるかを示します。

- v ロックをかけられない場合には SQLCODE と SQLSTATE を戻す。
- v ロックを無限に待機する。
- v 指定の期間ロックを待機する。
- v ロックの待機中は *locktimeout* データベース構成パラメーターの値を使用する。

ロック待機モード・ストラテジーは、新規の SET CURRENT LOCK TIMEOUT ス テートメントを使って指定します。これは、CURRENT LOCK TIMEOUT 特殊レジ スターの値を変更するステートメントです。 CURRENT LOCK TIMEOUT 特殊レ ジスターは、待機の開始から何秒経過したら、ロックをかけられなかったことを示 すエラーが戻されるかを指定します。

従来のロッキング方式では、アプリケーションが互いに妨害しあうことになる場合 があります。そのような事態が発生するのは、一方のアプリケーションがロックを 解放するまでもう一方のアプリケーションが待機する必要がある場合です。通常、 このようなブロッキングの影響を処理するストラテジーには、ブロッキングの最大 許容期間を指定するメカニズムが備わっています。これは、アプリケーションが待 機し始めてからロックをかけられずに戻るまでの期間です。これまでは、これはデ ータベース・レベルでのみ可能な方法であり、そのためには *locktimeout* データベー ス構成パラメーターの値を変更していました。

*locktimeout* パラメーターはすべてのロックに適用されるゆえに、この新規関数によ って影響を受けるロック・タイプには、行、表、索引キー、およびマルチディメン ション・クラスタリング (MDC) ブロック・ロックなどがあります。

#### 関連資料**:**

v 「管理ガイド*:* パフォーマンス」の『locktimeout - 「ロック・タイムアウト」構 成パラメーター』

## <span id="page-37-0"></span>カーディナリティーの見積もりの改良による照会実行プランの改良

カーディナリティーの見積もりとは、述部アプリケーションまたは集約などのフィ ルタリング操作の適用後に、オプティマイザーが処理対象行の数を判別するための プロセスのことです。正確なカーディナリティー見積もりを作成するには、正確な データ分散統計と、その処理のための精巧なオプティマイザー・アルゴリズムが必 要です。不正確なカーディナリティー見積もりを使って照会実行プランを選択した 場合、正確な見積もりを使って選択した場合よりも、実行速度が数倍遅くなること があります。

バージョン 8.2 では、DB2® オプティマイザーはマテリアライズ照会表の分散統計 を利用するとともに、列グループ統計の相関関係を検出するので、確実に最も正確 なカーディナリティー見積もりを得ることができます。これを活用して、DB2 は照 会を実行するのにさらに効率のよいアクセス・プランを選択して、照会のパフォー マンスを改善します。

#### 関連概念**:**

v 「管理ガイド*:* パフォーマンス」の『複数述部の列相関』

#### 関連タスク**:**

v 「管理ガイド*:* パフォーマンス」の『特定の列に関する分散統計の収集』

#### 関連資料**:**

v 「コマンド・リファレンス」の『RUNSTATS コマンド』

## 複雑な照会の最適化に必要な時間とスペースの削減

データベース内の表のサイズと複雑さは増大しつつあります。そして、使用される 照会はますます長くなりしかも複雑化しています。意思決定支援システムの登場と ともに、 20 から 30 個の表が関与した照会を見受けるのも珍しいことではなくな りました。そのような複雑な照会の最適化に必要な時間が、合計処置時間の大半を 占めることが多くなる可能性もあります。さらに、複雑な照会の最適化中にはオプ ティマイザーがスペースを使い果たすことが多く、そのような場合は、スペース効 率のもっと優れた (ただし最適という点では劣る) 検索アルゴリズムを使って、オプ ティマイザーが照会の最適化をやり直す必要が生じます。最適という点では劣る検 索アルゴリズムを使うと、多くの場合、実行能力の劣った照会実行プランを選択す ることになります。

このような問題点に重点を置いたオプティマイザーの機能強化によって、複雑な照 会の結果が改善されました。

このような改善の利点を活用するのに、ユーザーは照会に何も変更を加える必要は ありません。

### 関連概念**:**

v 「管理ガイド*:* パフォーマンス」の『照会チューニングのガイドライン』

## <span id="page-38-0"></span>自動統計プロファイル作成

RUNSTATS ユーティリティーには、統計プロファイルを登録して使用するためのオ プションが備えられています。このプロファイルは、たとえば表統計、索引統計、 または分散統計のどの統計を特定の表で収集するかを指定する一連のオプションで す。

今後、統計プロファイルは、DB2® 自動統計プロファイル作成フィーチャーによっ て自動的に生成されます。このフィーチャーを使用可能にすると、データベース・ アクティビティーに関する情報が収集されて照会フィードバック・ウェアハウスに 保管されます。そのデータをベースにして統計プロファイルが生成されます。この フィーチャーを使用可能にすると、特定のワークロードにどの統計が関連している かが不明確になるという問題が軽減されるとともに、最小限の一連の統計を収集す るだけでデータベース・ワークロードのパフォーマンスを最大化できるようになり ます。

このフィーチャーを自動統計収集フィーチャーと一緒に使用すれば、過去の表アク ティビティーに基づいて、特定の表でどの統計を収集すればよいかを判定すること ができます。

#### 関連概念**:**

- v 「管理ガイド*:* パフォーマンス」の『統計の収集および更新のガイドライン』
- v 「管理ガイド*:* パフォーマンス」の『統計プロファイルを使用した統計の収集』
- 18 [ページの『データベース保守の自動化』](#page-25-0)

# データベース保守の自動化

今後は、「自動保守の構成」ウィザードを使って、必要時のみのデータベース保守 アクティビティーの実行を自動化することができます。構成できる自動保守のアク ティビティーには、データベースのバックアップ、データのデフラグ (表または索 引の再編成)、およびデータ・アクセスの最適化 (統計の実行) などがあります。デ ータベースのパフォーマンスとリカバリーの最適化を確実にするには、データベー スでの保守アクティビティーの実行が不可欠です。

DB2® オプティマイザーはカタログ統計を使って、それぞれの照会に対して最も効 率のよいアクセス・プランを判別します。表または索引の統計が期限切れであった り不完全であったりすると、他の代わりのプランよりもはるかに効率の悪いプラン がオプティマイザーによって選択されて、照会の実行速度が低下してしまうことが あります。ただし、ある特定のワークロードのどの統計を収集するかの決定が複雑 であると、そのような統計を最新に保つには時間がかかる可能性があります。

DB2 の自動表保守フィーチャーの一部である自動統計収集を使うと、どの統計がワ ークロードにとって必要かと、どの統計を更新する必要があるかを DB2 に判断さ せることができます。自動統計収集を使用可能にすると、 DB2 は必要に応じて自 動的に RUNSTATS ユーティリティーをバックグラウンドで実行して、必ず正しい 統計が収集されて保守されるようにします。

「自動保守の構成」ウィザードを使って、いつ自動保守を実行してもよいかを含め て、保守目的を指定します。 DB2 は指定されたその目的に沿って、保守アクティ

ビティーを行う必要があるかどうかを判断します。その後 DB2 は、次の使用可能 な保守ウィンドウ (自動保守アクティビティーを実行するユーザー定義の期間) に指 示された必要な保守アクティビティーだけを実行します。

## 関連概念**:**

- 31 [ページの『自動統計プロファイル作成』](#page-38-0)
- v 「管理ガイド*:* プランニング」の『自動保守』

#### 関連タスク**:**

v 『自動保守を構成する: Control Center help』

## **RUNSTATS** ユーティリティーの抑制

RUNSTATS のような、リソースを多用するユーティリティーを実行すると、データ ベース全体のパフォーマンスに望ましくない影響を与えることがあります。ただ し、データベースを効率よく操作しつづけるには、統計を定期的に収集する必要が あり、そのために、ユーティリティーの実行による影響が最も甚大な期間を特定す るというタスクがデータベース管理者に委ねられます。たいていの環境では、通常 使うウィンドウでデータベース・アクティビティーが減少することはありません。

RUNSTATS ユーティリティーを抑制すれば、現行レベルのデータベース・アクティ ビティーに基づいて、ユーティリティーによって使用されるリソース量が制限され ます。データベース・アクティビティーが少なくなると、このユーティリティーの 実行はより強化され、データベース・ユーティリティーが増えると、RUNSTATS の 実行に割り振られるリソースは減ります。

#### 関連タスク**:**

v 「管理ガイド*:* パフォーマンス」の『カタログ統計の収集』

#### 関連資料**:**

v 「コマンド・リファレンス」の『RUNSTATS コマンド』

# **DB2 Universal Database for Linux** 上のバッファー・プール内のラー ジ・ページのサポート

DB2 UDB for AIX® 64 ビット以外に、 DB2® Universal Database (DB2 UDB) for Linux でもバッファー・プール内のラージ・ページがサポートされます。ラージ・ ページの使用時に、バッファー・プールはメモリー内に保たれてスワップアウトさ れることはありません。これによって、DB2 UDB for Linux databases およびアプ リケーションのパフォーマンスが向上しています。

#### 関連資料**:**

v 「管理ガイド*:* パフォーマンス」の『パフォーマンス変数』

## <span id="page-40-0"></span>**SMS** 表スペース上での複数のファイルの割り振りがデフォルトで使用可能

DB2 NO MPFA FOR NEW DB レジストリー変数をオンにしていない限り、データ ベース (パーティション化してもしなくても) の作成時には、システム管理スペース (SMS) 表スペース・ファイルがデフォルトで一度に 1 エクステント拡張されます。 このレジストリー変数を 『Yes』 に設定してからデータベースを作成すると、その データベース内の SMS 表スペースにはすべて、必要に応じて一度に 1 ページずつ が割り振られます。

### 関連概念**:**

- v 「管理ガイド*:* プランニング」の『システム管理スペース』
- v 「管理ガイド*:* プランニング」の『エクステント・サイズ』

## プリフェッチ・サイズの自動設定

表スペースのプリフェッチ・サイズによって、プリフェッチの実行時に表スペース から読み取られるページ数が決まります。プリフェッチは照会のパフォーマンスを 改良する手段になるので、正しいプリフェッチ・サイズの設定がパフォーマンス・ チューニングにおける重要なステップになります。

表スペースのプリフェッチ・サイズを指定しないと、 DB2® は DFT\_PREFETCH\_SZ 構成パラメーターの値をデフォルト値として使用します。現 在、このパラメーターを AUTOMATIC に設定することができます。そうすれば、 エクステント・サイズ、コンテナー数、およびコンテナーあたりの物理スピンドル 数に基づいて、表スペースに適したプリフェッチ・サイズが DB2 で計算されま す。それによってユーザーは、表スペースのプリフェッチ・サイズに適した値を判 別する必要がなくなり、表スペースでのコンテナーの追加または除去のときにこの 値をリセットするよう覚えておく必要もなくなります。

#### 関連資料**:**

• 「管理ガイド*: パフォーマンス*」の『dft\_prefetch\_sz - 「デフォルトのプリフェッ チ・サイズ」構成パラメーター』

# **XA** タイムアウトのサンプル・コード

未確定トランザクションの表示とロールバックの方法の例の詳細は、 CLI サンプ ル・プログラム dbxamon.c を参照してください。

このサンプル・プログラムは、トランザクションのタイムアウト値を指定する手段 となります。トランザクションのアイドル時間のほうがタイムアウト値よりも長く なった場合、このサンプルはそのトランザクションをロールバックします。

### 関連タスク**:**

v 「管理ガイド*:* プランニング」の『未確定トランザクションの手動での解決』

#### 関連サンプル**:**

• 『dbxamon.c -- Show and roll back indoubt transactions.』

# 第 **10** 章 可用性の機能強化

## 可用性の機能強化のサマリー

本リリースには、可用性の次のような拡張機能が追加されました。

#### 関連概念**:**

- v 35 ページの『高可用性災害時リカバリー (HADR)』
- v 37 ページの『HP-UX の 32 [ビットおよび](#page-44-0) 64 ビットの PA-RISC での XML Extender [プラットフォーム・サポート』](#page-44-0)
- v 37 [ページの『自動クライアント転送』](#page-44-0)
- v 38 ページの『バージョン 8.2 からバージョン 8.1 [へのデータベース・ディレク](#page-45-0) [トリーの移行解除のためのユーティリティー』](#page-45-0)

# 高可用性災害時リカバリー **(HADR)**

DB2® の高可用性災害時リカバリー (HADR) は、部分的または全面的なサイト障害 に対する高可用性ソリューションとして機能するデータ・レプリケーション・フィ ーチャーです。 HADR は、 1 次と呼ばれるソース・データベースからスタンバイ と呼ばれるターゲット・データベースに変更内容を複製することで、データの消失 を防ぎます。

サイトの部分的障害は、ハードウェア、ネットワーク、またはソフトウェア (DB2 またはオペレーティング・システム) の障害に起因すると考えられます。 HADR を 使わないと、データベース管理システム (DBMS) サーバーや、データベースが置か れているマシンをリブートしなければなりません。データベースやそれが置かれて いるマシンを再始動するのに要する時間は想定不能です。データベースを一貫性の ある状態に戻して使用可能にするまでに数分かかることもあります。 HADR を使 っていると、数秒以内にスタンバイ・データベースに引き継ぎが行われます。さら に、クライアントの自動転送を使うか、またはアプリケーション内のロジックを再 試行すれば、旧 1 次データベースを使っていたクライアントを、スタンバイ・デー タベース (新 1 次データベース) にリダイレクトすることもできます。

全面的なサイト障害が起きる可能性があるのは、火災などの障害が原因でサイト全 体が損傷を受けた場合です。 HADR は、1 次とスタンバイのデータベース間の通 信に TCP/IP を使用するので、それぞれのデータベースを別々の場所に配置するこ とができます。 1 次サイトで障害が発生しても、リモートのスタンバイ・データベ ースが DB2 の全機能を備えた 1 次データベースとして取って代われば、データの 使用可能性は保たれます。このテークオーバー操作が行われた後で、オリジナルの 1 次データベースを起動状態に戻して、 1 次データベースの体勢に復帰させること ができます。これをフェイルバックと呼びます。

HADR では、同期、近似同期、または非同期の 3 種類の同期モードのうちの 1 つ を指定することで、データの消失の可能性に対する保護のレベルを選択することが できます。

HADR を使うと、スタンバイ・データベースが DB2 の全機能を備えた 1 次データ ベースとして取って代わることができます。また、オリジナルの 1 次データベース を起動状態に戻して、1 次データベースの体勢に復帰させることができます。

1 次データベースで障害が発生したときは、スタンバイ・データベースでテークオ ーバー操作を行って、後者を新しい 1 次データベースにすることができます。スタ ンバイ・データベースはすでにオンラインになっていて、速やかにフェイルオーバ ーを完了できるので、ダウン時間を最小限にとどめることができます。

障害を生じた旧 1 次データベースの修復が終わった後で、データベースの 2 つの コピーを整合化できた場合は、このデータベースをスタンバイ・データベースとし て HADR ペアに復帰させることができます。オリジナルの 1 次データベースをス タンバイ・データベースとして HADR ペアに再統合した後、フェイルバック操作 を実行して、オリジナルの 1 次データベースをもう一度 1 次データベースにする ことができます。

## 「高可用性災害時リカバリー **(HADR)** のセットアップ」ウィザード**:**

1 次およびスタンバイのデータベースに高可用性災害時リカバリーをセットアップ して構成するには、「高可用性災害時リカバリー (HADR) データベースのセットア ップ」ウィザードを使用します。

このウィザードでは、以下のタスクを順番にたどります。

- HADR ペア、具体的には 1 次およびスタンバイのデータベースとインスタンス を特定する。
- v ログの配送に備えて 1 次データベースを準備するために、ロギング関連の構成パ ラメーターを設定する。
- 1 次およびスタンバイ・データベース上の HADR 関連のデータベース構成パラ メーターを更新する。
- 1 次データベースのバックアップをとり、バックアップ・イメージをスタンバ イ・データベースにコピーし、そしてバックアップ・イメージを新規または既存 のスタンバイ・データベースに復元する。
- バックアップ・イメージに入っていないデータベース・オブジェクトを移動す る。
- v HADR エージェントで使われているサービス名とポート番号のペアに合わせてサ ービス・ファイルを更新する。
- v クライアントを自動転送できるようにデータベースを構成する。
- v 構成が完了したらすぐに HADR を開始するか、または HADR の開始を後回しに する。

#### 「高可用性災害時リカバリーの管理」ウィンドウ**:**

「高可用性災害時リカバリーの管理」ウィンドウを使って、HADR システムの状況 の構成と検査を行います。このウィンドウでは、HADR 構成に何らかの問題がある と通知が表示されます。このウィンドウから、以下のタスクを実行することができ ます。

- v データベースのどちらか一方または両方で HADR を始動する。
- v データベースのどちらか一方または両方で HADR を停止する。
- <span id="page-44-0"></span>v テークオーバー操作を初期化する。
- v HADR に関連したデータベース構成パラメーターを検査または変更する。
- v HADR データベースをカタログする (必要な場合)。

#### 関連概念**:**

v 「データ・リカバリーと高可用性 ガイドおよびリファレンス」の『高可用性災害 時リカバリーの概要』

#### 関連資料**:**

v 「システム・モニター ガイドおよびリファレンス」の『高可用性災害時リカバリ ーに関するモニター・エレメント』

# **HP-UX** の **32** ビットおよび **64** ビットの **PA-RISC** での **XML Extender** プラットフォーム・サポート

今後、DB2® XML Extender は、 HP-UX バージョン 11 の 32 ビットおよび 64 ビットの両方のプラットフォームでサポートされます。これは、XML Extender で サポートされる最初の 64 ビット・プラットフォームです。 HP-UX プラットフォ ームでは XML Extender MQSeries® の諸機能はまだ利用できません。

#### 関連概念**:**

v 「*DB2 XML Extender* 管理およびプログラミングのガイド」の『XML Extender の概要』

## 自動クライアント転送

クライアント・アプリケーションは、自動クライアント転送フィーチャーを使え ば、サーバーとの接続の消失からリカバリーできるので、最小限の中断で作業を継 続することができます。通信が消失したら、クライアント・アプリケーションはサ ーバーへの再接続を試みます。それに失敗した場合、クライアントは別のサーバー に転送されます。代替ロケーションを指定するには、コマンド行プロセッサー (CLP) を使うか、またはアプリケーション・プログラミング・インターフェース (API) を呼び出しますが、データベースの追加時にはコントロール・センターまたは 構成アシスタントの拡張ビューを使います。

自動クライアント転送を高可用性災害時リカバリー (HADR) 機能と一緒に使って、 テークオーバー操作後に新規の 1 次データベースにクライアント・アプリケーショ ンを接続することができます。

### 関連概念**:**

- v 「管理ガイド*:* インプリメンテーション」の『クライアントの自動転送のインプ リメンテーション』
- 「データ・リカバリーと高可用性 ガイドおよびリファレンス」の『自動クライア ント転送および高可用性災害時リカバリー』
- v 38 ページの『バージョン 8.2 からバージョン 8.1 [へのデータベース・ディレク](#page-45-0) [トリーの移行解除のためのユーティリティー』](#page-45-0)

# <span id="page-45-0"></span>バージョン **8.2** からバージョン **8.1** へのデータベース・ディレクトリーの 移行解除のためのユーティリティー

自動クライアント転送フィーチャーの一環として、データベース・ディレクトリ ー・ファイルのフォーマットが変更されました。バージョン 8.1 からバージョン 8.2 への移行時には、データベース・ディレクトリー・ファイルの更新は自動的に処 理されます。しかし、バージョン 8.2 からバージョン 8.1 へのフォールバックの場 合は、 **db2demigdbd** ユーティリティーを使って、データベース・ディレクトリ ー・ファイルを移行解除する必要があります。このユーティリティーは、バージョ ン 8.2 のフォーマットからバージョン 8.1 のフォーマットにデータベース・ディレ クトリー・ファイルを変換します。

## 関連概念**:**

• 37 [ページの『自動クライアント転送』](#page-44-0)

## 関連資料**:**

v 「コマンド・リファレンス」の『db2demigdbd - Demigrate Database Directory Files コマンド』

# 第 **11** 章 ユーザビリティーの機能強化

# ユーザビリティーの機能強化のサマリー

本リリースには、ユーザビリティーの次のような拡張機能が追加されました。

#### 関連概念**:**

- v 39 ページの『コマンド・エディター』
- 40 [ページの『コントロール・センターの機能強化』](#page-47-0)
- 41 [ページの『ユーティリティー進捗モニター』](#page-48-0)
- v 41 [ページの『表の再作成の必要のない生成列プロパティーの変更』](#page-48-0)

## コマンド・エディター

バージョン 8.2 では、コマンド・センターはコマンド・エディターに置き換えられ ました。コマンド・エディターには、コマンド・センターで以前利用できたすべて の機能が組み込まれていますが、単純化されたインターフェース内にそのような機 能が用意されています。

コマンド・エディターを使用して、 SQL ステートメント、IMS™ コマンド、およ び DB2® コマンドの生成、編集、実行、および操作を行い、その結果の出力を処理 し、説明された SQL ステートメントのアクセス・プランをグラフィカル表現で表 示します。 DB2 Universal Database™ データベース、z/OS™、OS/390® システムと サブシステム、および IMSplexe 上でコマンドと SQL ステートメントを実行する ことができます。

コマンド・エディターの使用法として、2 種類のインターフェースが用意されてい ます。すなわち、コントロール・センター (組み込み) の一部としてオープンできま すが、スタンドアロン・ビューとしてオープンすることもできます。どちらのイン ターフェースにも、一連の同じ機能がそろっていて、どちらでも複数のコマンド・ エディターをオープンすることができます。

- コントロール・センター内でコマンド・エディターを使用すれば、デスクトップ 上でオープンした複数のウィンドウを制御することができます。コマンド・エデ ィターは、コントロール・センター内部のタイルとしてオープンします。
- v スタンドアロンのコマンド・エディターを使うと、コントロール・センターをオ ープンしないでコマンドと SQL ステートメントを実行することができます。

今後は、IMS コマンドの作成時に、コマンド・エディターの構文補助フィーチャー を利用することができ、そこには、作成しようとしているコマンドの有効なキーワ ードをたずねるプロンプトが表示されます。さらに、IMS コマンドのショートカッ トを定義して、直前のコマンドの結果から直接コマンドを発行することもできま す。

## <span id="page-47-0"></span>コントロール・センターの機能強化

バージョン 8.2 のコントロール・センターは、以下の 3 種類のビューにおいて使用 することができます。

- 基本。このビューには、データベース、表、およびストアード・プロシージャー などの基本オブジェクトを含めた DB2® UDB の中心機能が示されます。
- v 拡張。このビューには、コントロール・センターで使用できるすべてのオブジェ クトとアクションが表示されます。これは、社内環境で作業中に、DB2 for z/OS™ または IMS™ に接続したい場合に選択する必要のあるビューです。
- カスタム。このビューには、各自のニーズに合わせてオブジェクト・ツリーとオ ブジェクト・アクションに手を加える機能があります。

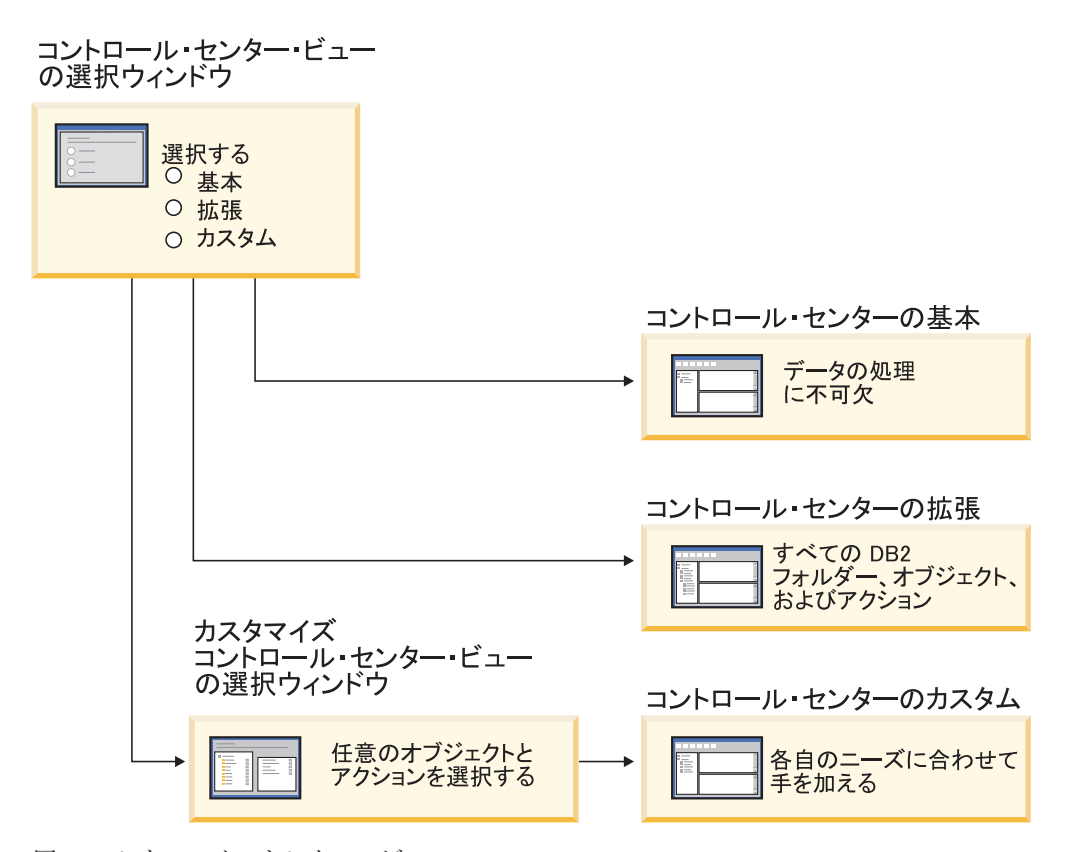

図 *1.* コントロール・センター・ビュー

変更の必要がある場合は、ビューを変更してもかまいません。定期的に処理するフ ォルダーおよびフォルダー・オブジェクト (フォルダー内のオブジェクトをフォル ダー・オブジェクトを呼びます) を表示するためにコントロール・センターに手を 加えます。

現在、コントロール・センターには、オブジェクトの詳細ペインという 3 番目のペ インがあります。これには、コントロール・センターのオブジェクト・ツリーまた は内容ペインで選択したフォルダーまたはフォルダー・オブジェクトに関する情報 が表示されます。また、選択したフォルダーまたはフォルダー・オブジェクトに対 して実行できるアクションの一部も一覧で示されます。

現在、コントロール・センターは、さらに別のタイプの IMSplex メンバーとコマン ドもサポートします。今後は、データベース、エリア、データ・グループ、または

オンラインの再編成を照会または更新することができます。さらに、IMS コマン ド・ウィンドウを使えば、簡単にコマンドを発行することができます。

## <span id="page-48-0"></span>ユーティリティー進捗モニター

今後は、以下の操作の進捗状況をモニターすることができます。

- バックアップ
- リストア
- v クラッシュ・リカバリー
- v ロード
- 再平衡化

操作状況を確かめるには、LIST UTILITY コマンドの SHOW DETAIL オプション を使用します。

コントロール・センターを使用すると、実行中のユーティリティーの進捗を「ユー ティリティー状況マネージャー」ウィンドウでモニターすることもできます。

#### 関連タスク**:**

- v 「データ移動ユーティリティー ガイドおよびリファレンス」の『ロードの使用』
- v 「データ・リカバリーと高可用性 ガイドおよびリファレンス」の『バックアッ プ、リストア、およびリカバリー操作の進行状況をモニターする』
- v 『システム上で実行されているユーティリティーの状況をモニターする: Control Center help』

関連資料**:**

v 「コマンド・リファレンス」の『LIST UTILITIES コマンド』

## 表の再作成の必要のない生成列プロパティーの変更

今後は、ALTER TABLE ステートメント内で ALTER COLUMN 文節を使って、列 値を生成するさまざまな方法を変更することができます。具体的に言うと、以下を 行うことができます。

- v 生成した式属性を既存の非生成列に追加する。
- v 生成した式属性を既存の生成式列からドロップする。
- v ID 属性を既存の非 ID 列に追加する。
- v ID 属性を既存の ID 列からドロップする。
- v 生成した列を GENERATED ALWAYS から GENERATED BY DEFAULT に変更 するか、または GENERATED BY DEFAULT から GENERATED ALWAYS に変 更する。
- v デフォルト属性をユーザー定義のデフォルト列からドロップする。

これまでは、生成した式または ID 属性を列に割り当てられるのは、その生成時の みでした。式そのものは後からでも変更できましたが、生成列をいったん作成して しまうと、表をドロップしてから再作成しないかぎり、その列を非生成列に変更す ることはできませんでした。表をドロップする前に、表内のデータをエクスポート してから、再定義された列をもつ再作成の表にそのデータを再ロードする必要があ りました。

## 関連資料**:**

v 「*SQL* リファレンス 第 *2* 巻」の『ALTER TABLE ステートメント』

# 第 **12** 章 **SQL** の機能強化

## **SQL** の機能強化のサマリー

本リリースには、SQL の次のような拡張機能が追加されました。

#### 関連概念**:**

- 48 ページの『DB2 UDB Enterprise Edition [でのトリガー本体内のプロシージャー](#page-55-0) [の呼び出し』](#page-55-0)
- v 44 ページの『今後 SQL [プロシージャーには](#page-51-0) C または C++ コンパイラーは不 [要』](#page-51-0)
- v 45 ページの『SQL [ステートメントの再最適化を可能にする](#page-52-0) BIND オプション **[REOPT](#page-52-0)』**
- v 45 ページの『新しい SQL/XML 発行関数[: XMLSERIALIZE](#page-52-0)』
- v 46 [ページの『サポートされている非](#page-53-0) Unicode データベース内の Unicode 表』
- v 17 ページの『SQL [ステートメントのサイズ限度の](#page-24-0) 2 MB への増大』
- 29 [ページの『ロック待機モード・ストラテジーの指定』](#page-36-0)
- v 30 [ページの『カーディナリティーの見積もりの改良による照会実行プランの改](#page-37-0) [良』](#page-37-0)
- 22 [ページの『列のデフォルト値の変更可能化』](#page-29-0)
- v 46 [ページの『バージョン](#page-53-0) 8.2 の新関数 XMLNAMESPACES』
- 41 [ページの『表の再作成の必要のない生成列プロパティーの変更』](#page-48-0)

## 列のデフォルト値の変更可能化

データベース表内の列のデフォルト値を変更する必要が生じる場合があります。 ALTER TABLE SQL ステートメントを使えば、表内の列のデフォルト文節を設定 することができます。ただし、 CREATE TABLE SQL ステートメントに関して資 料中に定められているものと同じデフォルト文節の制約事項が適用されます。生成 された列中のデフォルト値を、このステートメントを使って変更できないことに注 意してください。

#### 関連資料**:**

v 「*SQL* リファレンス 第 *2* 巻」の『ALTER TABLE ステートメント』

## 表の再作成の必要のない生成列プロパティーの変更

今後は、ALTER TABLE ステートメント内で ALTER COLUMN 文節を使って、列 値を生成するさまざまな方法を変更することができます。具体的に言うと、以下を 行うことができます。

- v 生成した式属性を既存の非生成列に追加する。
- v 生成した式属性を既存の生成式列からドロップする。
- v ID 属性を既存の非 ID 列に追加する。
- <span id="page-51-0"></span>v ID 属性を既存の ID 列からドロップする。
- v 生成した列を GENERATED ALWAYS から GENERATED BY DEFAULT に変更 するか、または GENERATED BY DEFAULT から GENERATED ALWAYS に変 更する。
- v デフォルト属性をユーザー定義のデフォルト列からドロップする。

これまでは、生成した式または ID 属性を列に割り当てられるのは、その生成時の みでした。式そのものは後からでも変更できましたが、生成列をいったん作成して しまうと、表をドロップしてから再作成しないかぎり、その列を非生成列に変更す ることはできませんでした。表をドロップする前に、表内のデータをエクスポート してから、再定義された列をもつ再作成の表にそのデータを再ロードする必要があ りました。

### 関連資料**:**

v 「*SQL* リファレンス 第 *2* 巻」の『ALTER TABLE ステートメント』

## **SQL** ステートメントのサイズ限度の **2 MB** への増大

DB2® Universal Database バージョン 8.2 では、 SQL ステートメントのサイズ限度 が 2 MB に増大されました。この限度によって一部の作成されたデータベース・オ ブジェクト (たとえば CREATE PROCEDURE や CREATE TRIGGER ステートメ ント) のサイズが制限されることがあります。限度が新たに 2 MB になったため、 ストアード・プロシージャーまたはトリガー内にアプリケーション・ロジックがあ るときには、大きなステートメントを使用できるようになりました。

ステートメント・サイズの増大によって、別の RDBMS から DB2 UDB にトリガ ーまたはストアード・プロシージャーを移行することができます。

ステートメント限度が新しくなったので、ステートメント・テキストが最大 2 MB までの監査コンテキスト・レコードを記録できるようになりました。

#### 関連資料**:**

v 「管理ガイド*:* インプリメンテーション」の『CONTEXT イベントの監査レコー ド設計』

# 今後 **SQL** プロシージャーには **C** または **C++** コンパイラーは不要

DB2® UDB より、SQL プロシージャーの作成に C または C++ コンパイラーは必 要なくなりました。したがって、C または C++ コンパイラーのセットアップも必 要ありません。 SQL プロシージャー・ステートメントを作成した場合、他の SQL ステートメントの場合と同様に、そのプロシージャー・ステートメントは、データ ベース・カタログに保管される固有表記に変換されます。 SQL プロシージャーを 呼び出すと、その固有表記がカタログからロードされて、DB2 エンジンがそのプロ シージャーを実行します。

### 関連タスク**:**

v 「アプリケーション開発ガイド アプリケーションの構築および実行」の『SQL プロシージャーのプリコンパイル・オプションと BIND オプションのカスタマイ ズ』

- <span id="page-52-0"></span>v 「アプリケーション開発ガイド アプリケーションの構築および実行」の『SQL プロシージャーの作成』
- v 「アプリケーション開発ガイド アプリケーションの構築および実行」の『コマン ド行プロセッサー (CLP) からのプロシージャーの呼び出し)』
- v 「アプリケーション開発ガイド アプリケーションの構築および実行」の『クライ アント・アプリケーションによる SQL プロシージャーの呼び出し』
- v 「アプリケーション開発ガイド アプリケーションの構築および実行」の『SQL プロシージャーの再バインド』

# **SQL** ステートメントの再最適化を可能にする **BIND** オプション **REOPT**

BIND オプション REOPT は、静的および動的な SQL ステートメントの再最適化 の手段になります。具体的に言うと、ホスト変数、特殊レジスター、またはパラメ ーター・マーカーを使った SQL ステートメントのアクセス・パスを、コンパイラ ーで定められたデフォルトの推定値ではなく、これらの変数の値を使って最適化す ることができます。そのような値が使用可能になったときの照会の実行時点にこの 最適化が実行されます。

以下の 3 つの値のいずれかに BIND オプション REOPT を設定することができま す。

- **NONE** このステートメントのアクセス・パスを最適化するのに、SQL ステートメ ント内のホスト変数、パラメーター・マーカー、または特殊レジスターのい ずれの値も使用しません。これらの変数のデフォルトの推定値が、代わりに 使用されます。これがデフォルトの動作です。
- **ONCE** ステートメントの最初の実行時に、ホスト変数、パラメーター・マーカー、 または特殊レジスターのいずれかの実際の値を使って、指定の SQL ステー トメントのアクセス・パスが最適化されます。このアクセス・パスが、この ステートメントの以降のすべての実行で使用されます。

### **ALWAYS**

ホスト変数、パラメーター・マーカー、または特殊レジスターの入ったステ ートメントの実行ごとに、これらの変数の値が使われて、ステートメントの アクセス・パスが最適化されます。

#### 関連概念**:**

- v 「アプリケーション開発ガイド クライアント・アプリケーションのプログラミン グ」の『静的 SQL における REOPT の影響』
- v 「アプリケーション開発ガイド クライアント・アプリケーションのプログラミン グ」の『動的 SQL における REOPT の影響』

## 新しい **SQL/XML** 発行関数**: XMLSERIALIZE**

新しい標準の SQL/XML 関数である XMLSERIALIZE (CONTENT オプションを指 定された) を使うと、 XML データ型の値を、XML 出力の長さに適した結果ストリ ング・データ型に変換することができます。

XML データ型は、XML の内部表記であり、このデータ型を入力として受け入れる 関数への入力としてのみ使用することができます。 XML は、データベース内に保

<span id="page-53-0"></span>管したり、またはアプリケーションに戻したりできない一時データ型です。バージ ョン 8.2 以前は、XML データ型値からストリング・データ型値への変換でサポー トされていた唯一の操作は、 XML2CLOB 関数を使ったシリアライゼーションによ る操作でした。

シリアライゼーションとは、構文解析の逆の操作ですが、これは、構文解析済みの XML 値をテキストの XML 値に変換する処理のことです。 XMLSERIALIZE は XML 表記を SQL ストリング値に変換しますが、さらにこの値をホスト文字変数に バインドすることができます。

XMLSERIALIZE を使えば、CHAR や VARCHAR などの結果タイプを指定するこ とができ、 CLOB よりもこのほうが適切な関数であり、パフォーマンスも向上しま す。

## 関連資料**:**

- v 「*SQL* リファレンス 第 *1* 巻」の『式』
- v 「*SQL* リファレンス 第 *1* 巻」の『XML 値』

# バージョン **8.2** の新関数 **XMLNAMESPACES**

XML ネーム・スペースとは、一様参照 ID (URI) で識別される名前の集まりのこと です。 XML 文書では、ネーム・スペースはエレメント・タイプおよび属性名とし て使用されます。

DB2® Universal Database には、SQL/XML 言語仕様の一環としていくつかの XML 関数が組み込まれています。その中には、XMLFOREST と XMLELEMENT もあり ます。新しい XML 関数 XMLNAMESPACES は、 SQL/XML 発行関数の XMLELEMENT と XMLFOREST 内に XML ネーム・スペース宣言を提供します。

#### 関連資料**:**

v 「*SQL* リファレンス 第 *1* 巻」の『式』

# サポートされている非 **Unicode** データベース内の **Unicode** 表

今後は、CCSID UNICODE 文節を備えた CREATE TABLE ステートメントを呼び 出せば、非 Unicode データベース内で Unicode 表を作成することができます。

非 Unicode データベース内に表を作成するときの CCSID のデフォルト値は ASCII です。 Unicode データベース内に表を作成するときの CCSID のデフォルト値は UNICODE です。 Unicode データベース内で CCSID ASCII をもった表を定義する ことはできません。すなわち、 Unicode データベース内に非 Unicode 表は作成でき ないということです。

非 Unicode 表内での Unicode 表のサポートを実現するには、新しいデータベース構 成パラメーター *alt\_collate* を活動化する必要があります。このパラメーターは、 Unicode 表の照合シーケンスを指定します。なおこのシーケンスには、現在は IDENTITY\_16BIT しか使用できません。

非 Unicode データベースでの Unicode 表のサポートに関連して、新しいコード・ペ ージ属性であるセクション・コード・ページが DB2® のフィーチャーに加わりまし

た。データベース・マネージャーは、アプリケーションがデータベースにバインド されるときに、すべての文字ストリングのコード・ページ属性を判別します。セク ション・コード・ページは、SQL ステートメントの実行に使われるデータベース・ コード・ページです。ステートメントが以下を参照しないかぎり、セクション・コ ード・ページがデータベース・コード・ページになります。

- 非 Unicode データベース内で CCSID UNICODE 文節を使って作成された表。
- v 非 Unicode データベース内で PARAMETER CCSID UNICODE を使って定義さ れた表関数。

#### 関連概念**:**

v 「アプリケーション開発ガイド クライアント・アプリケーションのプログラミン グ」の『コード・ページ値の導出』

#### 関連資料**:**

v 「*SQL* リファレンス 第 *2* 巻」の『CREATE TABLE ステートメント』

# ロック待機モード・ストラテジーの指定

今後は、セッションでロックが必要な際でもただちにかけられない場合に使用する ロック待機モード・ストラテジーを、個々のセッションで指定できます。このスト ラテジーは、セッションが次のいずれとなるかを示します。

- v ロックをかけられない場合には SQLCODE と SQLSTATE を戻す。
- ロックを無限に待機する。
- v 指定の期間ロックを待機する。
- v ロックの待機中は *locktimeout* データベース構成パラメーターの値を使用する。

ロック待機モード・ストラテジーは、新規の SET CURRENT LOCK TIMEOUT ス テートメントを使って指定します。これは、CURRENT LOCK TIMEOUT 特殊レジ スターの値を変更するステートメントです。 CURRENT LOCK TIMEOUT 特殊レ ジスターは、待機の開始から何秒経過したら、ロックをかけられなかったことを示 すエラーが戻されるかを指定します。

従来のロッキング方式では、アプリケーションが互いに妨害しあうことになる場合 があります。そのような事態が発生するのは、一方のアプリケーションがロックを 解放するまでもう一方のアプリケーションが待機する必要がある場合です。通常、 このようなブロッキングの影響を処理するストラテジーには、ブロッキングの最大 許容期間を指定するメカニズムが備わっています。これは、アプリケーションが待 機し始めてからロックをかけられずに戻るまでの期間です。これまでは、これはデ ータベース・レベルでのみ可能な方法であり、そのためには *locktimeout* データベー ス構成パラメーターの値を変更していました。

*locktimeout* パラメーターはすべてのロックに適用されるゆえに、この新規関数によ って影響を受けるロック・タイプには、行、表、索引キー、およびマルチディメン ション・クラスタリング (MDC) ブロック・ロックなどがあります。

#### 関連資料**:**

v 「管理ガイド*:* パフォーマンス」の『locktimeout - 「ロック・タイムアウト」構 成パラメーター』

## <span id="page-55-0"></span>カーディナリティーの見積もりの改良による照会実行プランの改良

カーディナリティーの見積もりとは、述部アプリケーションまたは集約などのフィ ルタリング操作の適用後に、オプティマイザーが処理対象行の数を判別するための プロセスのことです。正確なカーディナリティー見積もりを作成するには、正確な データ分散統計と、その処理のための精巧なオプティマイザー・アルゴリズムが必 要です。不正確なカーディナリティー見積もりを使って照会実行プランを選択した 場合、正確な見積もりを使って選択した場合よりも、実行速度が数倍遅くなること があります。

バージョン 8.2 では、DB2® オプティマイザーはマテリアライズ照会表の分散統計 を利用するとともに、列グループ統計の相関関係を検出するので、確実に最も正確 なカーディナリティー見積もりを得ることができます。これを活用して、DB2 は照 会を実行するのにさらに効率のよいアクセス・プランを選択して、照会のパフォー マンスを改善します。

#### 関連概念**:**

v 「管理ガイド*:* パフォーマンス」の『複数述部の列相関』

#### 関連タスク**:**

v 「管理ガイド*:* パフォーマンス」の『特定の列に関する分散統計の収集』

#### 関連資料**:**

v 「コマンド・リファレンス」の『RUNSTATS コマンド』

# **DB2 UDB Enterprise Edition** でのトリガー本体内のプロシージャーの呼 び出し

今後は、DB2® Universal Database Enterprise Edition では、トリガー・アクション内 のプロシージャーを参照する CALL ステートメントを実行すれば、単一パーティシ ョン環境においてトリガーからか、または他の動的コンパウンド・ステートメント からプロシージャーを呼び出すことができます。 CALL ステートメントは、SQL プロシージャーと外部プロシージャーの実行に使用されます。

トリガー・アクションでプロシージャーを呼び出せば、複雑な論理をトリガー内に カプセル化することができます。その論理には、データベース内の他の表に対する 操作を組み込んだり、E メールの送信や、データベース・サーバーのファイル・シ ステム内のファイルへの監査レコードの書き込みなどの、データベースに対する外 部操作を組み込んだりすることができます。

#### 関連概念**:**

v 「アプリケーション開発ガイド サーバー・アプリケーションのプログラミング」 の『プロシージャーまたは関数の参照を含むトリガー・アクション』

#### 関連タスク**:**

v 「アプリケーション開発ガイド サーバー・アプリケーションのプログラミング」 の『トリガーまたは SQL ルーチンからのプロシージャーの呼び出し』

#### 関連資料**:**

v 「*SQL* リファレンス 第 *2* 巻」の『CREATE TRIGGER ステートメント』

v 「*SQL* リファレンス 第 *2* 巻」の『CREATE PROCEDURE (外部) ステートメン ト』

# <span id="page-58-0"></span>第 **13** 章 保守容易性の機能強化

# 保守性の機能強化のサマリー

本リリースには、保守容易性の次のような拡張機能が追加されました。

#### 関連概念**:**

- v 51 ページの『実行中の DB2 インスタンスまたはデータベースから統計を取り出 す新規ユーティリティー (Informix の 'onstat' に類似)』
- v 52 ページの『db2diag.log [フォーマット・メッセージの拡張』](#page-59-0)
- 52 ページの『db2diag.log [のフィルタリングとフォーマットのための診断ログ分](#page-59-0) [析ツール』](#page-59-0)
- v 53 [ページの『トレース機能の改良』](#page-60-0)

# 実行中の **DB2** インスタンスまたはデータベースから統計を取り出す新規ユ ーティリティー **(Informix** の **'onstat'** に類似**)**

**db2pd** は、実行中の DB2® インスタンスまたはデータベースから統計を取り出す のに使用できる新しいユーティリティーです。これは、Informix® の **onstat** ユーテ ィリティーに似通っています。

このツールは、以下を含めて、トラブルシューティングと問題判別、パフォーマン スの改善、およびアプリケーション開発設計にとって有益な広範囲にわたる情報を 提供することができます。

- ロック
- v バッファー・プール
- v テーブル・スペース
- v コンテナー
- 動的 SOL ステートメント
- エージェント
- v アプリケーション
- v メモリー・プールとセット
- v トランザクション
- ログ
- その他

このツールは、ラッチの獲得やエンジン・リソースの使用なしでそのような情報を 収集します。したがって、 **db2pd** が情報を収集している間に変更を加えられた情 報を取り出す (と想定される) ことができます。よって、データは完全に正確である とはかぎらないこともあります。ただし、ラッチなしの情報収集には、取り出しが 高速化されてエンジン・リソースでの競合がないという 2 つのメリットがありま す。

#### 関連資料**:**

v 「コマンド・リファレンス」の『db2pd - Monitor and Troubleshoot DB2 コマン ド』

# <span id="page-59-0"></span>**db2diag.log** フォーマット・メッセージの拡張

バージョン 8.2 では、db2diag.log フォーマットが多くの点で改良されました。現 在、このログ・ファイルの手動の読み取りとソフトウェア内での構文解析はこれま で以上に簡単になっています。改善点には、以下のものがあります。

- v どの項目にも一連の完全なヘッダー情報が備えられています。
- v ロギング・レコードのメッセージとデータの部分に明確なマーク付けが行われる ので、ロギング・レコードがより使いやすくしかも理解しやすくなっています。
- v 各レコードごとにタイム・スタンプ (および時間帯) が添付されます。
- v どのフィールドにも大文字の分かりやすいフィールド名が付きます。
- v ヘッダーとメッセージのフィールド行の長さが 80 文字に限定されます。
- 複数の新しいフィールドが追加されました。特筆すべきは、最も重要な項目を見 つけやすくするための重大度レベル・フィールドです。

たとえばデータベース・フィールド名が DB に変更されたなどの、他の変更も行わ れました。

#### 関連概念**:**

• 52 ページの『db2diag.log のフィルタリングとフォーマットのための診断ログ分 析ツール』

#### 関連資料**:**

v 「コマンド・リファレンス」の『db2diag - db2diag.log analysis tool コマンド』

## **db2diag.log** のフィルタリングとフォーマットのための診断ログ分析ツール

db2diag.log ファイルのフィルタリングとフォーマットのための新しいツールが利用 できるようになりました (**db2diag**)。このツールを使って、バージョン 8.2 の新し いメッセージ・フォーマットを使用する診断ログ・ファイルをフィルターすること ができます。

このコマンド行ツールには、各自のニーズにあうように出力を修正するのに使用で きる広範囲にわたるオプションが用意されています。他のオプションの中でもこの オプションを使えば、どのフィールドを表示するかの指示、レコード数の削減のた めの grep 形式のフィルターの使用、および空フィールドの省略を行うことができま す。

コマンド行オプションには、以下のものがあります。

- v **db2diag -help** オプションの簡略説明を示します。
- v **db2diag -h brief** 例をつけないですべてのオプションの説明を示します。
- v **db2diag -h notes** 使用上の注意と制約事項を示します。
- v **db2diag -h examples** 入門のための一連の短い例を示します。
- v **db2diag -h tutorial** 使用可能なすべてのオプションの例を示します。

v **db2diag -h all** 最大限完全なオプション・リストを示します。

## 関連概念**:**

v 52 ページの『db2diag.log [フォーマット・メッセージの拡張』](#page-59-0)

#### 関連資料**:**

v 「コマンド・リファレンス」の『db2diag - db2diag.log analysis tool コマンド』

# <span id="page-60-0"></span>トレース機能の改良

バージョン 8.2 では、 DB2® トレース機能と **db2trc** コマンドが改良されていま す。フォーマット済みのトレース・レコードのレイアウトは、範囲の広がった新し いトレース・タイプを反映するように修正されました。

### 関連概念**:**

v 51 ページの『実行中の DB2 [インスタンスまたはデータベースから統計を取り出](#page-58-0) [す新規ユーティリティー](#page-58-0) (Informix の 'onstat' に類似)』

### 関連資料**:**

v 「コマンド・リファレンス」の『db2trc - トレース・コマンド』

# 第 **14** 章 データウェアハウス・センターと **Warehouse Manager** の機能強化

# データウェアハウス・センターおよび **Warehouse Manager ETL** の機能 強化のサマリー

本リリースには、データウェアハウス・センターおよび Warehouse Manager ETL の次のような拡張機能が追加されました。

#### 関連概念**:**

v 55 ページの『Warehouse Manager ETL (抽出、トランスフォーム、およびロード) での Unicode ウェアハウス・コントロール・データベースのサポート』

# **Warehouse Manager ETL (**抽出、トランスフォーム、およびロード**)** での **Unicode** ウェアハウス・コントロール・データベースのサポート

バージョン 8.2 のデータウェアハウス・センターより、ウェアハウス・コントロー ル・データベースは UTF-8 (Unicode トランスフォーメーション・フォーマット、 つまり Unicode) データベースでなければならなくなりました。この要件によって、 データウェアハウス・センターでの言語サポートが拡張されました。 Unicode フォ ーマットではないコントロール・データベースを使ってデータウェアハウス・セン ターへのログオンを試みると、ログオンできないというエラー・メッセージが発行 されます。ウェアハウス・コントロール・データベースの管理ツールを使えば、指 定したデータベースから新規の Unicode データベースにメタデータを移行すること ができます。

### 関連概念**:**

v 「データウェアハウス・センター 管理ガイド」の『データウェアハウス・オブジ ェクト』

# 第 **15** 章 アプリケーション開発の機能強化

# アプリケーション開発の機能強化のサマリー

本リリースには、アプリケーション開発の次のような拡張機能が追加されました。

#### 関連概念**:**

- 48 ページの『DB2 UDB Enterprise Edition [でのトリガー本体内のプロシージャー](#page-55-0) [の呼び出し』](#page-55-0)
- v 44 ページの『今後 SQL [プロシージャーには](#page-51-0) C または C++ コンパイラーは不 [要』](#page-51-0)
- v 67 ページの『CURRENT PACKAGE PATH [特殊レジスターを使用するアプリケ](#page-74-0) [ーションとのパッケージの関連付けの単純化』](#page-74-0)
- v 45 ページの『SQL [ステートメントの再最適化を可能にする](#page-52-0) BIND オプション [REOPT](#page-52-0)』
- v 46 [ページの『サポートされている非](#page-53-0) Unicode データベース内の Unicode 表』
- v 58 ページの『[DB2 Universal JDBC](#page-65-0) ドライバーの改善』
- v 63 ページの『.NET [共通言語ランタイム・プロシージャーと](#page-70-0) UDF』
- v 64 ページの『[Microsoft Visual Studio .NET](#page-71-0) の拡張のための DB2 Development [Add-In](#page-71-0)』
- v 69 ページの『[DB2 WebSphere MQ](#page-76-0) ユーザー定義関数 64 ビットのサポート』
- v 64 ページの『[DB2 Run-Time Client Lite](#page-71-0)』
- v 58 ページの『[DB2 Universal Database](#page-65-0) での JDK 1.4 のサポート』
- v 69 ページの『iSeries [でのデベロップメント・センターによる](#page-76-0) Java ストアード・ [プロシージャーのサポート』](#page-76-0)
- v 69 ページの『SQL [ストアード・プロシージャーの作成での](#page-76-0) C コンパイラーは今 [後はデベロップメント・センターでは不要』](#page-76-0)
- v 62 ページの『[DB2 .NET Data Provider](#page-69-0) の機能強化』
- v 61 ページの『OLE DB および [ODBC .NET Data Provider](#page-68-0)』
- 69 ページの『UNIX 64 [ビット・プラットフォーム上の](#page-76-0) SOL ストアード・プロ [シージャーのデバッグのデベロップメント・センターによるサポート』](#page-76-0)
- v 46 [ページの『バージョン](#page-53-0) 8.2 の新関数 XMLNAMESPACES』
- v 66 [ページの『セーブポイントのネストによるロールバックの制御の強化』](#page-73-0)
- v 68 [ページの『デベロップメント・センターのストアード・プロシージャーとデバ](#page-75-0) [ッグの機能強化』](#page-75-0)
- v 33 ページの『XA [タイムアウトのサンプル・コード』](#page-40-0)

# <span id="page-65-0"></span>**DB2 Universal Database** での **JDK 1.4** のサポート

DB2® Universal Database (DB2 UDB) バージョン 8.2 は、サポートされているすべ てのワークステーション・オペレーティング・システム環境において JDK 1.4 をサ ポートします。ただし、これまでどおり IBM® Developer Kit 1.3.1 を必要とする AIX® 4.3 と Linux IA64 の場合を除きます。 DB2 UDB for Solaris には、JDK 1.4.2 が付属しています。他のサポートされているすべてのワークステーション・オ ペレーティング・システム用の DB2 UDB には、 JDK 1.4.1 (またはそれと同等の ベンダー名付きの Java™ デベロッパー・キット) が付属しています。

DB2 UDB バージョン 8.2 をインストールした場合に、その DB2 UDB のインスト ール内容が以前の DB2 UDB バージョン 8 のインストール内容の更新でなけれ ば、サポートされている最新バージョンの Java デベロッパー・キットもインストー ルされます (まだインストール済みでない場合)。以前の DB2 UDB バージョン 8 のインストール内容を更新する場合は、 Java デベロッパー・キットを CD からイ ンストールする必要があります。

#### 関連資料**:**

- v 「アプリケーション開発ガイド アプリケーションの構築および実行」の『AIX でサポートされる開発ソフトウェア』
- v 「アプリケーション開発ガイド アプリケーションの構築および実行」の『HP-UX でサポートされる開発ソフトウェア』
- v 「アプリケーション開発ガイド アプリケーションの構築および実行」の『Linux でサポートされる開発ソフトウェア』
- v 「アプリケーション開発ガイド アプリケーションの構築および実行」の『Solaris でサポートされる開発ソフトウェア』
- v 「アプリケーション開発ガイド アプリケーションの構築および実行」の 『Windows でサポートされる開発ソフトウェア』

# **DB2 Universal JDBC** ドライバーの改善

バージョン 8.2 の DB2® Universal JDBC ドライバーには多数の改善点がありま す。たとえば、分散トランザクション・サポートや JDBC 3.0 への準拠などがあげ られます。その他の新規フィーチャーによって、SQLJ でのイテレーター使用の柔軟 性が高まり、ホストおよび iSeries™ データベースとの対話機能が強化されていま す。

## 分散トランザクションのサポート**:**

XA 仕様に準拠する分散トランザクション処理処理のサポート。このサポートは Java™ 2 プラットフォーム、Enterprise Edition (J2EE) Java トランザクション・サー ビス (JTS)、および Java Transaction API (JTA) 仕様 (DB2 UDB for Linux、 UNIX®、 Windows® システム上のみの Universal Type 2 Connectivity) を実装しま す。

#### **JDBC 3.0** への準拠**:**

現在、以下の JDBC 3.0 メソッドは、バージョン 8.2 の DB2 Universal JDBC ドラ イバーの一部を成しています。

- Blob.setBytes
- Blob.setBinaryStream
- Blob.truncate
- Clob.setString
- v Clob.setAsciiStream
- Clob.setUnicodeStream
- Clob.setCharacterStream
- Connection.createStatement(int resultSetType, int resultSetConcurrency、int resultSetHoldability)
- v Connection.prepareStatement(String sql、int autoGeneratedKeys)
- Connection.setSavepoint
- Connection.releaseSavepoint
- Statement.executeUpdate(String sql, int autoGeneratedKeys)
- Statement.execute(String sql, int autoGeneratedKeys)
- Statement.getMoreResults(java.sql.Statement.CLOSE CURRENT RESULT)
- Statement.getMoreResults(java.sql.Statement.KEEP CURRENT RESULT)
- v Statement.getMoreResults(java.sql.Statement.CLOSE\_ALL\_RESULTS)

#### **DB2BaseDataSource** メソッド**: getDB2SystemMonitor:**

メソッド DB2BaseDataSource.getDB2SystemMonitor は、 DB2SystemMonitor クラス のオブジェクトを戻します。 DB2 Universal ドライバーに追加されたインターフェ ースをもつこのクラスは、 JDBC アプリケーションからデータベース・システムを モニターする原動力となります。各 DB2 Universal JDBC ドライバーの接続ごと に、システム・モニターを 1 つずつ備えることができます。

### **DB2BaseDataSource** プロパティー**: activeServerListJNDIName:**

プロパティー DB2BaseDataSource.activeServerListJNDIName は、代替サーバー情報 の JNDI リポジトリー内の DB2ActiveServerList インスタンスに対する JNDI 参 照を識別します。 (DB2ActiveServerList は、新規のクラスであり、これについて は、本項後半で説明されています。) activeServerListJNDIName の値が NULL で なければ、その値によって参照される DB2ActiveServerList インスタンスに指定さ れた代替サーバーに接続をフェイルオーバーすることができます。 activeServerListJNDIName が NULL の場合、 JNDI リポジトリーの代替サーバー

情報に沿って接続がフェイルオーバーすることはありません。

## **DB2BaseDataSource** プロパティー**: currentFunctionPath:**

プロパティー DB2BaseDataSource.currentFunctionPath は、 JDBC プログラム内に ある SQL ステートメントの非修飾データ型名と関数名の解決に使われる SQL パス を指定します。このプロパティーのデータ型は String です。 DB2 UDB for Linux、UNIX、Windows サーバーの場合の最大長は 254 バイトです。この値は、ス キーマ名をコンマで区切ったリストです。スキーマ名は、通常の ID または区切り ID のどちらでもかまいません。

### **DB2BaseDataSource** プロパティー**: currentLockTimeout:**

プロパティー DB2BaseDataSource.currentLockTimeout は、すぐにロックをかけられ ない場合に、ロックを無限に待機するか、または指定の秒数だけ待機するよう DB2

UDB for Linux、UNIX、Windows サーバーに指示します。このプロパティーのデー タ型は int です。値がゼロの場合、待機しないことを意味します。値が -1 の場 合、無限に待機することを意味します。正整数は、ロックを待機する秒数を示しま す。

### **DB2BaseDataSource** プロパティー**: cursorSensitivity:**

プロパティー DB2BaseDataSource.cursorSensitivity は、 JDBC ResultSet の java.sql.ResultSet.TYPE SCROLL SENSITIVE 値が、基礎を成す DB2 カーソルの SENSITIVE DYNAMIC 属性と SENSITIVE STATIC 属性のどちらにマップされるかを指 定します。指定できる値は、TYPE\_SCROLL\_SENSITIVE\_STATIC と TYPE\_SCROLL\_SENSITIVE\_DYNAMIC です。デフォルトは TYPE SCROLL SENSITIVE STATIC です。センシティブな動的両方向スクロール・カー ソルをサポートしないデータベース・サーバーでは、このプロパティーは無視され ます。

## **DB2BaseDataSource** プロパティー**: jdbcCollection:**

プロパティー DB2BaseDataSource.jdbcCollection は、ランタイムに DB2 Universal JDBC ドライバーのインスタンスで使用されるパッケージのコレクション ID を指 定します。 jdbcCollection のデータ型は String です。デフォルトは NULLID で す。このプロパティーは、DB2Binder -collection オプションで使用されます。 DB2Binder ユーティリティーの場合、jdbcCollection 値に一致する -collection 値を使ってサーバーの DB2 Universal JDBC ドライバー・パッケージをあらかじめ バインドしておく必要があります。 jdbcCollection を設定しても、 SQLJ アプリ ケーションで使われるコレクションは指定されません。 SQLJ の場合、このコレク ションは、SQLJ カスタマイザーの -collection オプションで指定します。

### **DB2ActiveServerList** クラス**:**

この新しいクラスには、次のようなメソッドが組み入れられています。

#### **getAlternatePortNumber**

代替 DB2 UDB サーバーに関連したポート番号を取り出します。

#### **getAlternateServerName**

代替 DB2 UDB サーバーの名前が組み入れられた配列を取り出します。そ の値は、IP アドレスまたは DNS サーバー名です。

#### **setAlternatePortNumber**

代替 DB2 UDB サーバーに関連したポート番号を設定します。

### **setAlternateServerName**

DB2 UDB サーバーの代替サーバー名を設定します。その値は、IP アドレ スまたは DNS サーバー名です。

#### **SQLJ** アプリケーションでイテレーターの複数インスタンスのオープンが可能**:**

1 つの SQLJ アプリケーション内で、イテレーターの複数インスタンスを並行して オープンすることができます。この機能を使用する 1 つのアプリケーションごと に、ホスト式を使用するイテレーターの複数のインスタンスがオープンされます。 各インスタンスごとに、それぞれ異なった一連のホスト式値を使用することができ ます。

<span id="page-68-0"></span>**SQLJ** アプリケーション内で **1** つの **DB2** 表上に複数のイテレーターのオープンが 可能**:**

同一の DB2 表上で複数のイテレーターを並行してオープンすることができます。 1 つのイテレーターを使って 1 つの表上で 1 つの操作を実行しながら、別のイテ レーターを使って同じ表で別の操作を実行することができます。

## **DB2 Universal JDBC** ドライバーを **SQLJ** 内の **ROWID** で使うと、行のユニーク 識別が可能**:**

DB2 UDB for z/OS™ と DB2 UDB for iSeries は、DB2 表内の列での ROWID デ ータ型をサポートします。 ROWID は、表の行を固有識別する値です。

DB2 Universal JDBC ドライバーには、イテレーターと CALL ステートメント・パ ラメーター内で使用できる DB2 専用のクラス com.ibm.db2.jcc.DB2RowID が用意 されています。イテレーターの場合、byte[] オブジェクト・タイプを使って ROWID 値を検索することもできます。

### 関連概念**:**

- v 「アプリケーション開発ガイド クライアント・アプリケーションのプログラミン グ」の『Java アプリケーション・サポートの概要』
- v 「アプリケーション開発ガイド クライアント・アプリケーションのプログラミン グ」の『SQLJ アプリケーションにおけるイテレーターの複数のオープン・イン スタンス』
- v 「アプリケーション開発ガイド クライアント・アプリケーションのプログラミン グ」の『SQLJ アプリケーションにおける同じ SQL ステートメントの複数のオー プン・イテレーター』
- v 「アプリケーション開発ガイド クライアント・アプリケーションのプログラミン グ」の『DB2 Universal JDBC ドライバーを使用した SQLJ での ROWID』

#### 関連資料**:**

- v 「アプリケーション開発ガイド クライアント・アプリケーションのプログラミン グ」の『DB2 Universal JDBC ドライバーのプロパティー』
- v 「アプリケーション開発ガイド クライアント・アプリケーションのプログラミン グ」の『JDBC に対する DB2 Universal JDBC ドライバーの拡張のサマリー』

## **OLE DB** および **ODBC .NET Data Provider**

DB2 には、DB2® .NET Data Provider 以外に、 OLE DB .NET Data Provider と ODBC .NET Data Provider が組み込まれています。

OLE DB .NET Data Provider は IBM® DB2 OLE DB ドライバーを使用します。し たがって、OLE DB .NET Data Provider でサポートされる接続ストリング・キーワ ードは、 DB2 用の IBM OLE DB Provider でサポートされるものと同じです。ま た、OLE DB .NET Data Provider には、IBM DB2 OLE DB Provider と同じ制約事 項もあります。

ODBC .NET Data Provider は、IBM DB2 CLI ドライバーを使って DB2 データ・ ソースに対する ODBC 呼び出しを行います。したがって、OLE DB .NET Data

<span id="page-69-0"></span>Provider でサポートされる接続ストリング・キーワードは、 DB2 用の IBM DB2 CLI ドライバーでサポートされるものと同じです。

#### 関連概念**:**

- v 「アプリケーション開発ガイド クライアント・アプリケーションのプログラミン グ」の『OLE DB .NET Data Provider』
- v 「アプリケーション開発ガイド クライアント・アプリケーションのプログラミン グ」の『ODBC .NET Data Provider』

# **DB2 .NET Data Provider** の機能強化

DB2® .NET Data Provider は ADO.NET インターフェースの拡張機能であり、これ によって、 .NET アプリケーションは、安全な接続を通して DB2 データベースに アクセスして、コマンドを実行し、そしてその結果を取り出すことができます。バ ージョン 8.2 では、DB2 .NET Data Provider に対する以下のような改善点があげら れます。

- v パフォーマンスの高速化。
- v Microsoft® .NET Framework バージョン 1.1 のサポート。たとえば、 DB2DataReader.HasRows メソッドと DB2Connection.EnlistDistributedTransaction メソッドといった新しい System.Data フィーチャーのサポートもその一部です。
- v 分離レベルを指定するための新しい ConnectionString キーワード。
- 4 つの新しい DB2Connection プロパティーを使えば、 DBA は、特定のソースに ワークロードを割り振ることができます。新規のプロパティーは次のとおりで す。
	- DB2Connection.ClientUser クライアントのユーザー ID
	- DB2Connection.ClientWorkStation クライアントのワークステーション名
	- DB2Connection.ClientAccountingInformation クライアントの会計情報スト リング
	- DB2Connection.ClientApplicationInformation クライアントのアプリケーシ ョン名
- v 今後は .NET アプリケーションは、 DB2 .NET Data Provider を介して以下のデ ータベース管理システムにアクセスできます。
	- DB2 Universal Database™ for AS/400<sup>®</sup> and iSeries™ バージョン 5 リリース 1 以上 (DB2 Connect™ を介する)
	- DB2 Universal Database for VSE & VM バージョン 7.3 以上 (DB2 Connect を介する)

#### 関連概念**:**

- v 「アプリケーション開発ガイド クライアント・アプリケーションのプログラミン グ」の『DB2 .NET Data Provider の概要』
- v 「アプリケーション開発ガイド クライアント・アプリケーションのプログラミン グ」の『DB2 .NET Data Provider』

## <span id="page-70-0"></span>**.NET** 共通言語ランタイム・プロシージャーと **UDF**

DB2® Universal Database では、SQL を使うか、または C、C++、Java™、および OLE などの他のプログラム言語を使って、ルーチン (プロシージャー、ユーザー定 義関数 (UDF)、およびメソッド) を作成することができます。今後は、C#、Visual Basic、管理下の C++、および CLR 互換の他のすべての言語などの、任意の .NET 共通言語ランタイム (CLR) 互換のプログラム言語を使って、プロシージャーや UDF を作成することができます。

次のような他の外部 (非 SQL) ルーチンの場合と同じやり方で、CLR ルーチンを作 成することができます。つまり、データベース・サーバーに置かれた .NET アセン ブリーにデータベース・ルーチン・シグニチャーを関連付ける CREATE ステート メントを実行します。このルーチンを使って、よく使われるデータベース操作と論 理をカプセル化して、 SQL の機能を拡張したり、クライアント・アプリケーショ ンのパフォーマンスを改善したりすることができます。

#### 関連概念**:**

v 「アプリケーション開発ガイド サーバー・アプリケーションのプログラミング」 の『共通言語ランタイム (CLR) ルーチン』

## 関連タスク**:**

- v 「アプリケーション開発ガイド サーバー・アプリケーションのプログラミング」 の『CLR ルーチンの作成』
- v 「アプリケーション開発ガイド サーバー・アプリケーションのプログラミング」 の『C# の CLR ユーザー定義関数の例』
- v 「アプリケーション開発ガイド サーバー・アプリケーションのプログラミング」 の『C# の CLR プロシージャーの例』
- v 「アプリケーション開発ガイド サーバー・アプリケーションのプログラミング」 の『Visual Basic の CLR プロシージャーの例』
- v 「アプリケーション開発ガイド サーバー・アプリケーションのプログラミング」 の『Visual Basic の CLR ユーザー定義関数の例』

### 関連資料**:**

v 「*SQL* リファレンス 第 *2* 巻」の『CREATE PROCEDURE (外部) ステートメン ト』

### 関連サンプル**:**

- 『SpCat.db2 -- Drops and creates the procedures implemented in spserver.cs』
- 『SpServer.cs -- C# external code implementation of procedures created in spcat.db2』
- 『SpCat.db2 -- Drops and creates the procedures implemented in spserver.vb』
- 『SpServer.vb -- VB.NET implementation of procedures created in SpCat.db2』

# <span id="page-71-0"></span>**Microsoft Visual Studio .NET** の拡張のための **DB2 Development Add-In**

今後、Microsoft® Visual Studio .NET 用の With the IBM® DB2® Development Add-In では、ウィザードを使うかまたは組み込みのコード・エディターを使って、 以下の DB2 SQL オブジェクトを作成することができます。

- v 表
- v 索引
- ビュー
- トリガー

それ以外に、今後は、C# や Visual Basic などの .NET 管理言語を使って、既存の メソッドから DB2 共通言語ランタイム (CLR) プロシージャーを開発することがで きます。 DB2 .NET CLR プロシージャーは、ユーザー作成の DB2 外部ルーチン ですが、このルーチンの場合、 .NET 管理言語で書かれたソース・コードからコン パイルされた .NET アセンブリー内に、メソッドによってプロシージャー本体が実 装されます。

最後に、DB2 データベース・プロジェクトを使って、 SQL プロシージャーのソー ス・レベルのデバッグを実行することができます。

## **DB2 Run-Time Client Lite**

DB2® Run-Time Client Lite (DB2 RTCL) は、 Windows® ベースのアプリケーショ ンから DB2 サーバーにより簡単にアクセスするための新しいインストール可能コ ンポーネントです。 DB2 RTCL は、独立ソフトウェア販売会社 (ISV) から配布さ れて、大企業でよく見られる一括展開のケースでのアプリケーション配布に使用さ れるよう設計されています。 DB2 Run-Time Client コンポーネントと同様に、新規 の DB2 RTCL も、アプリケーション・インターフェース (CLI、ODBC、OLE DB、.NET Data Provider、および JDBC) として機能し、また、アプリケーションの 実行に必要なネットワーク・ライブラリーとしても機能します。

DB2 RTCL の特筆すべき主なフィーチャーには次のものがあります。

- v ディスクのフットプリントがきわめて小型化されている。
- 簡単に再配布および展開できるように、単一の実行可能ファイルとして提供され る。
- v Windows Installer Merge Module (.msm ファイル) を利用して、より大きいアプリ ケーションに DB2 RTCL を簡単に統合することができる。
- v ISV および社内のプログラマーによる DB2 RTCL の再配布について定めた条件 がある。

### 関連概念**:**

v 「*DB2 Universal Database* クライアント機能 概説およびインストール」の『DB2 Run-Time Client Lite』
# 新しい **SQL/XML** 発行関数**: XMLSERIALIZE**

新しい標準の SQL/XML 関数である XMLSERIALIZE (CONTENT オプションを指 定された) を使うと、 XML データ型の値を、XML 出力の長さに適した結果ストリ ング・データ型に変換することができます。

XML データ型は、XML の内部表記であり、このデータ型を入力として受け入れる 関数への入力としてのみ使用することができます。 XML は、データベース内に保 管したり、またはアプリケーションに戻したりできない一時データ型です。バージ ョン 8.2 以前は、XML データ型値からストリング・データ型値への変換でサポー トされていた唯一の操作は、 XML2CLOB 関数を使ったシリアライゼーションによ る操作でした。

シリアライゼーションとは、構文解析の逆の操作ですが、これは、構文解析済みの XML 値をテキストの XML 値に変換する処理のことです。 XMLSERIALIZE は XML 表記を SQL ストリング値に変換しますが、さらにこの値をホスト文字変数に バインドすることができます。

XMLSERIALIZE を使えば、CHAR や VARCHAR などの結果タイプを指定するこ とができ、 CLOB よりもこのほうが適切な関数であり、パフォーマンスも向上しま す。

### 関連資料**:**

- v 「*SQL* リファレンス 第 *1* 巻」の『式』
- v 「*SQL* リファレンス 第 *1* 巻」の『XML 値』

# **DB2 UDB Enterprise Edition** でのトリガー本体内のプロシージャーの呼 び出し

今後は、DB2® Universal Database Enterprise Edition では、トリガー・アクション内 のプロシージャーを参照する CALL ステートメントを実行すれば、単一パーティシ ョン環境においてトリガーからか、または他の動的コンパウンド・ステートメント からプロシージャーを呼び出すことができます。 CALL ステートメントは、SQL プロシージャーと外部プロシージャーの実行に使用されます。

トリガー・アクションでプロシージャーを呼び出せば、複雑な論理をトリガー内に カプセル化することができます。その論理には、データベース内の他の表に対する 操作を組み込んだり、E メールの送信や、データベース・サーバーのファイル・シ ステム内のファイルへの監査レコードの書き込みなどの、データベースに対する外 部操作を組み込んだりすることができます。

### 関連概念**:**

v 「アプリケーション開発ガイド サーバー・アプリケーションのプログラミング」 の『プロシージャーまたは関数の参照を含むトリガー・アクション』

### 関連タスク**:**

v 「アプリケーション開発ガイド サーバー・アプリケーションのプログラミング」 の『トリガーまたは SQL ルーチンからのプロシージャーの呼び出し』

#### 関連資料**:**

- v 「*SQL* リファレンス 第 *2* 巻」の『CREATE TRIGGER ステートメント』
- v 「*SQL* リファレンス 第 *2* 巻」の『CREATE PROCEDURE (外部) ステートメン ト』

# サポートされている非 **Unicode** データベース内の **Unicode** 表

今後は、CCSID UNICODE 文節を備えた CREATE TABLE ステートメントを呼び 出せば、非 Unicode データベース内で Unicode 表を作成することができます。

非 Unicode データベース内に表を作成するときの CCSID のデフォルト値は ASCII です。 Unicode データベース内に表を作成するときの CCSID のデフォルト値は UNICODE です。 Unicode データベース内で CCSID ASCII をもった表を定義する ことはできません。すなわち、 Unicode データベース内に非 Unicode 表は作成でき ないということです。

非 Unicode 表内での Unicode 表のサポートを実現するには、新しいデータベース構 成パラメーター *alt\_collate* を活動化する必要があります。このパラメーターは、 Unicode 表の照合シーケンスを指定します。なおこのシーケンスには、現在は IDENTITY\_16BIT しか使用できません。

非 Unicode データベースでの Unicode 表のサポートに関連して、新しいコード・ペ ージ属性であるセクション・コード・ページが DB2® のフィーチャーに加わりまし た。データベース・マネージャーは、アプリケーションがデータベースにバインド されるときに、すべての文字ストリングのコード・ページ属性を判別します。セク ション・コード・ページは、SQL ステートメントの実行に使われるデータベース・ コード・ページです。ステートメントが以下を参照しないかぎり、セクション・コ ード・ページがデータベース・コード・ページになります。

- v 非 Unicode データベース内で CCSID UNICODE 文節を使って作成された表。
- v 非 Unicode データベース内で PARAMETER CCSID UNICODE を使って定義さ れた表関数。

#### 関連概念**:**

v 「アプリケーション開発ガイド クライアント・アプリケーションのプログラミン グ」の『コード・ページ値の導出』

#### 関連資料**:**

v 「*SQL* リファレンス 第 *2* 巻」の『CREATE TABLE ステートメント』

## セーブポイントのネストによるロールバックの制御の強化

現在、DB2® Universal Database (DB2 UDB) は、セーブポイントのネスティングを サポートしています。つまり、セーブポイントの中に別のセーブポイントをセット アップできるということです。 DB2 UDB では、任意の数のレベルにネストされた セーブポイントを設定できます。

アプリケーションは、ネストされたセーブポイントを使えば、複数のレベルのセー ブポイントを同時にアクティブにすることができ、必要に応じて任意のアクティブ なセーブポイントにロールバックすることができます。特定のセーブポイント・ス テートメントにロールバックすると、そのロールバックされたセーブポイント内の ネストされたすべてのアクティブなセーブポイントも解放されます。

#### 関連概念**:**

- v 「アプリケーション開発ガイド クライアント・アプリケーションのプログラミン グ」の『セーブポイントによるトランザクションの管理』
- v 「アプリケーション開発ガイド クライアント・アプリケーションのプログラミン グ」の『セーブポイントのネスト』

## **SQL** ステートメントの再最適化を可能にする **BIND** オプション **REOPT**

BIND オプション REOPT は、静的および動的な SQL ステートメントの再最適化 の手段になります。具体的に言うと、ホスト変数、特殊レジスター、またはパラメ ーター・マーカーを使った SQL ステートメントのアクセス・パスを、コンパイラ ーで定められたデフォルトの推定値ではなく、これらの変数の値を使って最適化す ることができます。そのような値が使用可能になったときの照会の実行時点にこの 最適化が実行されます。

以下の 3 つの値のいずれかに BIND オプション REOPT を設定することができま す。

- **NONE** このステートメントのアクセス・パスを最適化するのに、SQL ステートメ ント内のホスト変数、パラメーター・マーカー、または特殊レジスターのい ずれの値も使用しません。これらの変数のデフォルトの推定値が、代わりに 使用されます。これがデフォルトの動作です。
- **ONCE** ステートメントの最初の実行時に、ホスト変数、パラメーター・マーカー、 または特殊レジスターのいずれかの実際の値を使って、指定の SQL ステー トメントのアクセス・パスが最適化されます。このアクセス・パスが、この ステートメントの以降のすべての実行で使用されます。

### **ALWAYS**

ホスト変数、パラメーター・マーカー、または特殊レジスターの入ったステ ートメントの実行ごとに、これらの変数の値が使われて、ステートメントの アクセス・パスが最適化されます。

### 関連概念**:**

- v 「アプリケーション開発ガイド クライアント・アプリケーションのプログラミン グ」の『静的 SQL における REOPT の影響』
- v 「アプリケーション開発ガイド クライアント・アプリケーションのプログラミン グ」の『動的 SQL における REOPT の影響』

# **CURRENT PACKAGE PATH** 特殊レジスターを使用するアプリケーション とのパッケージの関連付けの単純化

CURRENT PACKAGE PATH 特殊レジスターを使うと、 DB2® サーバーがパッケ ージの選択に使用できるパッケージ修飾子のリストを指定することができます。こ のフィーチャーが便利なのは、多種多様なパッケージがある場合、つまり複数のパ ッケージが同一の名前と整合性トークンを共用している場合です。各バージョンの パッケージを処理するためにそれぞれ異なるバージョンのアプリケーションを保守 しなくても、 CURRENT PACKAGE PATH 特殊レジスターを使えば、 1 つのコン パイル済みプログラムを複数バージョンのパッケージに関連付けることができま す。

#### 関連概念**:**

v 「アプリケーション開発ガイド クライアント・アプリケーションのプログラミン グ」の『パッケージ・スキーマ用 CURRENT PACKAGE PATH 特殊レジスタ ー』

## 今後 **SQL** プロシージャーには **C** または **C++** コンパイラーは不要

DB2® UDB より、SQL プロシージャーの作成に C または C++ コンパイラーは必 要なくなりました。したがって、C または C++ コンパイラーのセットアップも必 要ありません。 SQL プロシージャー・ステートメントを作成した場合、他の SQL ステートメントの場合と同様に、そのプロシージャー・ステートメントは、データ ベース・カタログに保管される固有表記に変換されます。 SQL プロシージャーを 呼び出すと、その固有表記がカタログからロードされて、DB2 エンジンがそのプロ シージャーを実行します。

### 関連タスク**:**

- v 「アプリケーション開発ガイド アプリケーションの構築および実行」の『SQL プロシージャーのプリコンパイル・オプションと BIND オプションのカスタマイ ズ』
- v 「アプリケーション開発ガイド アプリケーションの構築および実行」の『SQL プロシージャーの作成』
- v 「アプリケーション開発ガイド アプリケーションの構築および実行」の『コマン ド行プロセッサー (CLP) からのプロシージャーの呼び出し)』
- v 「アプリケーション開発ガイド アプリケーションの構築および実行」の『クライ アント・アプリケーションによる SQL プロシージャーの呼び出し』
- v 「アプリケーション開発ガイド アプリケーションの構築および実行」の『SQL プロシージャーの再バインド』

# デベロップメント・センターのストアード・プロシージャーとデバッグの機 能強化

以下のストアード・プロシージャーのサイズの制限事項とデバッグの機能強化が、 バージョン 8.2 の IBM® DB2® Universal Database のデベロップメント・センター において実現されています。

- DB2 Universal Database™ for z/OS™ バージョン 8.0 でのデベロップメント・セ ンターのサポートによって、最大 10MB までのサイズの Java™ ストアード・プ ロシージャーを作成できるようになりました。 C ストアード・プロシージャー DSNTJSPP を使って作成される Java ストアード・プロシージャーは、 32KB を 超えてはなりません。
- v デバッガー内の新規の終了フィーチャーを使えば、現在のデバッグ・セッション がストアード・プロシージャーの末尾に到達するまで待たないで、いつでもデバ ッガーを速やかに終了することができます。このフィーチャーを使うには、デバ ッガー内の「終了」アイコンをクリックします。

# **SQL** ストアード・プロシージャーの作成での **C** コンパイラーは今後はデベ ロップメント・センターでは不要

IBM® DB2® Universal Database バージョン 8.2 では、 SQL プロシージャーを作成 するのに今後は C または C++ コンパイラーを必要としないので、Windows®、 Linux、または UNIX® サーバー上に C または C++ コンパイラー設定値を DB2 デベロップメント・センターで構成する必要もなくなりました。 SQL プロシージ ャーを作成した場合、他の SQL ステートメントの場合と同様に、そのプロシージ ャー・ステートメントは、データベース・カタログに保管される固有表記に変換さ れます。

SQL ビルド設定値内にデフォルトの BIND オプションは用意されていますが、各 SQL ストアード・プロシージャーごとに異なるオプションを指定することができま す。

バージョン 8.2 より前のバージョンのデベロップメント・センターの場合はすべ て、これまでどおりストアード・プロシージャーのビルド設定での C コンパイラー の構成が必要です。

# **UNIX 64** ビット・プラットフォーム上の **SQL** ストアード・プロシージャ ーのデバッグのデベロップメント・センターによるサポート

バージョン 8.2 の IBM® DB2® Universal Database のデベロップメント・センター は、 UNIX® 64 ビット・プラットフォームでの SQL ストアード・プロシージャー のデバッグをサポートします。

# **iSeries** でのデベロップメント・センターによる **Java** ストアード・プロシ ージャーのサポート

バージョン 8.2 では、IBM® DB2® Universal Database のデベロップメント・センタ ーは、 iSeries™ V5R3 以降用の Java™ ストアード・プロシージャーの作成、実 行、およびデバッグをサポートします。以下の 2 種類の Java ストアード・プロシ ージャーに対して上記の操作を実行することができます。

- v JDBC (JDBC を使用する動的 SQL)
- v SQLJ (SQLJ を使用する静的 SQL)

この新しいフィーチャーは、以下の制約事項の規制を受けます。

- BINARY と VARBINARY のデータ型はサポートされません。
- v PARAMETER STYLE DB2GENERAL はサポートされません。

# **DB2 WebSphere MQ** ユーザー定義関数 **64** ビットのサポート

現在、DB2<sup>®</sup> WebSphere<sup>®</sup> MQ ユーザー定義関数 (UDF) は、 64 ビットの AIX<sup>®</sup>、 HP-UX、Solaris、および Windows® でサポートされています。 enable\_MQFunctions コマンドと disable\_MQFunctions コマンドを実行するためには、 ″-v″ は今後はオプ ションではなく、 ″-v 0pc″ は必須になっています。 UNIX® 64 ビットでは、 enable\_MQFunctionand コマンドと disable\_MQFunctions コマンドを実行するには、

\$HOME/sqllib/lib32 を組み込むようにランタイム・ライブラリー・パスを修正する 必要があります。次のように設定すれば、この修正内容が組み込まれます。

#### **AIX**

LIBPATH=\$HOME/sqllib/lib32 enable MQFunctions -n dbname ¥ -u userid -p passwd -v 0pc [-q qMgr -force -noValidate] LIBPATH=\$HOME/sqllib/lib32 disable MQFunctions -n dbname ¥ -u userid -p passwd -v 0pc

#### **HP-UX**

SHLIB PATH=\$HOME/sqllib/lib32 enable MQFunctions -n dbname ¥  $-u$  userid -p passwd -v 0pc [-q qMgr -force -noValidate] SHLIB PATH=\$HOME/sqllib/lib32 disable MQFunctions -n dbname ¥ -u userid -p passwd -v 0pc

### **Solaris**

LD LIBRARY PATH=\$HOME/sqllib/lib32 enable MQFunctions -n dbname ¥ -u userid -p passwd -v 0pc [-q qMgr -force -noValidate] LD LIBRARY PATH=\$HOME/sqllib/lib32 disable MQFunctions -n dbname ¥ -u userid -p passwd -v 0pc

### 関連概念**:**

- v 「アプリケーション開発ガイド クライアント・アプリケーションのプログラミン グ」の『MOSeries 使用可能性』
- v 「アプリケーション開発ガイド クライアント・アプリケーションのプログラミン グ」の『WebSphere MQ 機能の概要』

### 関連資料**:**

- v 「コマンド・リファレンス」の『enable\_MQFunctions』
- v 「コマンド・リファレンス」の『disable\_MQFunctions』

### **GUI** からの表変更機能の拡張

今後は、「表の変更」ノートブックから表を変更する場合、これまで可能であった 以上の変更を表列に対して加えることができます。そのような変更が可能になった のは、「表の変更」ノートブックでは現在は必要に応じて表のドロップと再作成が 行われるようになったからです。

表を変更するときに、次のような追加の変更を加えることができます。

- 列名の変更
- 列のドロップ
- 列のデータ型の変更
- v 列の長さ、有効範囲、または精度の値の変更
- 列を NULL 可能にするかどうかの変更

表がドロップされて再作成された場合、それに従属するすべてのオブジェクトのリ ストアと、残りの各列のターゲット・データ型への既存データのトランスフォーム が試みられます。

### 関連タスク**:**

v 『表の変更 -- 概要: Control Center help』

# **XA** タイムアウトのサンプル・コード

未確定トランザクションの表示とロールバックの方法の例の詳細は、 CLI サンプ ル・プログラム dbxamon.c を参照してください。

このサンプル・プログラムは、トランザクションのタイムアウト値を指定する手段 となります。トランザクションのアイドル時間のほうがタイムアウト値よりも長く なった場合、このサンプルはそのトランザクションをロールバックします。

### 関連タスク**:**

v 「管理ガイド*:* プランニング」の『未確定トランザクションの手動での解決』

### 関連サンプル**:**

• 『dbxamon.c -- Show and roll back indoubt transactions.』

# 第 **16** 章 ビジネス・インテリジェンスの機能強化

## ビジネス・インテリジェンスの機能強化のサマリー

本リリースには、ビジネス・インテリジェンスの次のような拡張機能が追加されま した。

#### 関連概念**:**

- v 73 ページの『オンライン・インポート』
- v 27 [ページの『サンプリングを介した](#page-34-0) RUNSTATS のパフォーマンスの改良』
- v 28 ページの『索引、MQT、MDC [表およびパーティションの推奨のための設計ア](#page-35-0) [ドバイザーの拡張』](#page-35-0)
- v 75 [ページの『統合インストールを含めた](#page-82-0) DB2 Data Warehouse Edition の機能強 [化』](#page-82-0)

## オンライン・インポート 4

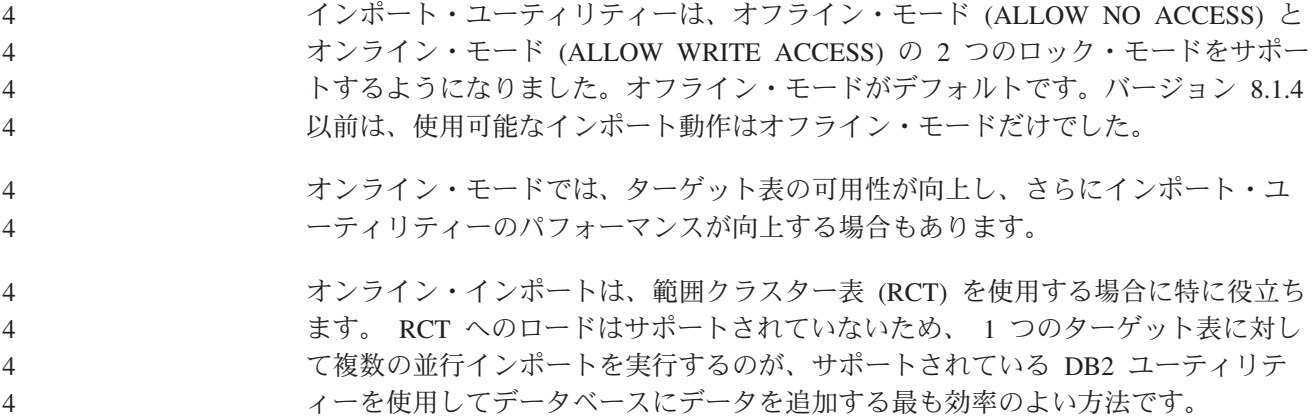

## サンプリングを介した **RUNSTATS** のパフォーマンスの改良

どの照会の場合も、照会オプティマイザーが最も望ましいアクセス・プランを選択 するときには表統計を使用します。そのため、表の状態を正確に反映するために統 計をいつも最新に保つことが大切です。表を対象としたアクティビティーが増える とともに、統計の収集頻度も必然的に高まります。データベースのサイズが巨大化 するにつれて、統計を収集する効率的な方法を見つけることがさらに重要になりま す。統計が収集される表データのランダム・サンプリングを行えば、統計の収集に 要する時間を短縮することができます。入出力制約または CPU 制約のシステムで は、パフォーマンス上の利点は計り知れません。サンプルが小さければ小さいほ ど、統計の収集の完了は早くなります。

バージョン 8.2 より、RUNSTATS コマンドには、 TABLESAMPLE オプションを 使って表内のデータのサンプルに関する統計を収集するオプションが備えられてい ます。このフィーチャーによって、統計収集の効率が高まる可能性があります。サ ンプリングでは、データのサブセットだけが使われるからです。それと同時に、サ ンプリング方式によって高水準の正確さも確保されます。

### 関連概念**:**

- v 「管理ガイド*:* パフォーマンス」の『SQL 照会でのデータ・サンプリング』
- v 「管理ガイド*:* パフォーマンス」の『表データのサンプルでの統計の収集』

### 関連資料**:**

v 「コマンド・リファレンス」の『RUNSTATS コマンド』

## 索引、**MQT**、**MDC** 表およびパーティションの推奨のための設計アドバイザ ーの拡張

DB2® 設計アドバイザーは、ワークロードのパフォーマンスを大幅に改善するのに 役立つツールです。複雑なワークロード用にどの索引、クラスタリング・ディメン ション、またはパーティションを作成するかの選択はきわめて煩雑なタスクとなる 可能性があります。設計アドバイザーは、ワークロードのパフォーマンスを改善す るのに必要なすべてのオブジェクトを特定します。一連の SQL ステートメントを ワークロード内に指定すれば、設計アドバイザーは以下に関する推奨事項を生成し ます。

- v 新規の索引
- 新規のマテリアライズ照会表
- マルチディメンション・クラスタリング表への変換
- 表の再パーティション化
- 指定されたワークロードで未使用のオブジェクトの削除

このような推奨事項の一部または全部を、設計アドバイザーの GUI ツールでただち に実装するか、または後で実装するようスケジュールするかを選択することができ ます。

設計アドバイザー GUI またはコマンド行ツールを使えるので、以下のタスクを簡単 に行うのに設計アドバイザーが役に立ちます。

### 新規のデータベースまたはパーティション化構造の計画またはセットアップ

データベースまたはデータベース・パーティションの設計中に、設計アドバ イザーを使って以下を行います。

- v パーティション化、索引、MQT 、および MDC 表のテスト環境内で代替 設計を生成。
- データベースにデータをロードする前に初期データベース・パーティショ ンを判別。
- v 非パーティション DB2 データベースからパーティション DB2 データベ ースへの移行を補助。
- v 別のデータベース製品からパーティション環境の DB2 への移行を補助。
- v 手動で生成された索引、MQT、またはパーティションを評価。
- ワークロードのパフォーマンスのチューニング

データベースのセットアップが完了したら、設計アドバイザーを使って以下 のチューニング目的の達成を目指すことができます。

- <span id="page-82-0"></span>v 特定のステートメントまたはワークロードのパフォーマンスを改善する。
- v サンプル・ワークロードをゲージとして使用して、データベースの一般的 なパフォーマンスを改善する。
- たとえば、アクティビティー・モニターで特定されたものなどの、最も頻 繁に実行された照会のパフォーマンスを改善する。
- v 新しいキー照会のパフォーマンスの最適化の方法を判別する。
- v 共用メモリーユーティリティーに関してや、ソートに重点を置いたワーク ロードでのソート・ヒープ問題に関して、ヘルス・センターの推奨事項に 応答する。
- v ワークロード中で使われていないオブジェクトを見つける。

### 関連概念**:**

- v 「管理ガイド*:* パフォーマンス」の『自動サマリー表』
- v 「管理ガイド*:* プランニング」の『マルチディメンション・クラスター化索引』

# 統合インストールを含めた **DB2 Data Warehouse Edition** の機能強化

ユーザーは、単一の便利なインストール・インターフェースを介して、 DB2® Data Warehouse Edition を構成するさまざまな製品をインストールすることができます。 統合インストーラーを使うと、インストールしたいコンポーネントを選り分けるこ とができます。そのようなコンポーネントには、DB2 Cube Views、DB2 Intelligent Miner™、DB2 Warehouse Manager ETL (抽出、トランスフォーム、およびロード)、 DB2 Query Patroller™、および DB2 Office Connect などがあります。このインスト ール・オプションは、UNIX®、Linux、および Windows® オペレーティング・シス テム上で使用することができます。

DB2 Data Warehouse Edition は、統合インストーラー以外に、ビジネス・インテリ ジェンス・コンポーネントにおける多数の機能強化を特徴とします。これについて は、別の発表資料において説明しています。

### 関連概念**:**

- v 「*DB2 Query Patroller:* インストール、管理、使用法のガイド」の中の『Query Patroller インストール環境の概要』
- v 55 ページの『Warehouse Manager ETL ([抽出、トランスフォーム、およびロード](#page-62-0)) での Unicode [ウェアハウス・コントロール・データベースのサポート』](#page-62-0)

### 関連タスク**:**

v 「*DB2 Query Patroller:* インストール、管理、使用法のガイド」の中の『Query Patroller 管理タスクの概要』

# 第 **17** 章 **DB2** ファミリーの機能強化

## **DB2** ファミリーの機能強化のサマリー

本リリースには、DB2 ファミリーの次のような拡張機能が追加されました。

#### 関連概念**:**

- v 83 ページの『[DB2 Connect Linux zSeries 64](#page-90-0) ビットのサポート』
- 64 ページの『[DB2 Run-Time Client Lite](#page-71-0)』
- v 75 [ページの『統合インストールを含めた](#page-82-0) DB2 Data Warehouse Edition の機能強 [化』](#page-82-0)
- 83 ページの『[DB2 Geodetic Extender](#page-90-0)』
- v 13 ページの『第 7 章 必要な DB2 [ドキュメンテーションの探索での](#page-20-0) DB2 イン [フォメーション・センターの使用』](#page-20-0)
- v 80 ページの『Linux (2.6 カーネルを活用) [での非同期入出力のサポート』](#page-87-0)
- v 80 ページの『UNIX、Linux、および Windows での [DB2 Query Patroller 64](#page-87-0) ビッ [ト・サポート』](#page-87-0)
- 81 [ページの『ライセンスの更新』](#page-88-0)
- v 46 [ページの『バージョン](#page-53-0) 8.2 の新関数 XMLNAMESPACES』
- v 82 ページの『zSeries[プラットフォームでの](#page-89-0) DB2 for Linux 64 ビットのサポー [ト』](#page-89-0)
- v 37 ページの『HP-UX の 32 [ビットおよび](#page-44-0) 64 ビットの PA-RISC での XML Extender [プラットフォーム・サポート』](#page-44-0)
- v 83 ページの『[Spatial Extender](#page-90-0) の機能強化』
- v 82 ページの『[Linux PowerPC 32](#page-89-0) ビットでの DB2 Express のサポート』
- v 82 ページの『[DB2 for LinuxPPC 64](#page-89-0) ビットのサポート』
- v 83 ページの『iSeries および pSeries [プラットフォームでの](#page-90-0) DB2 for Linux 64 ビ [ットのサポート』](#page-90-0)

### **DB2 Run-Time Client Lite**

DB2® Run-Time Client Lite (DB2 RTCL) は、 Windows® ベースのアプリケーショ ンから DB2 サーバーにより簡単にアクセスするための新しいインストール可能コ ンポーネントです。 DB2 RTCL は、独立ソフトウェア販売会社 (ISV) から配布さ れて、大企業でよく見られる一括展開のケースでのアプリケーション配布に使用さ れるよう設計されています。 DB2 Run-Time Client コンポーネントと同様に、新規 の DB2 RTCL も、アプリケーション・インターフェース (CLI、ODBC、OLE DB、.NET Data Provider、および JDBC) として機能し、また、アプリケーションの 実行に必要なネットワーク・ライブラリーとしても機能します。

DB2 RTCL の特筆すべき主なフィーチャーには次のものがあります。

v ディスクのフットプリントがきわめて小型化されている。

- v 簡単に再配布および展開できるように、単一の実行可能ファイルとして提供され る。
- v Windows Installer Merge Module (.msm ファイル) を利用して、より大きいアプリ ケーションに DB2 RTCL を簡単に統合することができる。
- v ISV および社内のプログラマーによる DB2 RTCL の再配布について定めた条件 がある。

### 関連概念**:**

v 「*DB2 Universal Database* クライアント機能 概説およびインストール」の『DB2 Run-Time Client Lite』

## 統合インストールを含めた **DB2 Data Warehouse Edition** の機能強化

ユーザーは、単一の便利なインストール・インターフェースを介して、 DB2® Data Warehouse Edition を構成するさまざまな製品をインストールすることができます。 統合インストーラーを使うと、インストールしたいコンポーネントを選り分けるこ とができます。そのようなコンポーネントには、DB2 Cube Views、DB2 Intelligent Miner™、DB2 Warehouse Manager ETL (抽出、トランスフォーム、およびロード)、 DB2 Query Patroller™、および DB2 Office Connect などがあります。このインスト ール・オプションは、UNIX®、Linux、および Windows® オペレーティング・シス テム上で使用することができます。

DB2 Data Warehouse Edition は、統合インストーラー以外に、ビジネス・インテリ ジェンス・コンポーネントにおける多数の機能強化を特徴とします。これについて は、別の発表資料において説明しています。

#### 関連概念**:**

- v 「*DB2 Query Patroller:* インストール、管理、使用法のガイド」の中の『Query Patroller インストール環境の概要』
- v 55 ページの『Warehouse Manager ETL ([抽出、トランスフォーム、およびロード](#page-62-0)) での Unicode [ウェアハウス・コントロール・データベースのサポート』](#page-62-0)

### 関連タスク**:**

v 「*DB2 Query Patroller:* インストール、管理、使用法のガイド」の中の『Query Patroller 管理タスクの概要』

# 必要な **DB2** ドキュメンテーションの探索での **DB2** インフォメーション・ センターの使用

バージョン 8.2 の DB2® インフォメーション・センターは、 DB2 Universal Database™ とそれに関連した DB2 製品の情報を 1 つのインフォメーション・セン ターに統合することで、そのような情報の配信の新規の基準を設定しています。 DB2 インフォメーション・センターは、 DB2 の入門から、DB2 ツール、データベ ース接続、データベース管理、照会管理、ビジネス・インテリジェンス、アプリケ ーション開発などの使用にいたるまでの、DB2 のすべての側面を対象として、必要 なすべての DB2 情報にアクセスする足がかりになります。 DB2 インフォメーショ ン・センターにはまた、レプリケーション、データウェアハウジング、および DB2

エクステンダーをはじめとする DB2 の主なフィーチャーとコンポーネントの資料 も用意されています。ナビゲーション・ツリー (目次) は主として、すべての DB2 ユーザーが達成したいと考えている高水準のゴールにあわせたタスクと概念に関す る情報へのリンクで構成されています。これ以外に、このナビゲーション・ツリー には、製品の概要、参照情報、すべてのトピックのマスター索引、および用語集の 項目も示されます。

DB2 インフォメーション・センターは、 DB2 製品情報に速やかにアクセスするの に利用できる完全検索可能なサーバーです。今後は、DB2 インフォメーション・セ ンターですべてのトピックの検索を厳密化するために、ワイルドカード、句の検索 用の引用符、およびブール演算子 (AND、NOT、OR) を使用することができます。 検索しようとしているトピックの翻訳バージョンの中に、ブラウザーの「設定」で 設定した優先言語のものがない場合、そのトピックの英語バージョンが DB2 イン フォメーション・センターにデフォルトで表示されます。

「DB2 インフォメーション・センターのセットアップ (DB2 Information Center Setup)」ウィザードを使えば、ご自分のコンピューターに DB2 インフォメーショ ン・センターをローカル・インストールすることができます。ただし、DB2 インフ ォメーション・センターのインストール先のコンピューターがネットワークに接続 されている場合、他のコンピューターも Web ブラウザーを通してこのセンターに アクセスできるようになります。また、選択によっては、DB2 インフォメーショ ン・センターをローカル・インストールしなくてもかまいません。その場合、DB2 製品から、最新リリースされたバージョンが掲載されている <http://publib.boulder.ibm.com/infocenter/db2help/> の IBM® Web サイトなどの、別の場 所の DB2 インフォメーション・センターにアクセスすることになります。

DB2 インフォメーション・センターをローカル・インストールすれば、インターネ ットやイントラネット・アクセスなしで DB2 製品情報にアクセスできます。これ はテスト環境やアプリケーション開発環境では便利なことがあります。 DB2 イン フォメーション・センターをネットワーク・コンピューターにインストールする と、社内全体の複数のユーザーが 1 つの DB2 インフォメーション・センターにア クセスすることになるので、それらのユーザーが見る情報のバージョンの制御が可 能になります。これで、最低限の更新作業で済み、イントラネット内のネットワー ク・トラフィックが最小化されます。最新の情報にユーザーからアクセスできるよ うにするとともに、ご自分がインターネットにアクセスできるようにもしたい場合 には、選択しだいで IBM Web サイトの DB2 インフォメーション・センターにア クセスするように DB2 製品を構成することができます。 IBM Web サイトの現行 バージョンの DB2 インフォメーション・センターは、最新リリースされたバージ ョンの DB2 Universal Database を反映するように必要に応じて更新されますが、こ れは、技術情報などのオンライン・サービス文書にアクセスする手段にもなりま す。

### 関連概念**:**

v 92 ページの『DB2 [インフォメーション・センター』](#page-99-0)

#### 関連タスク**:**

- v 104 ページの『DB2 [インフォメーション・センターにおける特定の言語でのトピ](#page-111-0) [ックの表示』](#page-111-0)
- v 102 ページの『DB2 [インフォメーション・センターの呼び出し』](#page-109-0)
- v 96 ページの『DB2 [セットアップ・ウィザードを使用した](#page-103-0) DB2 インフォメーシ [ョン・センターのインストール](#page-103-0) (UNIX)』
- 99 ページの『DB2 [セットアップ・ウィザードを使用した](#page-106-0) DB2 インフォメーシ [ョン・センターのインストール](#page-106-0) (Windows)』

## <span id="page-87-0"></span>**Linux (2.6** カーネルを活用**)** での非同期入出力のサポート

現在、ロー・デバイスおよび O DIRECT ファイル・システムの非同期入出力 (AIO) サポートを Linux (2.6 カーネル) で利用できるようになりました。非同期入出力に よって、ページのクリーニングやプリフェッチなどのアクティビティーのパフォー マンスが向上します。 **db2set** コマンドを実行すれば、ランタイムに Linux 上で AIO を使用可能または使用禁止にすることができます。

AIO を使用するには、libaio-0.3.96 以上をインストールし、 AIO をサポートするカ ーネル (たとえばバージョン 2.6) を装備し、**db2set DB2NOLIOAIO=false** コマン ドを実行してから、DB2® を再始動します。

### 関連概念**:**

v 「管理ガイド*:* パフォーマンス」の『プリフェッチと並列処理のための入出力サ ーバー構成』

## **UNIX**、**Linux**、および **Windows** での **DB2 Query Patroller 64** ビット・ サポート

今後は、UNIX® (AIX、Sun、HP-UX)、Linux (IA64)、および Windows® (Server 2003 および XP Professional) オペレーティング・システムで、 DB2® Query Patroller 64 ビット・サポートを利用できます。

DB2 Query Patroller™ によってデータウェアハウスの拡張容易性が大きく改善され るので、数百人のユーザーが、数テラバイトのデータを収納したデータベースに対 する照会をサブミットしても安全です。管理者は、このツールを使って、照会のサ ブミットの全側面を自動的に管理および制御することができます。 DB2 Query Patroller は、照会に優先順位を付けて、照会のスケジュールをたてるとともに、シ ステム上で一度に実行される照会の数を制御します。したがって、照会の完了予測 が一層容易になり、計算リソースの使用がさらに効率化されます。

### 関連概念**:**

v 「*DB2 Query Patroller:* インストール、管理、使用法のガイド」の中の『Query Patroller』

### 関連資料**:**

- v 「*DB2 Query Patroller:* インストール、管理、使用法のガイド」の中の『Query Patroller サーバーのインストール要件 (Windows)』
- v 「*DB2 Query Patroller:* インストール、管理、使用法のガイド」の中の『Query Patroller サーバーのインストール要件 (UNIX)』

# <span id="page-88-0"></span>ライセンスの更新

バージョン 8.2 以降の場合、以下の 2 つのその他のライセンスが使用可能になって います。

- v データベース・パーティション・フィーチャー (DPF) ライセンス
- v DB2® Geodetic Extender ライセンス

ライセンス・センターを使って、この 2 つのライセンスを追加します。

### データベース・パーティション・フィーチャー **(DPF)** ライセンス**:**

IBM® DB2 Universal Database™ Enterprise Server Edition (ESE) の配布時には、 DB2 SE エンジンの開始、データベースの作成、サーバーへの接続、およびその他 のタスクの実行に使用できる汎用ライセンス・キーが添付されます。パーティショ ン化インスタンスを開始するには、データベース・パーティション・フィーチャー (DPF) ライセンス・キーを追加する必要があります。

- 注**:**
- v DB2 Universal Database の評価コピーを使えば、 DPF フィーチャーを含めた すべての ESE フィーチャーを評価することができます。
- v DPF ライセンス・キーがなくてもパーティション化インスタンスは開始しま すが、管理ツール・ログ (管理ログとも呼びます) に違反メッセージがログ記 録されます。
- v バージョン 8.2 以下のパーティション化インスタンスをバージョン 8.2 に移 行したときに、 DPF ライセンス・キーがなかった場合、 DPF ライセンス・ キーを入手して追加するまでは違反メッセージが管理ログに記録されます。

### **DB2 Geodetic Extender** ライセンス**:**

Geodetic ライセンス・キーを使うと、DB2 Geodetic Extender の機能を利用すること ができます。

DB2 Geodetic Extender は、別途注文フィーチャーであり、ライセンス・キーを別途 購入する必要があります。 DB2 Geodetic Extender を使用可能にする方法の詳細 は、「*DB2 Spatial Extender* ユーザーズ・ガイド」を参照してください。

#### 関連概念**:**

- v 「管理ガイド*:* プランニング」の『データのパーティション』
- v 「*IBM DB2 Spatial Extender and Geodetic Extender* ユーザーズ・ガイドおよびリ ファレンス」の『DB2 Geodetic Extender』

### 関連タスク**:**

- v 「管理ガイド*:* インプリメンテーション」の『データベースでのデータ・パーテ ィションを使用可能にする』
- v 「インストールおよび構成 補足」の『db2licm コマンドによる DB2 製品ライセ ンス・キーの登録』
- v 「*IBM DB2 Spatial Extender and Geodetic Extender* ユーザーズ・ガイドおよびリ ファレンス」の『DB2 Geodetic Extender のセットアップとイネーブリング』
- 『Database Partitioning Feature (DPF) ライセンスを追加する: License Center help』

v 『DB2 Geodetic Extender ライセンスを追加する: License Center help』

### 関連資料**:**

v 「インストールおよび構成 補足」の『DB2 製品ライセンス・ファイル』

### <span id="page-89-0"></span>バージョン **8.2** の新関数 **XMLNAMESPACES**

XML ネーム・スペースとは、一様参照 ID (URI) で識別される名前の集まりのこと です。 XML 文書では、ネーム・スペースはエレメント・タイプおよび属性名とし て使用されます。

DB2® Universal Database には、SQL/XML 言語仕様の一環としていくつかの XML 関数が組み込まれています。その中には、XMLFOREST と XMLELEMENT もあり ます。新しい XML 関数 XMLNAMESPACES は、 SQL/XML 発行関数の XMLELEMENT と XMLFOREST 内に XML ネーム・スペース宣言を提供します。

#### 関連資料**:**

v 「*SQL* リファレンス 第 *1* 巻」の『式』

## **Linux PowerPC 32** ビットでの **DB2 Express** のサポート

現在、DB2® Express は、Linux PowerPC® 32 ビット上でサポートされています。

## **zSeries**プラットフォームでの **DB2 for Linux 64** ビットのサポート

現在、DB2® for Linux390 64 ビットのサポートを zSeries® プラットフォーム上で 利用することができます。 DB2 セットアップ・ウィザードの GUI インストールを 使うか、応答ファイル・インストールを使うか、または **db2icrt** コマンドを発行し て、 DB2 for Linux390 を zSeries にインストールすると、64 ビット・インスタン スが作成されます。

#### 関連概念**:**

v 83 ページの『[DB2 Connect Linux zSeries 64](#page-90-0) ビットのサポート』

### **DB2 for LinuxPPC 64** ビットのサポート

現在、DB2® for LinuxPPC 64 ビットのサポートを利用できます。これには、リフレ ッシュ済みハイブリッド DB2 イメージの生成が含まれます。大半の DB2 製品で 32 ビットまたは 64 ビットのインスタンスを作成することができます (ただし、 32 ビット・インスタンスの作成しかサポートしない DB2 Universal Database Express Edition および DB2 Universal Database™ Workgroup Server Edition を除 く)。サポートされる配布には、 32 ビット用には Red Hat Enterprise Linux 3 (RHEL3)、SuSE SLES8、および SLES9、 64 ビット用には Red Hat Enterprise Linux 3 (RHEL3) および SuSE SLES9 があります。

# <span id="page-90-0"></span>**iSeries** および **pSeries** プラットフォームでの **DB2 for Linux 64** ビット のサポート

今後は、 DB2® for Linux 64 ビットの機能範囲を iSeries™ および pSeries™ プラッ トフォームで利用できます。 64 ビットの機能範囲の利点は、コード、変数、共用 メモリー、およびバッファー・プールのアドレス・スペースを拡大できることにあ ります。サポートされる配布には、Red Hat Enterprise Linux 3 (RHEL3) および SuSE SLES9 があります。

## **DB2 Connect Linux zSeries 64** ビットのサポート

今後は、Linux zSeries® 上の DB2® Connect には 64 ビットのサポートが装備され ます。

## **DB2** エクステンダーの機能強化

### **DB2 Geodetic Extender**

DB2® の Geodetic Extender は、DB2 Spatial Extender と同じ空間データ型と関数を 使って、 DB2 データベースにおいて地理データを保管および操作します。 DB2 Geodetic Extender は地球を球体として扱うので、日付変更線をまたがる極地や座標 を中心とした地理上の座標に関するシームレスな照会を実行することができます。 地球上のどの位置であっても、距離と面積の計算は正確です。

DB2 Geodetic Extender は、別途注文フィーチャーであり、ライセンス・キーを別途 購入する必要があります。

### 関連概念**:**

v 「*IBM DB2 Spatial Extender and Geodetic Extender* ユーザーズ・ガイドおよびリ ファレンス」の『DB2 Geodetic Extender』

### 関連タスク**:**

v 「*IBM DB2 Spatial Extender and Geodetic Extender* ユーザーズ・ガイドおよびリ ファレンス」の『DB2 Geodetic Extender のセットアップとイネーブリング』

### **Spatial Extender** の機能強化

DB2® Spatial Extender を使えば、会社から顧客の居住地までの距離などの地理情報 属性をビジネス分析に組み入れることができます。このような統合によって、デー タベース管理システム (DBMS) に備わったパフォーマンス上の利点を空間データで も活用できるようになりました。 DB2 Spatial Extender は、OpenGIS Consortium (OGC) および ISO 標準に準拠しています。 DB2 Spatial Extender バージョン 8.2 では以下の機能強化が行われています。

• バージョン 8.2 より、 DB2 Universal Database™ Enterprise Server Edition のアド オン・フィーチャーである DB2 Spatial Extender に対する別途ライセンス料はな くなりました。

• 空間グリッド・インデックスの働きによって、空間データの照会のパフォーマン スが改善されています。空間グリッド・インデックス・アドバイザーを利用すれ ば、地理情報列内の形状の最小長方形境界 (MBR) に基づいて適切なグリッド・ サイズを判別することができます。 MBR の計算とヒストグラムの出力が改良さ れました。照会ウィンドウのサイズが複数あるので、インデックス・アドバイザ ーから推奨されるグリッド・サイズの正確さが向上しています。

### 関連概念**:**

- v 「*IBM DB2 Spatial Extender and Geodetic Extender* ユーザーズ・ガイドおよびリ ファレンス」の『DB2 Spatial Extender の目的』
- v 「*IBM DB2 Spatial Extender and Geodetic Extender* ユーザーズ・ガイドおよびリ ファレンス」の『Spatial Extender をインストールするためのシステム要件』
- v 「*IBM DB2 Spatial Extender and Geodetic Extender* ユーザーズ・ガイドおよびリ ファレンス」の『索引アドバイザーを使用した空間グリッド・インデックスのチ ューニング—概要』

# **HP-UX** の **32** ビットおよび **64** ビットの **PA-RISC** での **XML Extender** プラットフォーム・サポート

今後、DB2® XML Extender は、 HP-UX バージョン 11 の 32 ビットおよび 64 ビットの両方のプラットフォームでサポートされます。これは、XML Extender で サポートされる最初の 64 ビット・プラットフォームです。 HP-UX プラットフォ ームでは XML Extender MQSeries® の諸機能はまだ利用できません。

### 関連概念**:**

v 「*DB2 XML Extender* 管理およびプログラミングのガイド」の『XML Extender の概要』

# 第 **18** 章 各国語に関する機能強化

## 各国語の機能強化のサマリー

本リリースには、各国語に関する次のような拡張機能が追加されました。

### 関連概念**:**

- 85 ページの『タイ語および Unicode Collation Algorithm の相違』
- 85 ページの『Unicode データベース用の新しいコレーター』

## タイ語および **Unicode Collation Algorithm** の相違

NLSCHAR 照合オプションを使用するタイ国工業規格 (TIS) TIS620-1 (コード・ペ ージ 874) のタイ語データベースで使われている照合アルゴリズムは、 UCA400 LTH オプションを使用する Unicode データベースで使われる照合アルゴ リズムに似ています (ただし同一ではありません)。この規格における顕著な相違に は、ソート文字の重み、ならびにスペース、ハイフン、および終止文字の重みにお ける詳細な相違があります。またこの規格では、特定のタイ語文字も取り上げられ ています。

タイ語データベースと Unicode データベースのユーザーは、アルゴリズムの相違を 調べてテストし、実務状況に即した方式で必ず照合が行われるようにする必要があ ります。

### 関連概念**:**

- v 「管理ガイド*:* プランニング」の『DB2 Universal Database での Unicode のイン プリメンテーション』
- 85 ページの『Unicode データベース用の新しいコレーター』

# **Unicode** データベース用の新しいコレーター

現在、Unicode データベース用に UCA400\_NO および UCA400 LTH という新しい コレーターがサポートされています。

### 関連概念**:**

- v 「管理ガイド*:* プランニング」の『DB2 Universal Database での Unicode のイン プリメンテーション』
- v 85 ページの『タイ語および Unicode Collation Algorithm の相違』

# 第 **19** 章 セキュリティーの機能強化

# セキュリティーの機能強化のサマリー

本リリースには、セキュリティーの次のような拡張機能が追加されました。

#### 関連概念**:**

- v 87 ページの『DB2 Universal Database 製品の共通基準認証』
- v 16 ページの『Windows [のシステム・セキュリティー機能強化によるユーザビリ](#page-23-0) [ティーの改善』](#page-23-0)
- v 89 [ページの『認証およびグループの管理のためのカスタム・セキュリティー・プ](#page-96-0) [ラグイン』](#page-96-0)
- v 88 ページの『Windows [ベース・プラットフォームでの](#page-95-0) DB2 システム・ファイ [ルへのアクセスの防止』](#page-95-0)
- v 88 ページの『Windows [上のアクセス・トークンからのユーザー・グループ情報](#page-95-0) [の提供』](#page-95-0)
- 90 ページの『2 [つの新しい認証タイプを使ったユーザー・データの暗号化』](#page-97-0)

### **DB2 Universal Database** 製品の共通基準認証

DB2 Universal Database は、 Common Criteria の評価検定レベル 4 (EAL4) で認証 の評価を受けています。 Common Criteria の詳細については、以下の Common Criteria の Web サイトを参照してください。 <http://niap.nist.gov/cc-scheme/>

# **Windows** のシステム・セキュリティー機能強化によるユーザビリティーの 改善

DB2® Universal Database バージョン 8.2 には、 Windows® プラットフォームでの システム・セキュリティーに対して次のような機能強化が導入されています。

- v &、-、およびブランクを含め、ユーザー ID およびセキュリティー・メカニズ ム・グループ名に使われる (したがって、許可名と許可 ID で使われる) 追加の 特殊文字の受諾。
- v 「Sales Representatives」などの、8 文字を超えるセキュリティー・メカニズム・ グループ名の受諾。
- v トラステッド・ドメイン・フォレスト内でのユーザー名の検索に関連したネット ワーク・トラフィックを押さえるための、 Windows ドメイン名とユーザー ID が使用された CONNECT と ATTACH 上での 2 つの部分に分かれた名前の使用 許可。
- Active Directory ドメインのサポートの拡張。たとえば、ドメイン、ドメインのロ ーカル・グループ、およびネストされたグローバル・グループの暗黙の相互トラ ストがサポートされます。

#### 関連概念**:**

- v 「管理ガイド*:* インプリメンテーション」の『DB2 UDB オブジェクト命名規 則』
- v 「管理ガイド*:* インプリメンテーション」の『ユーザー、ユーザー ID、およびグ ループの命名規則』

## <span id="page-95-0"></span>**Windows** ローカル システム アカウントのサポート

各種の DB2 サービスならびにそれにアクセスするアプリケーションのどちらに も、 Windows ローカル システム アカウント (LSA) のサポートが設けられていま す。 DB2 のインストール・プロセスでは、専用のユーザー・アカウントのもとでの 実行に代えて、 SYSTEM (ローカル システム アカウント) のもとで DB2 サービ スを実行することができます。また、このローカル システム アカウントの機能に 沿って実行されているプロセスから、 DB2 のインストールそのものを実行するこ ともできます。

このフィーチャーを使えば、ユーザー ID やパスワードの処理にまつわる煩雑さを 臨機応変に回避しながら DB2 を簡単に展開することができます。別の機能強化と して、 LSA の機能に沿って実行されている DB2 アプリケーションからローカルの DB2 サーバーにアクセスして使用することもできます。

### 関連概念**:**

v 「管理ガイド*:* インプリメンテーション」の『Windows ローカル・システム・ア カウントのサポート』

### 関連資料**:**

v 「*DB2 Universal Database* サーバー機能 概説およびインストール」の『DB2 サ ーバーのインストールに必要なユーザー・アカウント (Windows)』

# **Windows** ベース・プラットフォームでの **DB2** システム・ファイルへのア クセスの防止

新規の DB2 EXTSECURITY レジストリー変数は、DB2 システム・ファイルをロッ クすることで、 DB2 への無許可アクセスを防止します。デフォルトでは、このレ ジストリー変数は ON に設定されます。

## **Windows** 上のアクセス・トークンからのユーザー・グループ情報の提供

アクセス・トークンとは、プロセスまたはスレッドのセキュリティー・コンテキス トを記述するオブジェクトのことです。このトークン内の情報には、そのプロセス またはスレッドに関連したユーザー・アカウントの ID と特権が示されます。ユー ザーがログオンすると、システムはセキュリティー・データベースに保管されてい る情報との比較によってユーザーのパスワードを検証します。そのパスワードが認 証された場合、システムはアクセス・トークンを作成します。このユーザーのため に実行されたどのプロセスにも、このアクセス・トークンのコピーが添付されま す。

<span id="page-96-0"></span>ローカル・グループや各種ドメイン・グループ (グローバル・グループ、ドメイ ン・ローカル・グループ、およびユニバーサル・グループ) を含め、ユーザーが属 するすべてのグループなどの情報がアクセス・トークンに入っています。

オペレーティング・システムでキャッシュに入れられた証明書に基づいてアクセ ス・トークンを獲得することもできます。その場合、マシンがドメイン・コントロ ーラーに連絡できないときは、最後のログオンのアクセス・トークンを参照するこ とができます。たとえば、ドメイン・アカウントを使って自宅から会社のドメイン 環境内のラップトップにこれまでどおりにログオンすることができ、そのラップト ップが会社のドメインに接続している場合と変わりなく、グループのすべてのドメ イン・アカウント情報をアプリケーションからこれまでどおりに参照することがで きます。

### 関連概念**:**

v 「管理ガイド*:* インプリメンテーション」の『DB2 Universal Database インスト ール時のセキュリティー問題』

### 認証およびグループの管理のためのカスタム・セキュリティー・プラグイン

今後は、ユーザー認証の実行のために DB2® からロードされてアクセスされるロー ド可能なプラグインの形式で、自分独自の認証およびグループ管理のメカニズムを 作成することができます。現在このプラグイン・フレームワークに実装されている のは、既存のオペレーティング・システム・ベースの認証方式と Kerberos 認証方 式、および DB2 に装備された既存のオペレーティング・システム・ベースのグル ープ管理メカニズムです。このような既存のメソッドを引き続き使用する場合、変 更は必要ありません。しかし、非 Windows プラットフォーム・クライアントに対 して Kerberos 認証方式を使用したい場合は、該当するシステム上で Kerberos が構 成済みであることを確認してから、必要なデータベース・マネージャー構成パラメ ーターを更新する必要があります。

カスタム・セキュリティー・プラグインを作成できるので、現在 DB2 に備わって いる認証方式に代わる方式を利用することができます。自分独自のプラグインを作 成してから、コンパイルしてインストールすることができます。インストールは単 純です。必要なのは、プラグインを正しいディレクトリーにコピーした後、特定の データベース・マネージャー構成パラメーターを更新するだけです。

自分独自のプラグインの作成の補助として、sqllib/samples/security/plugins デ ィレクトリーには、多種多様なプラグイン用のサンプル・ソース・ファイルが置か れています。

#### 関連概念**:**

• 23 ページの『UNIX [プラットフォームでの](#page-30-0) Kerberos 認証のサポート』

## **UNIX** プラットフォームでの **Kerberos** 認証のサポート

Kerberos は、サード・パーティーのネットワーク認証プロトコルですが、共有秘密 鍵体系を取り入れることで、テキストのユーザー ID やパスワードのやりとりのな い安全性に欠けるネットワーク環境においてユーザーを安全に認証します。 Kerberos を使えば、DB2® UDB サーバーなどのリソースへの単一のサインオン・ア <span id="page-97-0"></span>クセスや、ユーザー (プリンシパル) の集中管理といった利点を活用することができ ます。 Active Directory をサポートする Windows® オペレーティング・システムの 既存のサポートに加えて、 Kerberos 認証のサポートが、 DB2 UDB for AIX® と Solaris オペレーティング環境用の DB2 UDB にも拡張されました。

このサポートは、セキュリティー・プラグインとして備えられています。

### 関連概念**:**

- v 「管理ガイド*:* インプリメンテーション」の『サーバーでの認証メソッド』
- v 89 [ページの『認証およびグループの管理のためのカスタム・セキュリティー・プ](#page-96-0) [ラグイン』](#page-96-0)

# **2** つの新しい認証タイプを使ったユーザー・データの暗号化

ユーザー・データのセキュリティーを改善するために、ユーザー・データの暗号化 を管理するための 2 つの新しい認証タイプが用意されました。そのうちの一方の新 しい認証タイプ SQL\_AUTHENTICATION\_DATAENC では、データ暗号化を使用す るには接続が必要です。もう一方の認証タイプの SQL AUTHENTICATION DATAENC CMP では、この新しい認証タイプをサポート しない下位レベルの製品との互換モードが使用可能になります。そのような製品の 場合にこの認証タイプを使用すると、ユーザー・データを暗号化しなくても済む

SERVER ENCRYPT を使って接続を行うことができます。 SQL\_AUTHENTICATION\_DATAENC をサポートする製品ではすべて、これの使用 が義務付けられています。

#### 関連概念**:**

v 「管理ガイド*:* インプリメンテーション」の『サーバーでの認証メソッド』

# 付録 **A. DB2 Universal Database** の技術情報

## **DB2** 資料とヘルプ

DB2® 技術情報は、以下のツールと方法を介して利用できます。

- DB2 インフォメーション・センター
- トピック
- DB2 ツールのヘルプ
- サンプル・プログラム
- チュートリアル
- v ダウンロード可能な PDF ファイル、CD 上の PDF ファイル、および印刷された 資料
	- ガイド
	- リファレンス・マニュアル
- コマンド行ヘルプ
	- コマンド・ヘルプ
	- メッセージ・ヘルプ
	- SQL 状態ヘルプ
- インストール済みソース・コード
	- サンプル・プログラム

ibm.com® にある技術資料、白書、 Redbooks™ その他の DB2 Universal Database™ 技術情報にオンラインでアクセスできます。 DB2 Information Management ソフト ウェア・ライブラリー・サイト [\(www.ibm.com/software/data/pubs/\)](http://www.ibm.com/software/data/pubs/) にアクセスしてく ださい。

## **DB2** 資料の更新

IBM® は、 DB2 インフォメーション・センターの資料のフィックスパックやその 他の資料更新を定期的に発行しています。 DB2 インフォメーション・センター [\(http://publib.boulder.ibm.com/infocenter/db2help/\)](http://publib.boulder.ibm.com/infocenter/db2help/) にアクセスすれば、常に最新の情報 が掲載されます。 DB2 インフォメーション・センターをローカル・インストール している場合、更新記事を表示するには、まず手動で更新をインストールしてくだ さい。新しい情報が発表されたときに資料を更新することにより、 *DB2* インフォ メーション・センター *CD* からインストールした情報を更新することができます。

インフォメーション・センターの方が、PDF 資料やハードコピー資料よりも頻繁に 更新されます。 DB2 の最新の技術情報を入手するには、資料更新が発行されたと きにそれをインストールするか、または www.ibm.com サイトの DB2 インフォメ ーション・センターにアクセスしてください。

#### 関連概念**:**

v 「コール・レベル・インターフェース ガイドおよびリファレンス 第 *1* 巻」の 『CLI サンプル・プログラム』

- <span id="page-99-0"></span>v 「アプリケーション開発ガイド アプリケーションの構築および実行」の『Java サンプル・プログラム』
- 92 ページの『DB2 インフォメーション・センター』

### 関連タスク**:**

- v 113 ページの『DB2 [ツールからコンテキスト・ヘルプを呼び出す』](#page-120-0)
- v 103 [ページの『コンピューターまたはイントラネット・サーバーへの](#page-110-0) DB2 イン [フォメーション・センターの更新インストール』](#page-110-0)
- v 114 [ページの『コマンド行プロセッサーからメッセージ・ヘルプを呼び出す』](#page-121-0)
- v 114 [ページの『コマンド行プロセッサーからコマンド・ヘルプを呼び出す』](#page-121-0)
- v 115 [ページの『コマンド行プロセッサーから](#page-122-0) SQL 状態ヘルプを呼び出す』

### 関連資料**:**

v 105 ページの『DB2 PDF [資料および印刷された資料』](#page-112-0)

## **DB2** インフォメーション・センター

DB2® インフォメーション・センターを使用すると、 DB2 Universal Database™、 DB2 Connect™、 DB2 Information Integrator および DB2 Query Patroller™ などの DB2 ファミリー製品を最大限に活用するのに必要なすべての情報にアクセスできま す。また、DB2 インフォメーション・センターは、 DB2 の主な機能とコンポーネ ントに関する情報を提供します (レプリケーション、データウェアハウジング、お よび DB2 の種々の Extender など)。

Mozilla 1.0 以上または Microsoft® Internet Explorer 5.5 以上で表示する場合、 DB2 インフォメーション・センターには以下の機能があります。以下のいくつかの機能 では、 JavaScript™ のサポートを使用可能にする必要があります:

#### 柔軟なインストール・オプション

- 以下の中から、 ご使用の環境に最も適したオプションを使って DB2 資料 を表示できます。
- v 最新の資料を常に自動的に利用できるようにするには、 IBM® の Web サイト [\(http://publib.boulder.ibm.com/infocenter/db2help/\)](http://publib.boulder.ibm.com/infocenter/db2help/) にある DB2 イン フォメーション・センターからすべての資料に直接アクセスします。
- 更新処理を最小化し、イントラネット内のネットワーク・トラフィックだ けに制限するには、イントラネット上の 1 つのサーバーに DB2 資料を インストールします。
- v 柔軟性を改善し、ネットワーク接続への依存を軽減するには、個々のコン ピューターに DB2 資料をインストールします。
- 検索 「検索」テキスト・フィールドに検索語を入力することにより、 DB2 イン フォメーション・センターのすべてのトピックを検索できます。複数の語句 を引用符で囲めば、完全一致を検索できます。また、ワイルドカード演算子 (\*、?) とブール演算子 (AND、 NOT、OR) を使用して検索を絞り込むこと ができます。

### タスク指向の目次

単一の目次の中から、DB2 資料のトピックを見付けることができます。目

次は、主に実行するタスクの種類に従って編成されていますが、そのほかに 製品概要、特定のゴール (目的) の情報、参照情報、索引、および用語集も 含まれます。

- v 製品概要では、DB2 ファミリーで使用可能な製品間の関係、そうした各 製品で提供される機能、および各製品の最新リリース情報について説明さ れています。
- v インストール、管理および開発などのゴール・カテゴリーには、タスクを 迅速に完了し、そのための背景情報をよく理解できるようにするトピック が含まれています。
- v 「参照」トピックでは、その対象に関する詳細な情報 (ステートメントと コマンドの構文、メッセージ・ヘルプ、構成パラメーターなど) が説明さ れています。
- 現在のトピックを目次に表示する
	- 現在のトピックが目次のどの部分に該当するかを表示するには、目次フレー ム内の「リフレッシュ**/**現在のトピックの表示 **(Refresh/Show Current Topic)**」ボタンをクリックするか、コンテンツ・フレーム内の「目次に表示 **(Show in Table of Contents)**」ボタンをクリックします。幾つかのファイ ルで関連トピックへの複数のリンクをたどった場合、または検索結果からト ピックにアクセスした場合には、この機能が役立ちます。
- 索引 索引から、すべての資料にアクセスすることができます。索引では、用語が 50 音順に編成されています。
- 用語集 用語集を見れば、DB2 資料で使われているさまざまな用語の定義を調べる ことができます。用語集では、用語が 50 音順に編成されています。
- 組み込まれているローカライズ情報

DB2 インフォメーション・センターは、ブラウザーで設定された言語でト ピックを表示します。設定された言語のトピックが利用できない場合、 DB2 インフォメーション・センターにはそのトピックの英語版が表示され ます。

iSeries™ 技術情報については、 IBM eServer™ iSeries Information Center [\(www.ibm.com/eserver/iseries/infocenter/\)](http://www.ibm.com/eserver/iseries/infocenter/) を参照してください。

#### 関連概念**:**

v 94 ページの『DB2 [インフォメーション・センターのインストール・シナリオ』](#page-101-0)

### 関連タスク**:**

- v 103 [ページの『コンピューターまたはイントラネット・サーバーへの](#page-110-0) DB2 イン [フォメーション・センターの更新インストール』](#page-110-0)
- v 104 ページの『DB2 [インフォメーション・センターにおける特定の言語でのトピ](#page-111-0) [ックの表示』](#page-111-0)
- v 102 ページの『DB2 [インフォメーション・センターの呼び出し』](#page-109-0)
- 96 ページの『DB2 [セットアップ・ウィザードを使用した](#page-103-0) DB2 インフォメーシ [ョン・センターのインストール](#page-103-0) (UNIX)』
- v 99 ページの『DB2 [セットアップ・ウィザードを使用した](#page-106-0) DB2 インフォメーシ [ョン・センターのインストール](#page-106-0) (Windows)』

## <span id="page-101-0"></span>**DB2** インフォメーション・センターのインストール・シナリオ

さまざまに異なる業務環境のもとでは、 DB2® 情報にどのようにアクセスするかの 要件もそれぞれ異なります。 DB2 インフォメーション・センターにアクセスする には、 IBM® の Web サイト、サーバーまたは組織のネットワーク、あるいはコン ピューターへのインストールという 3 つの方法が可能です。この 3 つのケースの いずれも、資料は DB2 インフォメーション・センター内に置かれます。インフォ メーション・センターは、ブラウザーを使って表示できるように設計されたトピッ ク・ベースの情報の Web サイトです。デフォルトでは、DB2 製品から、 IBM Web サイト上の DB2 インフォメーション・センターにアクセスします。これに対 して、 イントラネット・サーバーまたはご自分のコンピューターから DB2 インフ ォメーション・センターにアクセスしたい場合、製品メディア・パック内にある DB2 インフォメーション・センター CD から DB2 インフォメーション・センター をインストールする必要があります。以下では、DB2 資料へのアクセス・オプショ ンの要約、および 3 つのインストール・シナリオを示します。これを参考にして、 お客様の業務環境で DB2 インフォメーション・センターにアクセスするにはどの 方法が最適か、どのようなインストール上の問題に配慮する必要があるかを判別し てください。

### **DB2** 資料にアクセスするオプションの要約**:**

以下の表は、お客様の実際の業務環境で、 DB2 インフォメーション・センターの DB2 製品情報にアクセスする方法としてどんなオプションが推奨されるかを示しま す。

| インターネット・アク イントラ<br>  セス | ネット・<br>アクセス | 推奨されるアクション                                                                                            |
|-------------------------|--------------|----------------------------------------------------------------------------------------------------|
| はい                      | はい           | IBM Web サイト上の DB2 インフォメーション・セン<br>ターへのアクセス、またはイントラネット・サーバーに<br>インストール済みの DB2 インフォメーション・センタ<br>ーへのアクヤス |
| はい                      | いいえ          | IBM Web サイト上の DB2 インフォメーション・セン<br>ターへのアクヤス                                                            |
| いいえ                     | はい           | イントラネット・サーバーにインストール済みの DB2<br>インフォメーション・ヤンターへのアクヤス                                                    |
| いいえ                     | いいえ          | ローカル・コンピューター上の DB2 インフォメーショ<br>ン・ヤンターへのアクヤス                                                           |

### シナリオ**:** コンピューター上の **DB2** インフォメーション・センターへのアクセス**:**

Tsu-Chen 氏は小さな町で工場を経営していますが、その町には、インターネット・ アクセスを提供する地元のインターネット・サービス・プロバイダーがありませ ん。彼は、在庫、製品オーダー、銀行口座情報、および営業経費を管理するために DB2 Universal Database™ を購入しました。 Tsu-Chen 氏は以前に DB2 製品を利用 したことがないので、 DB2 の使用方法を習得するために、DB2 製品資料を参照す る必要があります。

Tsu-Chen 氏は 標準インストール・オプションを使って DB2 Universal Database を 自分のコンピューターにインストールした後、 DB2 資料にアクセスしようとしま す。しかし、開こうとしているページが見つからないというエラー・メッセージが ブラウザーから通知されました。 Tsu-Chen 氏は DB2 製品のインストール・マニ ュアルを調べた結果、 DB2 資料を自分のコンピューター上で利用するには、 DB2 インフォメーション・センターをインストールしなければならないことに気付きま す。そしてメディア・パックの中にあった *DB2* インフォメーション・センター *CD* を見つけ出して、インストールしました。

これで、Tsu-Chen 氏はオペレーティング・システムのアプリケーション・ランチャ ーから DB2 インフォメーション・センターにアクセスできるようになり、より良 い業務成果をあげるために DB2 製品を利用する方法を習得できます。

### シナリオ**: IBM Web** サイト上の **DB2** インフォメーション・センターへのアクセス **:**

Colin は、あるセミナー企業に所属する情報技術コンサルタントです。彼の専門はデ ータベース・テクノロジーおよび SQL で、 DB2 Universal Database を使って北米 一帯の企業を対象にこれらの科目のセミナーを開催しています。 Colin のセミナー では、教材として DB2 資料も使用されます。たとえば、SQL の講習コースでは、 データベース照会の基本構文と拡張構文を教えるために SQL に関する DB2 資料が 使用されます。

Colin が教えている企業の大半はインターネット・アクセスを配備しています。この ような状況から判断して、Colin は、最新バージョンの DB2 Universal Database を 自分のモバイル・コンピューターにインストールしたとき、 IBM Web サイト上の DB2 インフォメーション・センターにアクセスするよう構成しました。この構成に よって、Colin はセミナーで教えるときに最新の DB2 資料にオンライン・アクセス することができます。

しかし、時折、Colin は移動中にインターネット・アクセスを利用できないことがあ ります。これは問題となります。担任するセミナーの準備のために DB2 資料にア クセスする必要のある場合には、とくにそうです。このような事態が起きないよう にするために、 Colin は自分のモバイル・コンピューターに DB2 インフォメーシ ョン・センターのコピーをインストールしました。

こうして、Colin は常に DB2 資料のコピーを自在に活用できるようになりました。 **db2set** コマンドを使って自分のモバイル・コンピューターのレジストリー変数を簡 単に構成し、どこにいるかに応じて、IBM Web サイトまたは自分のモバイル・コン ピューターから DB2 インフォメーション・センターにアクセスできます。

### シナリオ**:** イントラネット・サーバー上の **DB2** インフォメーション・センターへ のアクセス**:**

Eva は、生命保険会社のデータベース上級管理者です。彼女は管理業務の一環とし て、会社の UNIX® データベース・サーバーに最新バージョンの DB2 Universal Database をインストールおよび構成します。彼女の会社は最近、セキュリティー上 の理由から、インターネット・アクセスをもはや業務で利用できないようにすると 社員に通知しました。同社はネットワーク環境を装備しているため、 Eva は DB2 インフォメーション・センターのコピーをイントラネット・サーバー上にインスト

<span id="page-103-0"></span>ールして、社内のデータウェアハウスを定期的に利用するすべての社員 (営業担当 者、営業部長、および業務分析担当者) から DB2 資料へのアクセスを可能にするこ とにしました。

Eva は、応答ファイルを使って全社員のコンピューター上に最新バージョンの DB2 Universal Database をインストールするようデータベース・チームに指示します。そ の際、イントラネット・サーバーのホスト名とポート番号を使って DB2 インフォ メーション・センターにアクセスできるよう、確実に各コンピューターを構成しま す。

しかし、Eva のチームの下級データベース管理者である Migual の誤解によって、 数人の社員のコンピューター上で、イントラネット・サーバーの DB2 インフォメ ーション・センターにアクセスするよう DB2 Universal Database を構成する代わり に、 DB2 インフォメーション・センターのコピーをそれらのコンピューターにイ ンストールしてしまいました。これを訂正するために、Eva は、 **db2set** コマンド を使ってこれらのコンピューター上の DB2 インフォメーション・センターのレジ ストリー変数 (ホスト名は DB2\_DOCHOST、ポート番号は DB2\_DOCPORT) を変 更するよう Migual に指示しました。これで、ネットワーク上の適切なすべてのコ ンピューターが DB2 インフォメーション・センターにアクセスできるようにな り、社員は DB2 に関する質問の答えを DB2 資料から見つけることができます。

#### 関連概念**:**

v 92 ページの『DB2 [インフォメーション・センター』](#page-99-0)

### 関連タスク**:**

- v 103 [ページの『コンピューターまたはイントラネット・サーバーへの](#page-110-0) DB2 イン [フォメーション・センターの更新インストール』](#page-110-0)
- v 96 ページの『DB2 セットアップ・ウィザードを使用した DB2 インフォメーシ ョン・センターのインストール (UNIX)』
- v 99 ページの『DB2 [セットアップ・ウィザードを使用した](#page-106-0) DB2 インフォメーシ [ョン・センターのインストール](#page-106-0) (Windows)』
- v 『DB2 インフォメーション・センターへのアクセスのロケーションの設定: Common GUI help』

#### 関連資料**:**

v 「コマンド・リファレンス」の『db2set - DB2 プロファイル・レジストリー・コ マンド』

# **DB2** セットアップ・ウィザードを使用した **DB2** インフォメーション・セ ンターのインストール **(UNIX)**

DB2 製品資料にアクセスする方法として、 IBM Web サイト、イントラネット・サ ーバー、またはコンピューターにインストールしたバージョンの 3 つがあります。 デフォルトでは、DB2 製品は IBM Web サイト上の DB2 資料にアクセスします。 イントラネット・サーバーまたはコンピューター上の DB2 資料にアクセスしたい 場合には、 *DB2* インフォメーション・センター *CD* から資料をインストールする 必要があります。 DB2 セットアップ・ウィザードを使用すれば、インストール設

定を定義し、 UNIX オペレーティング・システムを使用するコンピューターに DB2 インフォメーション・センターをインストールできます。

### 前提条件**:**

このセクションでは、UNIX コンピューターに DB2 インフォメーション・センタ ーをインストールするためのハードウェア、オペレーティング・システム、ソフト ウェア、および通信の諸要件を一覧で示します。

• ハードウェア要件

以下のいずれかのプロセッサーが必要です。

- PowerPC (AIX)
- HP 9000 (HP-UX)
- Intel 32 ビット (Linux)
- Solaris UltraSPARC コンピューター (Solaris オペレーティング環境)
- v オペレーティング・システム要件

以下のいずれかのオペレーティング・システムが必要です。

- IBM AIX 5.1 (PowerPC  $\pm$ )
- $-$  HP-UX 11i (HP 9000  $\pm$ )
- Red Hat Linux 8.0 (Intel 32 ビット上)
- SuSE Linux 8.1 (Intel 32 ビット上)
- Sun Solaris バージョン 8 (Solaris オペレーティング環境の UltraSPARC コン ピューター上)
- 注**:** DB2 インフォメーション・センターは、 DB2 クライアントをサポートする UNIX オペレーティング・システム上で稼動します。このため、IBM Web サ イトから DB2 インフォメーション・センターにアクセスするか、イントラ ネット・サーバーに DB2 インフォメーション・センターをインストールし てそれにアクセスすることをお勧めします。
- ソフトウェア要件
	- 以下のブラウザーがサポートされています。
		- Mozilla バージョン 1.0 以上
- v DB2 セットアップ・ウィザードは、グラフィック・インストーラーです。ご使用 のマシンで DB2 セットアップ・ウィザードのグラフィカル・ユーザー・インタ ーフェースを表示可能にする X Window システム・ソフトウェアをインプリメン トする必要があります。 DB2 セットアップ・ウィザードを実行する前に、ディ スプレイを正しくエクスポートしたことを確認してください。たとえば、コマン ド・プロンプトで

export DISPLAY=9.26.163.144:0.

というコマンドを入力します。

v 通信要件

– TCP/IP

手順**:**

DB2 セットアップ・ウィザードを使用して DB2 インフォメーション・センターを インストールするには、以下のようにします。

- 1. システムにログオンします。
- 2. DB2 インフォメーション・センター製品 CD を挿入してシステムにマウントし ます。
- 3. 次のコマンドを入力して、CD がマウントされているディレクトリーに移動し ます。

cd */cd*

*/cd* は、CD のマウント・ポイントを表します。

- 4. **./db2setup** コマンドを入力して、 DB2 セットアップ・ウィザードを開始しま す。
- 5. IBM DB2 セットアップ・ランチパッドが開きます。 DB2 インフォメーショ ン・センターのインストールに直接進むには、「製品のインストール」をクリ ックします。残りのステップについて説明しているオンライン・ヘルプを利用 できます。オンライン・ヘルプを呼び出すには、「ヘルプ」をクリックしま す。「キャンセル」をクリックすれば、いつでもインストールを終了できま す。
- 6. 「インストールしたい製品を選択します」ページでは、「次へ」をクリックし ます。
- 7. 「**DB2** セットアップ・ウィザードにようこそ **(Welcome to the DB2 Setup wizard)**」ページで、「次へ」をクリックします。 DB2 セットアップ・ウィザ ードは、プログラムのセットアップ操作を案内します。
- 8. インストールを続行するには、使用許諾条件に同意する必要があります。「ご 使用条件」ページで、「ご使用条件に同意します **(I accept the terms in the license agreement)**」 をクリックして、「次へ」をクリックします。
- 9. 「インストール・アクションの選択」で、「このコンピューターに **DB2** イン フォメーション・センターをインストールする **(Install DB2 Information Center on this computer)**」を選択します。応答ファイルを使用して、このコ ンピューターまたは他のコンピューターに DB2 インフォメーション・センタ ーをあとでインストールしたい場合には、「設定を応答ファイルに保管する」 を選択します。「次へ」をクリックします。
- 10. 「インストールする言語の選択」ページでは、 DB2 インフォメーション・セ ンターをインストールする言語を選択します。「次へ」をクリックします。
- 11. 「**DB2** インフォメーション・センター・ポートの指定」ページでは、 DB2 インフォメーション・センターへの着信通信を構成します。「次へ」をクリッ クしてインストールを続けます。
- 12. 「ファイルのコピーの開始」ページでは、インストールの選択項目を確認しま す。設定を変更するには、「戻る」をクリックします。「インストール」をク リックすると、 DB2 インフォメーション・センターのファイルがコンピュー ターにコピーされます。

このほか、応答ファイルを使って DB2 インフォメーション・センターをインスト ールすることもできます。

<span id="page-106-0"></span>インストール・ログ db2setup.his、 db2setup.log、および db2setup.err は、デフォル トでは /tmp ディレクトリーに置かれます。

db2setup.log ファイルは、エラーも含めた DB2 製品のインストール情報をすべてキ ャプチャーします。 db2setup.his ファイルは、コンピューター上の DB2 製品イン ストール内容をすべて記録します。 DB2 は、db2setup.log ファイルを db2setup.his に付加します。 db2setup.err ファイルは、 Java から戻されるすべてのエラー出力 (例外やトラップの情報など) をキャプチャーします。

インストールが完了したら、ご使用の UNIX オペレーティング・システムに応じ て、 DB2 は以下のいずれかのディレクトリーにインストールされます。

- AIX: /usr/opt/db2\_08\_01
- HP-UX: /opt/IBM/db2/V8.1
- Linux: /opt/IBM/db2/V8.1
- v Solaris オペレーティング環境: /opt/IBM/db2/V8.1

#### 関連概念**:**

- v 92 ページの『DB2 [インフォメーション・センター』](#page-99-0)
- v 94 ページの『DB2 [インフォメーション・センターのインストール・シナリオ』](#page-101-0)

#### 関連タスク**:**

- v 「インストールおよび構成 補足」の『応答ファイルによる DB2 のインストール (UNIX)』
- v 103 [ページの『コンピューターまたはイントラネット・サーバーへの](#page-110-0) DB2 イン [フォメーション・センターの更新インストール』](#page-110-0)
- 104 ページの『DB2 [インフォメーション・センターにおける特定の言語でのトピ](#page-111-0) [ックの表示』](#page-111-0)
- v 102 ページの『DB2 [インフォメーション・センターの呼び出し』](#page-109-0)
- v 99 ページの『DB2 セットアップ・ウィザードを使用した DB2 インフォメーシ ョン・センターのインストール (Windows)』

# **DB2** セットアップ・ウィザードを使用した **DB2** インフォメーション・セ ンターのインストール **(Windows)**

DB2 製品資料にアクセスする方法として、 IBM Web サイト、イントラネット・サ ーバー、またはコンピューターにインストールしたバージョンの 3 つがあります。 デフォルトでは、DB2 製品は IBM Web サイト上の DB2 資料にアクセスします。 イントラネット・サーバーまたはコンピューター上の DB2 資料にアクセスしたい 場合には、 *DB2* インフォメーション・センター *CD* から DB2 資料をインストー ルする必要があります。 DB2 セットアップ・ウィザードを使用すれば、インスト ール設定を定義し、 Windows オペレーティング・システムを使用するコンピュー ターに DB2 インフォメーション・センターをインストールできます。

### 前提条件**:**

このセクションでは、Windows に DB2 インフォメーション・センターをインスト ールするためのハードウェア、オペレーティング・システム、ソフトウェア、およ び通信の諸要件を一覧で示します。

v ハードウェア要件

以下のいずれかのプロセッサーが必要です。

- 32 ビット・コンピューター: Pentium または Pentium 互換の CPU
- v オペレーティング・システム要件

以下のいずれかのオペレーティング・システムが必要です。

- Windows 2000
- Windows XP
- 注**:** DB2 インフォメーション・センターは、 DB2 クライアントをサポートする Windows オペレーティング・システム上で稼動します。このため、IBM Web サイトの DB2 インフォメーション・センターにアクセスするか、イントラ ネット・サーバーに DB2 インフォメーション・センターをインストールし てそれにアクセスすることをお勧めします。
- ソフトウェア要件
	- 以下のブラウザーがサポートされています。
		- Mozilla 1.0 以上
		- Internet Explorer バージョン 5.5 または 6.0 (Windows XP の場合はバージ  $\equiv$   $\geq$  6.0)
- 通信要件
	- TCP/IP

#### 制約事項**:**

• DB2 インフォメーション・センターをインストールするには、管理権限をもつア カウントが必要です。

### 手順**:**

DB2 セットアップ・ウィザードを使用して DB2 インフォメーション・センターを インストールするには、以下のようにします。

- 1. DB2 インフォメーション・センターのインストールで定義したアカウントで、 システムにログオンします。
- 2. CD をドライブに挿入します。自動実行機能が使用可能になっていれば、IBM DB2 セットアップ・ランチパッドが起動します。
- 3. DB2 セットアップ・ウィザードは、システム言語を判別して、その言語用のセ ットアップ・プログラムを立ち上げます。英語以外の言語でセットアップ・プ ログラムを実行したい場合、またはセットアップ・プログラムの自動始動が失 敗した場合には、 DB2 セットアップ・ウィザードを手動で開始できます。

次のようにして、DB2 セットアップ・ウィザードを手動で開始します。

a. 「スタート」をクリックし、「ファイル名を指定して実行」を選択します。

b. 「開く」フィールドで、以下のコマンドを入力します。

x:¥setup.exe /i *2-letter language identifier*
ここで、*x:* は CD ドライブ、 *2-letter language identifier* (2 文字の言語識 別子) はセットアップ・プログラムを実行する言語を表します。

- c. 「**OK**」をクリックします。
- 4. IBM DB2 セットアップ・ランチパッドが開きます。 DB2 インフォメーショ ン・センターのインストールに直接進むには、「製品のインストール」をクリ ックします。残りのステップについて説明しているオンライン・ヘルプを利用 できます。オンライン・ヘルプを呼び出すには、「ヘルプ」をクリックしま す。「キャンセル」をクリックすれば、いつでもインストールを終了できま す。
- 5. 「インストールしたい製品を選択します」ページでは、「次へ」をクリックし ます。
- 6. 「**DB2** セットアップ・ウィザードにようこそ **(Welcome to the DB2 Setup wizard)**」ページで、「次へ」をクリックします。 DB2 セットアップ・ウィザ ードは、プログラムのセットアップ操作を案内します。
- 7. インストールを続行するには、使用許諾条件に同意する必要があります。「ご 使用条件」ページで、「ご使用条件に同意します **(I accept the terms in the license agreement)**」 をクリックして、「次へ」をクリックします。
- 8. 「インストール・アクションの選択」で、「このコンピューターに **DB2** イン フォメーション・センターをインストールする **(Install DB2 Information Center on this computer)**」を選択します。応答ファイルを使用して、このコ ンピューターまたは他のコンピューターに DB2 インフォメーション・センタ ーをあとでインストールしたい場合には、「設定を応答ファイルに保管する」 を選択します。「次へ」をクリックします。
- 9. 「インストールする言語の選択」ページでは、 DB2 インフォメーション・セ ンターをインストールする言語を選択します。「次へ」をクリックします。
- 10. 「**DB2** インフォメーション・センター・ポートの指定」ページでは、 DB2 インフォメーション・センターへの着信通信を構成します。「次へ」をクリッ クしてインストールを続けます。
- 11. 「ファイルのコピーの開始」ページでは、インストールの選択項目を確認しま す。設定を変更するには、「戻る」をクリックします。「インストール」をク リックすると、 DB2 インフォメーション・センターのファイルがコンピュー ターにコピーされます。

応答ファイルを使って DB2 インフォメーション・センターをインストールするこ とができます。また、**db2rspgn** コマンドを使って、既存のインストール内容に基 づく応答ファイルを生成することもできます。

インストール時に検出されるエラーの詳細については、「マイ ドキュメント」 ¥DB2LOG¥ ディレクトリー内の db2.log ファイルと db2wi.log ファイルを参照して ください。「マイ ドキュメント」 ディレクトリーの場所は、ご使用のコンピュー ターの設定によって異なります。

db2wi.log ファイルは、 DB2 の最新のインストール情報をキャプチャーします。 db2.log は、DB2 製品のインストールの履歴をキャプチャーします。

### 関連概念**:**

v 92 ページの『DB2 [インフォメーション・センター』](#page-99-0)

<span id="page-109-0"></span>v 94 ページの『DB2 [インフォメーション・センターのインストール・シナリオ』](#page-101-0)

## 関連タスク**:**

- v 「インストールおよび構成 補足」の『応答ファイルによる DB2 製品のインスト ール (Windows)』
- v 103 [ページの『コンピューターまたはイントラネット・サーバーへの](#page-110-0) DB2 イン [フォメーション・センターの更新インストール』](#page-110-0)
- v 104 ページの『DB2 [インフォメーション・センターにおける特定の言語でのトピ](#page-111-0) [ックの表示』](#page-111-0)
- v 102 ページの『DB2 インフォメーション・センターの呼び出し』
- 96 ページの『DB2 [セットアップ・ウィザードを使用した](#page-103-0) DB2 インフォメーシ [ョン・センターのインストール](#page-103-0) (UNIX)』

### 関連資料**:**

v 「コマンド・リファレンス」の『db2rspgn - 応答ファイル生成プログラム・コマ ンド』

# **DB2** インフォメーション・センターの呼び出し

DB2 インフォメーション・センターは、Linux、UNIX、および Windows オペレー ティング・システム用の DB2 製品 (DB2 Universal Database、 DB2 Connect、DB2 Information Integrator、 DB2 Query Patroller など) を使用するために必要なすべて の情報を提供します。

DB2 インフォメーション・センターは、以下の場所から呼び出すことができます。

- v DB2 UDB クライアントまたはサーバーがインストールされているコンピュータ ー
- v DB2 インフォメーション・センターがインストールされているイントラネット・ サーバーまたはローカル・コンピューター
- v IBM の Web サイト

#### 前提条件**:**

DB2 インフォメーション・センターを呼び出すための要件は、以下のとおりです。

- v オプショナル: 希望する言語でトピックを表示するようブラウザーを構成する
- v オプショナル: コンピューターまたはイントラネット・サーバーにインストール 済みの DB2 インフォメーション・センターを使用するよう DB2 クライアント を構成する

### 手順**:**

DB2 UDB クライアントまたはサーバーがインストールされているコンピューター から DB2 インフォメーション・センターを呼び出すには、以下のようにします。

- v (Windows オペレーティング・システムの)「スタート」メニューから: 「スター ト」**—**「プログラム」**—**「**IBM DB2**」**—**「情報」**—**「インフォメーション・ センター」をクリックします。
- コマンド行プロンプトから:
	- Linux および UNIX オペレーティング・システムの場合、 **db2icdocs** コマン ドを発行します。

<span id="page-110-0"></span>– Windows オペレーティング・システムの場合、 **db2icdocs.exe** コマンドを発 行します。

イントラネット・サーバーまたはローカル・コンピューターにインストール済みの DB2 インフォメーション・センターを Web ブラウザーで開くには、以下のように します。

• Web ページ http://<host-name>:<port-number>/ を開きます (<host-name> はホスト 名、 <port-number> は DB2 インフォメーション・センターを利用可能なポート 番号)。

IBM Web サイトにある DB2 インフォメーション・センターを Web ブラウザーで 開くには、以下のようにします。

v Web ページ [publib.boulder.ibm.com/infocenter/db2help/](http://publib.boulder.ibm.com/infocenter/db2help/) を開きます。

### 関連概念**:**

- v 92 ページの『DB2 [インフォメーション・センター』](#page-99-0)
- v 94 ページの『DB2 [インフォメーション・センターのインストール・シナリオ』](#page-101-0)

## 関連タスク**:**

- v 104 ページの『DB2 [インフォメーション・センターにおける特定の言語でのトピ](#page-111-0) [ックの表示』](#page-111-0)
- v 113 ページの『DB2 [ツールからコンテキスト・ヘルプを呼び出す』](#page-120-0)
- v 103 ページの『コンピューターまたはイントラネット・サーバーへの DB2 イン フォメーション・センターの更新インストール』
- v 114 [ページの『コマンド行プロセッサーからコマンド・ヘルプを呼び出す』](#page-121-0)
- v 『DB2 インフォメーション・センターへのアクセスのロケーションの設定: Common GUI help』

## 関連資料**:**

v 「コマンド・リファレンス」の『HELP コマンド』

# コンピューターまたはイントラネット・サーバーへの **DB2** インフォメーシ ョン・センターの更新インストール

<http://publib.boulder.ibm.com/infocenter/db2help/> から利用できる DB2 インフォメーシ ョン・センターは、資料の新規追加または変更によって定期的に更新されます。さ らに、更新された DB2 インフォメーション・センターをコンピューターまたはイ ントラネット・サーバーにダウンロードしてインストールできる場合もあります。 DB2 インフォメーション・センターを更新しても、 DB2 クライアント製品または サーバー製品は更新されません。

## 前提条件**:**

インターネットに接続されたコンピューターへのアクセスが必要です。

#### 手順**:**

DB2 インフォメーション・センターの更新をコンピューターまたはイントラネッ ト・サーバーにインストールするには、以下のようにします。

- <span id="page-111-0"></span>1. IBM の Web サイト [\(http://publib.boulder.ibm.com/infocenter/db2help/\)](http://publib.boulder.ibm.com/infocenter/db2help/) にある DB2 インフォメーション・センターを開きます。
- 2. 「DB2 インフォメーション・センターにようこそ」ページの見出し「サービス およびサポート」の「ダウンロード」セクションで、「**DB2** 資料」リンクをク リックします。
- 3. 最新のドキュメンテーション・イメージのレベルと、インストール済みのドキュ メンテーション・レベルを比較して、 DB2 インフォメーション・センターを更 新する必要があるかどうかを確認します。「DB2 インフォメーション・センタ ーにようこそ」ページに、インストール済みのドキュメンテーションのレベルが リストされます。
- 4. より新しいバージョンの DB2 インフォメーション・センターが存在する場合、 ご使用のオペレーティング・システムに対応する最新の *DB2* インフォメーショ ン・センター・イメージをダウンロードします。
- 5. 最新の *DB2* インフォメーション・センター・イメージをインストールするに は、 Web ページの指示に従ってください。

#### 関連概念**:**

v 94 ページの『DB2 [インフォメーション・センターのインストール・シナリオ』](#page-101-0)

## 関連タスク**:**

- v 102 ページの『DB2 [インフォメーション・センターの呼び出し』](#page-109-0)
- v 96 ページの『DB2 [セットアップ・ウィザードを使用した](#page-103-0) DB2 インフォメーシ [ョン・センターのインストール](#page-103-0) (UNIX)』
- v 99 ページの『DB2 [セットアップ・ウィザードを使用した](#page-106-0) DB2 インフォメーシ [ョン・センターのインストール](#page-106-0) (Windows)』

# **DB2** インフォメーション・センターにおける特定の言語でのトピックの表 示

DB2 インフォメーション・センターでは、ブラウザーの設定で指定した言語でのト ピックの表示が試みられます。トピックがその指定言語に翻訳されていない場合 は、 DB2 インフォメーション・センターでは英語でトピックが表示されます。

### 手順**:**

Internet Explorer Web ブラウザーで、指定どおりの言語でトピックを表示するに は、以下のようにします。

- 1. Internet Explorer の「ツール」—> 「インターネット オプション」—> 「言 語**...**」ボタンをクリックします。「言語の優先順位」ウィンドウがオープンしま す。
- 2. 該当する言語が、言語リストの先頭の項目に指定されていることを確認します。
	- v リストに新しい言語を追加するには、「追加**...**」ボタンをクリックします。

注**:** 言語を追加しても、特定の言語でトピックを表示するのに必要なフォント がコンピューターに備えられているとはかぎりません。

v リストの先頭に新しい言語を移動するには、その言語を選択してから、その言 語が言語リストに先頭に行くまで「上へ」ボタンをクリックします。

<span id="page-112-0"></span>3. 使いたい言語で DB2 インフォメーション・センターを表示するには、ページを リフレッシュします。

Mozilla Web ブラウザーの場合に、使いたい言語でトピックを表示するには、以下 のようにします。

- 1. Mozilla の「編集」—> 「設定」—> 「言語」ボタンをクリックします。「設 定」ウィンドウに「言語」パネルが表示されます。
- 2. 該当する言語が、言語リストの先頭の項目に指定されていることを確認します。
	- v リストに新しい言語を追加するには、「追加**...**」ボタンをクリックしてから、 「言語を追加」ウィンドウで言語を選択します。
	- v リストの先頭に新しい言語を移動するには、その言語を選択してから、その言 語が言語リストに先頭に行くまで「上に移動」ボタンをクリックします。
- 3. 使いたい言語で DB2 インフォメーション・センターを表示するには、ページを リフレッシュします。

## 関連概念**:**

v 92 ページの『DB2 [インフォメーション・センター』](#page-99-0)

# **DB2 PDF** 資料および印刷された資料

以下の表は、正式な資料名、資料番号、および PDF ファイル名を示しています。 ハードコピー版の資料を注文するには、正式な資料名を知っておく必要がありま す。 PDF ファイルを印刷するには、PDF ファイル名を知っておく必要がありま す。

DB2 資料は、以下のカテゴリーに分類されています。

- DB2 中核情報
- v 管理情報
- アプリケーション開発情報
- ビジネス・インテリジェンス情報
- v DB2 Connect 情報
- 入門情報
- チュートリアル情報
- v オプショナル・コンポーネント情報
- リリース・ノート

以下の表は、DB2 ライブラリー内の各資料について、その資料のハードコピー版を 注文したり、PDF 版を印刷または表示したりするのに必要な情報を示しています。 DB2 ライブラリー内の各資料に関する詳細な説明については、 [www.ibm.com/shop/publications/order](http://www.ibm.com/shop/publications/order) にある IBM Publications Center にアクセスして ください。

## **DB2** の基本情報

こうした資料の情報は、すべての DB2 ユーザーに基本的なもので、プログラマー およびデータベース管理者にとって役立つ情報であるとともに、DB2 Connect、 DB2 Warehouse Manager、または他の DB2 製品を使用するユーザーにとっても役 立つ内容です。

表 *1. DB2* の基本情報

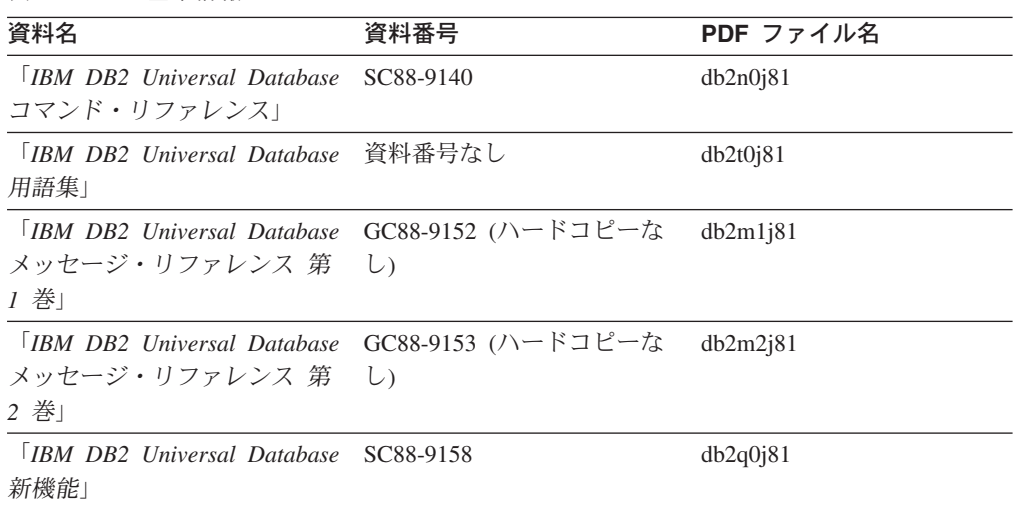

# 管理情報

これらの資料の情報は、DB2 データベース、データウェアハウス、およびフェデレ ーテッド・システムを効果的に設計し、インプリメントし、保守するために必要な トピックを扱っています。

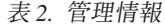

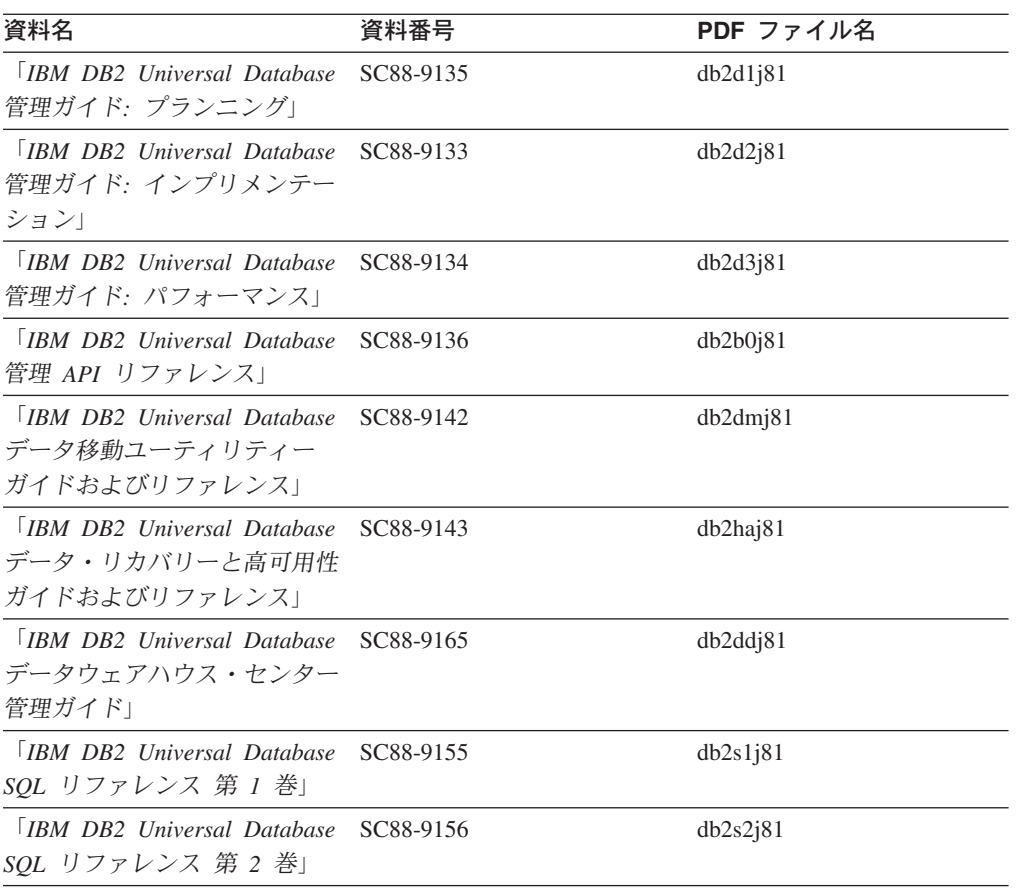

表 *2.* 管理情報 *(*続き*)*

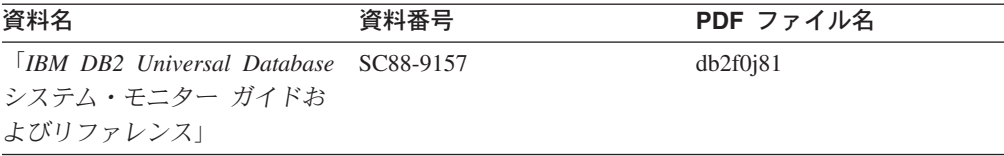

# アプリケーション開発情報

これらの資料の情報は、 DB2 Universal Database (DB2 UDB) のアプリケーション 開発者またはプログラマーが特に関心を持つ内容です。サポートされるさまざまな プログラミング・インターフェース (組み込み SQL、ODBC、JDBC、SQLJ、CLI など) を使用して DB2 UDB にアクセスするのに必要な資料とともに、サポートさ れる言語およびコンパイラーについても紹介されています。また、DB2 インフォメ ーション・センターをご使用の場合には、サンプル・プログラムのソース・コード の HTML バージョンにアクセスすることもできます。

表 *3.* アプリケーション開発情報

| 資料名                                                                                          | 資料番号      | PDF ファイル名 |
|----------------------------------------------------------------------------------------------|-----------|-----------|
| <b>IBM</b> DB <sub>2</sub> Universal Database<br>アプリケーション開発ガイド<br>アプリケーションの構築および<br>実行       | SC88-9137 | db2axj81  |
|                                                                                              |           |           |
| <b>IBM DB2</b> Universal Database<br>アプリケーション開発ガイド                                           | SC88-9138 | db2a1j81  |
| クライアント・アプリケーショ<br>ンのプログラミング                                                                  |           |           |
| <b>[IBM DB2 Universal Database</b><br>アプリケーション開発ガイド<br>サーバー・アプリケーションの<br>プログラミング             | SC88-9139 | db2a2j81  |
| <b>IBM</b> DB <sub>2</sub> Universal Database<br>コール・レベル・インターフェ<br>ース ガイドおよびリファレン<br>ス 第 1 巻 | SC88-9159 | db211j81  |
| <b>TRM DB2</b> Universal Database<br>コール・レベル・インターフェ<br>ース ガイドおよびリファレン<br>ス 第 2 巻             | SC88-9160 | db212j81  |
| <b>IBM DB2</b> Universal Database<br>データウェアハウス・センター<br>アプリケーション統合ガイド」                        | SC88-9166 | db2adj81  |
| <b>IBM DB2</b> Universal Database<br>XML Extender 管理およびプロ<br>グラミングのガイド1                      | SC88-9172 | db2sxj81  |

# ビジネス・インテリジェンス情報

これらの資料の情報は、さまざまなコンポーネントを使用して、 DB2 Universal Database のデータウェアハウジング機能および分析機能を拡張する方法を説明して います。

表 *4.* ビジネス・インテリジェンス情報

| 資料名                                         | 資料番号      | PDF ファイル名   |
|---------------------------------------------|-----------|-------------|
| <b>IBM DB2 Warehouse</b>                    | SC88-9167 | db2dij81    |
| Manager Standard Edition $\uparrow \gtrsim$ |           |             |
| フォメーション・カタログ・セ                              |           |             |
| ンター 管理ガイド!                                  |           |             |
| <b>IBM DB2 Warehouse</b>                    | GC88-9164 | db2id181    |
| Manager Standard Edition $\uparrow \gtrsim$ |           |             |
| ストール・ガイド」                                   |           |             |
| $\Box$ <i>RM DR2 Warehouse</i>              | SC88-9894 | iwhelmstx80 |
| Manager Standard Edition DB2                |           |             |
| Warehouse Manager を使用時の                     |           |             |
| ETI ソリューション・コンバー                            |           |             |
| ジョン・プログラムの管理」                               |           |             |

# **DB2 Connect** 情報

このカテゴリーの情報は、 DB2 Connect Enterprise Edition または DB2 Connect Personal Edition を使用して、メインフレーム・サーバーおよびミッドレンジ・サー バー上のデータにアクセスする方法を説明しています。

表 *5. DB2 Connect* 情報

| 資料番号                                        | PDF ファイル名 |
|---------------------------------------------|-----------|
| 「IBM コネクティビティー 補 資料番号なし                     | db2h1j81  |
|                                             |           |
| <b>IBM DB2 Connect Enterprise GC88-9145</b> | db2c6j81  |
|                                             |           |
|                                             |           |
| GC88-9146                                   | db2c1j81  |
|                                             |           |
|                                             |           |
| SC88-9147                                   | db2c0i81  |
|                                             |           |
|                                             |           |

# 入門情報

このカテゴリーの情報は、サーバー、クライアント、および他の DB2 製品をイン ストールして構成する場合に役立ちます。

表 *6.* 入門情報

| 資料名                                                                                        | 資料番号                                                              | PDF ファイル名 |
|--------------------------------------------------------------------------------------------|-------------------------------------------------------------------|-----------|
| 「IBM DB2 Universal Database GC88-9144 (ハードコピーな<br><i>DB2 クライアント機能 概説お し</i> )<br>よびインストール」 |                                                                   | db2itj81  |
| <b>IBM DB2</b> Universal Database GC88-9148<br>DB2 サーバー機能 概説および<br>インストール                  |                                                                   | db2isj81  |
| [IBM DB2 Universal Database GC88-9150]<br>DB2 Personal Edition 概説およ<br>びインストール             |                                                                   | db2i1j81  |
| インストールおよび構成 補<br>足」                                                                        | 「IBM DB2 Universal Database GC88-9149 (ハードコピーな db2iyj81<br>$\cup$ |           |
| <b>IBM DB2 Universal Database GC88-9141</b><br>DB2 Data Links Manager 概説<br>およびインストール」     |                                                                   | db2z6j81  |

# チュートリアル情報

チュートリアル情報は、DB2 機能を紹介し、さまざまなタスクを実行する方法を示 します。

表 *7.* チュートリアル情報

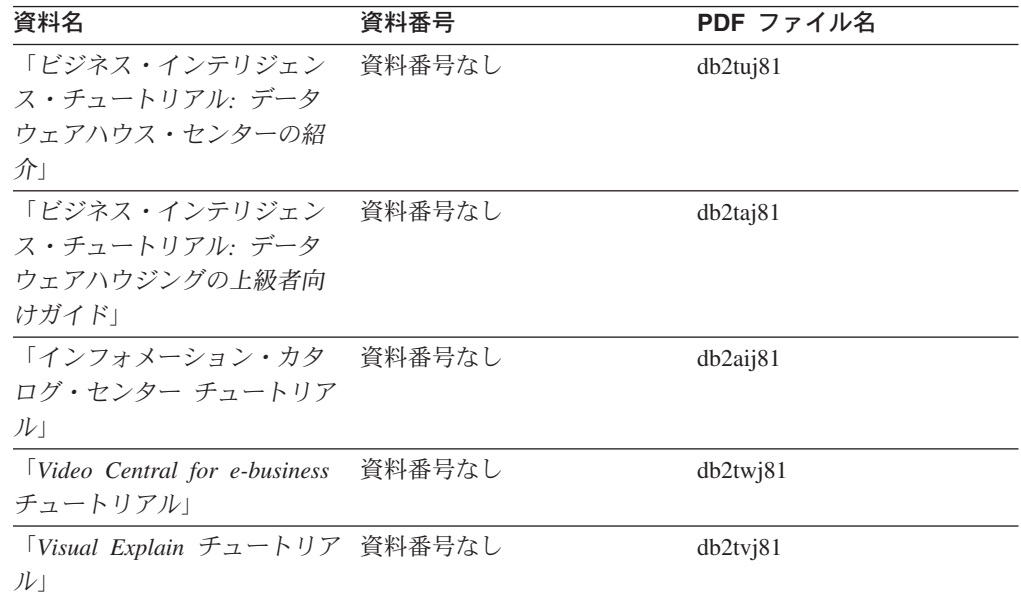

# オプショナル・コンポーネント情報

このカテゴリーの情報は、 DB2 のオプショナル・コンポーネントを使用する方法 について説明しています。

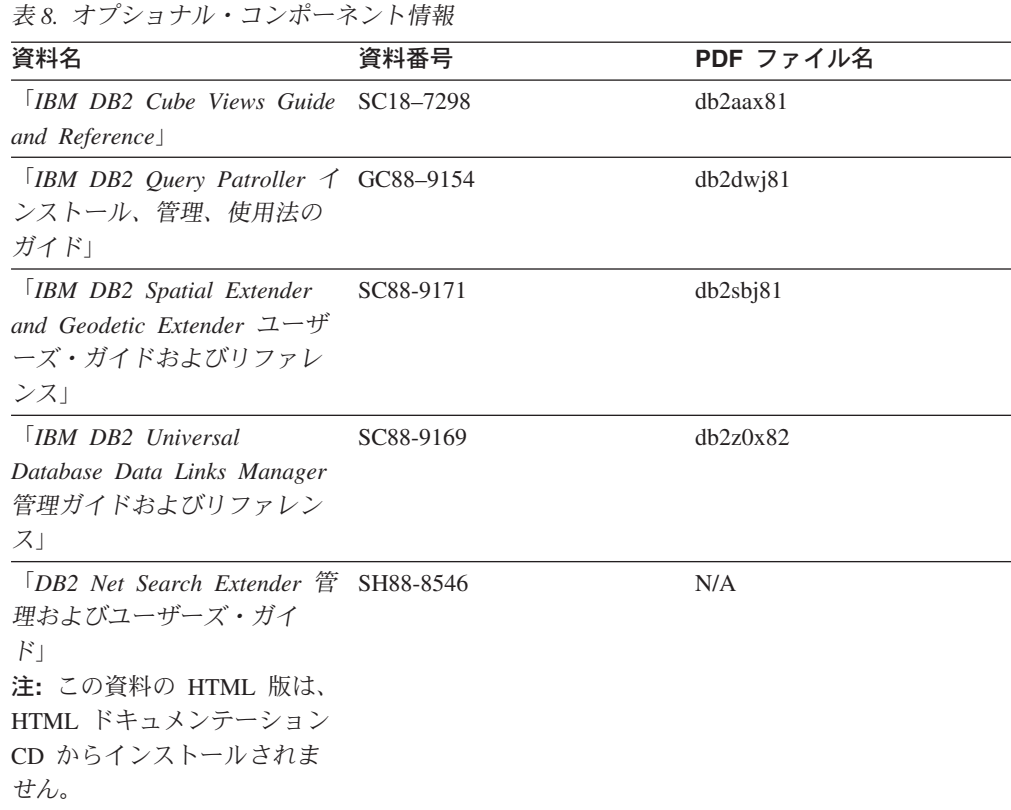

# リリース・ノート

リリース・ノートは、ご使用の製品のリリースおよびフィックスパック・レベルに 特有の追加情報を紹介します。また、リリース・ノートには、各リリース、アップ デート、およびフィックスパックで組み込まれた資料上の更新の要約も含まれてい ます。

表 *9.* リリース・ノート

| 資料名            | 資料番号                              | PDF ファイル名 |
|----------------|-----------------------------------|-----------|
| 「DB2 リリース・ノート」 | 「注」を参照。                           | 「注」を参照。   |
| 「DB2 インストール情報」 | 製品 CD-ROM でのみ参照可 - 使用できません。<br>能。 |           |

注**:** リリース・ノートは以下の形式で入手できます。

- v XHTML およびテキスト形式 (製品 CD 内)
- PDF 形式 (PDF ドキュメンテーション CD 内)

さらに、リリース・ノートの中で、『既知の問題と予備手段』および『リリー ス間の非互換性』に関する部分は DB2 インフォメーション・センターにも表示 されます。

UNIX ベースのプラットフォームでテキスト形式でリリース・ノートを確認す るには、 Release.Notes ファイルを参照してください。このファイルは、 DB2DIR/Readme/*%L* ディレクトリーに収録されています。 *%L* はロケール名を 表しています。 DB2DIR は以下になります。

- <span id="page-118-0"></span>v AIX オペレーティング・システムの場合: /usr/opt/db2\_08\_01
- その他のすべての UNIX ベースのオペレーティング・システムの場合: /opt/IBM/db2/V8.1

#### 関連概念**:**

• 91 ページの『DB2 [資料とヘルプ』](#page-98-0)

## 関連タスク**:**

- v 111 ページの『PDF ファイルからの DB2 資料の印刷方法』
- v 112 ページの『DB2 [の印刷資料の注文方法』](#page-119-0)
- v 113 ページの『DB2 [ツールからコンテキスト・ヘルプを呼び出す』](#page-120-0)

# **PDF** ファイルからの **DB2** 資料の印刷方法

*DB2 PDF* ドキュメンテーション CD に収録されている DB2 資料を印刷すること ができます。 Adobe Acrobat Reader を使用すれば、資料全体または特定のページを 印刷できます。

### 前提条件**:**

Adobe Acrobat Reader がインストールされていることを確認してください。 Adobe Acrobat Reader をインストールする必要がある場合、 Adobe Web サイト [\(www.adobe.com\)](http://www.adobe.com/) から入手できます。

### 手順**:**

PDF ファイルから DB2 資料を印刷するには以下のようにします。

- 1. *DB2 PDF* ドキュメンテーション CD をドライブに挿入します。 UNIX オペレ ーティング・システムの場合、 DB2 PDF ドキュメンテーション CD をマウン トします。 UNIX オペレーティング・システムで CD をマウントする方法につ いては、「概説およびインストール」を参照してください。
- 2. index.htm を開きます。ブラウザー・ウィンドウにファイルが開きます。
- 3. 参照したい PDF のタイトルをクリックします。 Acrobat Reader で PDF が開き ます。
- 4. 「ファイル」 → 「印刷」を選択して、所要の資料の任意の部分を印刷します。

#### 関連概念**:**

v 92 ページの『DB2 [インフォメーション・センター』](#page-99-0)

### 関連タスク**:**

- v 「*DB2 Universal Database* サーバー機能 概説およびインストール」の『CD-ROM のマウント (AIX)』
- v 「*DB2 Universal Database* サーバー機能 概説およびインストール」の『HP-UX 上での CD-ROM のマウント』
- v 「*DB2 Universal Database* サーバー機能 概説およびインストール」の『CD-ROM のマウント (Linux)』
- v 112 ページの『DB2 [の印刷資料の注文方法』](#page-119-0)

v 「*DB2 Universal Database* サーバー機能 概説およびインストール」の『CD-ROM のマウント (Solaris)』

#### 関連資料**:**

v 105 ページの『DB2 PDF [資料および印刷された資料』](#page-112-0)

# <span id="page-119-0"></span>**DB2** の印刷資料の注文方法

ハードコピー版の資料を望む場合には、以下のいずれかの方法で注文できます。

### 印刷資料の注文方法**:**

一部の国または地域では、印刷された資料を注文することもできます。お客様がお 住まいの国または地域でこのサービスが利用可能かどうかを確認するには、お住ま いの国または地域の IBM Publications Web サイトをご覧ください。資料のご注文が 可能な場合、以下のようにすることができます。

- v 正規の IBM 製品販売業者または営業担当員に連絡してください。お客様がお住 まいの地域の IBM 担当員の情報については、お手数ですが IBM の Web サイト [\(www.ibm.com/planetwide\)](http://www.ibm.com/planetwide) の IBM Worldwide Directory of Contacts で確認してく ださい。
- v IBM Publications Center [\(http://www.ibm.com/shop/publications/order\)](http://www.ibm.com/shop/publications/order) にアクセスし てください。なお、IBM Publications Center から資料を注文できない国もありま す。

DB2 製品がご利用可能になった時点で、印刷された資料は *DB2 PDF* ドキュメンテ ーション *CD* にある PDF 形式の資料と同じものです。さらに、 *DB2* インフォメ ーション・センター *CD* に収録されている印刷された資料の内容もまた、これらと 同じです。ただし、DB2 インフォメーション・センター CD には、 PDF 資料にな い追加情報も含まれます (たとえば、SQL 管理作業や HTML サンプル)。 DB2 PDF ドキュメンテーション CD に収録されている資料の中には、ハードコピーとし てご注文できない資料もあります。

注**:** DB2 インフォメーション・センターは、 PDF またはハードコピー の資料より も頻繁に更新されます。ドキュメンテーションの更新が入手可能になった時点 でインストールするか、 DB2 インフォメーション・センター [\(http://publib.boulder.ibm.com/infocenter/db2help/\)](http://publib.boulder.ibm.com/infocenter/db2help/) を参照して最新の情報を入手し てください。

## 関連タスク**:**

v 111 ページの『PDF ファイルからの DB2 [資料の印刷方法』](#page-118-0)

### 関連資料**:**

v 105 ページの『DB2 PDF [資料および印刷された資料』](#page-112-0)

# <span id="page-120-0"></span>**DB2** ツールからコンテキスト・ヘルプを呼び出す

コンテキスト・ヘルプは、特定のウィンドウ、ノートブック、ウィザード、または アドバイザーに関連したタスクまたはコントロールの情報を提供します。コンテキ スト・ヘルプは、グラフィカル・ユーザー・インターフェースのある DB2 管理ツ ールおよび開発ツールから利用できます。コンテキスト・ヘルプには、以下の 2 種 類があります。

- それぞれのウィンドウまたはノートブックにある「ヘルプ」ボタンからアクセス 可能なヘルプ
- v infopop (ポップアップ情報ウィンドウ)。これは、マウス・カーソルを特定のフィ ールドまたはコントロール上に置いたとき、またはウィンドウ、ノートブック、 ウィザード、アドバイザー内でフィールドまたはコントロールを選択して F1 を 押すと表示されます。

「ヘルプ」ボタンを押すと、概説、前提条件、およびタスク情報が表示されます。 infopop は、それぞれのフィールドおよびコントロールについて説明します。

## 手順**:**

コンテキスト・ヘルプを呼び出すには、以下のようにします。

v ウィンドウおよびノートブックのヘルプを表示するには、いずれかの DB2 ツー ルを開始して、任意のウィンドウまたはノートブックを開きます。ウィンドウま たはノートブックの右下隅にある「ヘルプ」ボタンをクリックして、コンテキス ト・ヘルプを呼び出します。

また、それぞれの DB2 ツール・センターの上部にある「ヘルプ」メニュー項目 からコンテキスト・ヘルプにアクセスすることもできます。

ウィザードおよびアドバイザーでは、最初のページの「タスクの概要」リンクを クリックすると、コンテキスト・ヘルプを表示できます。

- v ウィンドウまたはノートブック上の各コントロールの infopop ヘルプを表示する には、コントロールをクリックしてから、**F1** を押します。コントロールの詳細情 報を示すポップアップ情報が、黄色いウィンドウに表示されます。
	- 注**:** フィールドまたはコントロールにマウス・カーソルを置いておくだけで infopops が表示されるようにするには、「ツール設定」ノートブックの「文 書 **(Documentation)**」ページの「**infopops** の自動表示」チェック・ボック スを選択します。

infopop に似た別のコンテキスト・ヘルプに、診断ポップアップ情報があります。 これにはデータ入力規則が示されます。診断ポップアップ情報は、無効または不 十分なデータが入力されたとき、紫色のウィンドウに表示されます。診断ポップ アップ情報は、以下に関して表示されます。

- 必須フィールド。
- 日付フィールドのように、正確なフォーマットを必要とするデータのフィール ド。

## 関連タスク**:**

- v 102 ページの『DB2 [インフォメーション・センターの呼び出し』](#page-109-0)
- v 114 [ページの『コマンド行プロセッサーからメッセージ・ヘルプを呼び出す』](#page-121-0)
- <span id="page-121-0"></span>v 114 ページの『コマンド行プロセッサーからコマンド・ヘルプを呼び出す』
- v 115 [ページの『コマンド行プロセッサーから](#page-122-0) SQL 状態ヘルプを呼び出す』
- v 『DB2 インフォメーション・センターへのアクセス: Concepts help』
- v 『DB2 UDB ヘルプの使用法: Common GUI help』
- v 『DB2 インフォメーション・センターへのアクセスのロケーションの設定: Common GUI help』
- v 『DB2 コンテキスト・ヘルプと資料へのアクセスを設定する: Common GUI help』

# コマンド行プロセッサーからメッセージ・ヘルプを呼び出す

メッセージ・ヘルプは、メッセージが出された原因と、エラーへの応答として実行 すべきアクションを説明します。

## 手順**:**

メッセージ・ヘルプを呼び出すには、コマンド行プロセッサーを開いて以下のよう に入力します。

? *XXXnnnnn*

ここで、*XXXnnnnn* は有効なメッセージ ID を表します。

たとえば、? SQL30081 と入力すると、メッセージ SQL30081 に関するヘルプを表 示します。

#### 関連概念**:**

v 「メッセージ・リファレンス 第 *1* 巻」の『メッセージの概要』

#### 関連資料**:**

v 「コマンド・リファレンス」の『db2 - コマンド行プロセッサーの呼び出しコマ ンド』

# コマンド行プロセッサーからコマンド・ヘルプを呼び出す

コマンド・ヘルプは、コマンド行プロセッサーでのコマンドの構文を説明します。

## 手順**:**

コマンド・ヘルプを呼び出すには、コマンド行プロセッサーを開いて以下のように 入力します。

? *command*

ここで *command* はキーワードまたはコマンド全体を表します。

たとえば、? catalog と入力すると、すべての CATALOG コマンドに関するヘルプ が表示され、 ? catalog database と入力すると、 CATALOG DATABASE コマン ドのヘルプだけが表示されます。

## 関連タスク**:**

- <span id="page-122-0"></span>v 113 ページの『DB2 [ツールからコンテキスト・ヘルプを呼び出す』](#page-120-0)
- v 102 ページの『DB2 [インフォメーション・センターの呼び出し』](#page-109-0)
- v 114 [ページの『コマンド行プロセッサーからメッセージ・ヘルプを呼び出す』](#page-121-0)
- v 115 ページの『コマンド行プロセッサーから SQL 状態ヘルプを呼び出す』

#### 関連資料**:**

v 「cit bibid=″cmd″>」の『db2 - コマンド行プロセッサーの呼び出しコマンド』

# コマンド行プロセッサーから **SQL** 状態ヘルプを呼び出す

DB2 Univerrsal Database は、 SQL ステートメントの結果の原因となったと考えら れる条件の SQLSTATE 値を戻します。 SQLSTATE ヘルプは、SQL 状態および SQL 状態クラス・コードの意味を説明します。

### 手順**:**

SQL 状態ヘルプを呼び出すには、コマンド行プロセッサーを開いて以下のように入 力します。

? *sqlstate* または ? *class code*

ここで、*sqlstate* は有効な 5 桁の SQL 状態を、*class code* は SQL 状態の最初の 2 桁を表します。

たとえば、? 08003 を指定すると SQL 状態 08003 のヘルプが表示され、 ? 08 を指定するとクラス・コード 08 のヘルプが表示されます。

#### 関連タスク**:**

- v 102 ページの『DB2 [インフォメーション・センターの呼び出し』](#page-109-0)
- v 114 [ページの『コマンド行プロセッサーからメッセージ・ヘルプを呼び出す』](#page-121-0)
- v 114 [ページの『コマンド行プロセッサーからコマンド・ヘルプを呼び出す』](#page-121-0)

# **DB2** チュートリアル

DB2® チュートリアルは、 DB2 Universal Database のさまざまな機能について学習 するのを支援します。このチュートリアルでは、アプリケーションの開発、SQL 照 会のパフォーマンス調整、データウェアハウスの処理、メタデータの管理、および DB2 を使用した Web サービスの開発の各分野で、段階的なレッスンが用意されて います。

## はじめに**:**

インフォメーション・センター [\(http://publib.boulder.ibm.com/infocenter/db2help/\)](http://publib.boulder.ibm.com/infocenter/db2help/) か ら、このチュートリアルの XHTML 版を表示できます。

チュートリアルの中で、サンプル・データまたはサンプル・コードを使用する場合 があります。個々のタスクの前提条件については、それぞれのチュートリアルを参 照してください。

#### **DB2 Universal Database** チュートリアル**:**

<span id="page-123-0"></span>以下に示すチュートリアルのタイトルをクリックすると、そのチュートリアルを表 示できます。

ビジネス・インテリジェンス・チュートリアル*:* データウェアハウス・センターの 紹介 データウェアハウス・センターを使用して簡単なデータウェアハウジング・ タスクを実行します。

ビジネス・インテリジェンス・チュートリアル*:* データウェアハウジングの上級者 向けガイド

データウェアハウス・センターを使用して高度なデータウェアハウジング・ タスクを実行します。

インフォメーション・カタログ・センター・チュートリアル

インフォメーション・カタログを作成および管理して、インフォメーショ ン・カタログ・センターを使用してメタデータを配置し使用します。

*Visual Explain* チュートリアル

Visual Explain を使用して、パフォーマンスを向上させるために SQL ステ ートメントを分析し、最適化し、調整します。

# **DB2** トラブルシューティング情報

DB2® 製品を使用する際に役立つ、トラブルシューティングおよび問題判別に関す る広範囲な情報を利用できます。

**DB2** ドキュメンテーション

トラブルシューティング情報は、DB2 インフォメーション・センター、お よび DB2 ライブラリーに含まれる PDF 資料の中でご利用いただけます。 DB2 インフォメーション・センターで、 (ブラウザー・ウィンドウの左側 の) ナビゲーション・ツリーの「サポートおよびトラブルシューティング (Support and troubleshooting)」ブランチを参照すると、 DB2 トラブルシュ ーティング・ドキュメンテーションの詳細なリストが見つかります。

#### **DB2 Technical Support** の **Web** サイト

現在問題が発生していて、考えられる原因とソリューションを検索したい場 合は、 DB2 Technical Support の Web サイトを参照してください。 Technical Support サイトには、最新の DB2 出版物、TechNotes、プログラ ム診断依頼書 (APAR)、フィックスパック、DB2 内部エラー・コードの最 新リスト、その他のリソースが用意されています。この知識ベースを活用し て、問題に対する有効なソリューションを探し出すことができます。

DB2 Technical Support の Web サイト [\(http://www.ibm.com/software/data/db2/udb/winos2unix/support\)](http://www.ibm.com/software/data/db2/udb/support.html) にアクセスして ください。

## **DB2 Problem Determination Tutorial Series**

DB2 製品で作業中に直面するかもしれない問題を素早く識別し、解決する 方法に関する情報を見つけるには、 DB2 Problem Determination Tutorial Series の Web サイトを参照してください。あるチュートリアルでは、使用 可能な DB2 問題判別機能およびツールを紹介し、それらをいつ使用すべき かを判断する助けを与えます。別のチュートリアルは、『データベース・エ ンジン問題判別 (Database Engine Problem Determination)』、『パフォーマ

<span id="page-124-0"></span>ンス問題判別 (Performance Problem Determination)』、『アプリケーション 問題判別 (Application Problem Determination)』などの関連トピックを扱って います。

DB2 Technical Support

[\(http://www.ibm.com/software/data/support/pdm/db2tutorials.html\)](http://www.ibm.com/software/data/support/pdm/db2tutorials.html) には、 DB2 問題判別チュートリアルがすべて揃っています。

## 関連概念**:**

- v 92 ページの『DB2 [インフォメーション・センター』](#page-99-0)
- v 「問題判別の手引き」の中の『Introduction to Problem Determination DB2 テク ニカル・サポートのチュートリアル』

# アクセス支援

アクセス支援機能は、身体に障害のある (身体動作が制限されている、視力が弱い など) ユーザーがソフトウェア製品を十分活用できるように支援します。 DB2® バ ージョン 8 製品に備わっている主なアクセス支援機能は、以下のとおりです。

- v すべての DB2 機能は、マウスの代わりにキーボードを使ってナビゲーションで きます。詳細については、『キーボードによる入力およびナビゲーション』を参 照してください。
- DB2 ユーザー・インターフェースのフォント・サイズおよび色をカスタマイズす ることができます。詳細については、 118 [ページの『アクセスしやすい表示』を](#page-125-0) 参照してください。
- DB2 製品は、Java™ Accessibility API を使用するアクセス支援アプリケーション をサポートします。詳細については、 118 [ページの『支援テクノロジーとの互換](#page-125-0) [性』を](#page-125-0)参照してください。
- v DB2 資料は、アクセスしやすい形式で提供されています。詳細については、 [118](#page-125-0) [ページの『アクセスしやすい資料』を](#page-125-0)参照してください。

# キーボードによる入力およびナビゲーション

## キーボード入力

キーボードだけを使用して DB2 ツールを操作できます。マウスを使って実行でき る操作は、キーまたはキーの組み合わせによっても実行できます。標準のオペレー ティング・システム・キー・ストロークを使用して、標準のオペレーティング・シ ステム操作を実行できます。

キーまたはキーの組み合わせによって操作を実行する方法について、詳しくは キー ボード・ショートカットおよびアクセラレーター: Common GUI help を参照してく ださい。

## キーボード・ナビゲーション

キーまたはキーの組み合わせを使用して、 DB2 ツールのユーザー・インターフェ ースをナビゲートできます。

<span id="page-125-0"></span>キーまたはキーの組み合わせによって DB2 ツールをナビゲートする方法の詳細に ついては、キーボード・ショートカットおよびアクセラレーター: Common GUI help を参照してください。

## キーボード・フォーカス

UNIX® オペレーティング・システムでは、アクティブ・ウィンドウの中で、キー・ ストロークによって操作できる領域が強調表示されます。

## アクセスしやすい表示

DB2 ツールには、視力の弱いユーザー、その他の視力障害をもつユーザーのために アクセシビリティーを向上させる機能が備わっています。これらのアクセシビリテ ィー拡張機能には、フォント・プロパティーのカスタマイズを可能にする機能も含 まれています。

## フォントの設定

「ツール設定」ノートブックを使用して、メニューおよびダイアログ・ウィンドウ に使用されるテキストの色、サイズ、およびフォントを選択できます。

フォント設定に関する詳細情報は、メニューおよびテキストのフォントを変更する: Common GUI help を参照してください。

## 色に依存しない

本製品のすべての機能を使用するために、ユーザーは必ずしも色を識別する必要は ありません。

## 支援テクノロジーとの互換性

DB2 ツールのインターフェースは、Java Accessibility API をサポートします。これ によって、スクリーン・リーダーその他の支援テクノロジーを DB2 製品で利用で きるようになります。

## アクセスしやすい資料

DB2 形式は、ほとんどの Web ブラウザーで表示可能な XHTML 1.0 形式で提供さ れています。 XHTML により、ご使用のブラウザーに設定されている表示設定に従 って資料を表示できます。さらに、スクリーン・リーダーや他の支援テクノロジー を使用することもできます。

シンタックス・ダイアグラムはドット 10 進形式で提供されます。この形式は、ス クリーン・リーダーを使用してオンライン・ドキュメンテーションにアクセスする 場合にのみ使用できます。

### 関連概念**:**

• 119 ページの『ドット 10 [進シンタックス・ダイアグラム』](#page-126-0)

### 関連タスク**:**

- v 『キーボード・ショートカットおよびアクセラレーター: Common GUI help』
- v 『メニューおよびテキストのフォントを変更する: Common GUI help』

# <span id="page-126-0"></span>ドット **10** 進シンタックス・ダイアグラム

スクリーン・リーダーを使用してインフォメーション・センターを利用するユーザ ーのために、シンタックス・ダイアグラムがドット 10 進形式で提供されます。

ドット 10 進形式では、各シンタックス・エレメントは別々の行に書き込まれま す。複数のシンタックス・エレメントが常に同時に存在する (または常に同時に不 在の) 場合、単一のコンパウンド・シンタックス・エレメントとみなせるので同一 行に表示できます。

各行は、ドット 10 進数で開始します。たとえば、3 または 3.1 ないしは 3.1.1 で す。こうした数を適切に聞き取るには、スクリーン・リーダーが句読点を読み取る ように設定されていることを確認してください。同じドット 10 進数を持つすべて のシンタックス・エレメント (たとえば、 3.1 という数値を持つすべてのシンタッ クス・エレメント) は、相互に排他的な代替エレメントです。 3.1 USERID および 3.1 SYSTEMID という行を聞き取る場合、シンタックスには両方ではなく USERID または SYSTEMID のどちらかが含まれることが分かります。

ドット 10 進レベルは、ネストのレベルを表示します。たとえば、ドット 10 進数 3 のシンタックス・エレメントの後に、一連のドット 10 進数 3.1 のシンタック ス・エレメントが続きます。 3.1 の番号が付されたシンタックス・エレメントすべ ては、番号 3 の付されたシンタックス・エレメントに従属します。

シンタックス・エレメントに関する情報を追加するため、ドット 10 進数の次に特 定のワードおよびシンボルが使用されます。 時折、こうしたワードおよびシンボル はエレメントの最初に表示される場合もあります。 簡単に識別するため、ワードや シンボルがシンタックス・エレメントの一部である場合には、円記号 (¥) 文字が先 頭に付きます。 \* シンボルはドット 10 進数の次に使用でき、シンタックス・エレ メントが反復することを示します。 たとえば、ドット 10 進数 3 のシンタック ス・エレメント \*FILE は、3 ¥\* FILE という形式になります。 3\* FILE という形 式は、シンタックス・エレメント FILE が反復されることを示します。 3\* ¥\* FILE という形式は、シンタックス・エレメント \* FILE が反復されることを示します。

シンタックス・エレメントのストリングを分離するのに使用されるコンマなどの文 字は、シンタックス内の分離する項目の直前に表示されます。 こうした文字は、そ れぞれの項目と同一行に表示するか、同じドット 10 進数を持つ関連する項目のあ る別の行に表示できます。 またその行には、シンタックス・エレメントに関する情 報を提供する別のシンボルを表示することも可能です。 たとえば、複数の LASTRUN および DELETE シンタックス・エレメントを使用している場合には、 5.1\*、5.1 LASTRUN、および 5.1 DELETE という行は、エレメントをコンマで区切 る必要があります。区切り文字が指定されないと、各シンタックス・エレメントを 区切るのにブランクが使用されると想定されます。

シンタックス・エレメントの前に % シンボルが付く場合、他の箇所で定義されて いる参照であることを示します。 % シンボルの後のストリングは、リテラルでは なくシンタックス・フラグメントの名前です。 たとえば、2.1 %OP1 という行は別 のシンタックス・フラグメント OP1 を参照すべきことを意味します。

以下のワードおよびシンボルが、ドット 10 進数の次に使用されます。

- v ? は、オプションのシンタックス・エレメントであることを表します。? シンボ ルが後に続くドット 10 進数は、対応するドット 10 進数のシンタックス・エレ メント、および任意の従属のシンタックス・エレメントがオプションであること を示します。ドット 10 進数の付いたシンタックス・エレメントが 1 つしかない 場合、 ? シンボルはそのシンタックス・エレメントと同じ行に表示されます (た とえば、5? NOTIFY)。ドット 10 進数の付いたシンタックス・エレメントが複数 ある場合、 ? シンボルだけで行に表示され、その後にオプションのシンタック ス・エレメントが続きます。たとえば、「5 ?、5 NOTIFY、および 5 UPDATE」 という行を聞き取る場合、シンタックス・エレメント NOTIFY および UPDATE がオプションである、つまりそのいずれかを選択でき、どちらも選択しないこと もできることが分かります。 ? シンボルは、線路型ダイアグラムのバイパス線に 相当します。
- ! は、デフォルトのシンタックス・エレメントであることを表します。! シンボル およびシンタックス・エレメントが後に続くドット 10 進数は、そのシンタック ス・エレメントが、同じドット 10 進数を共用するシンタックス・エレメントす べてのデフォルト・オプションであることを示します。同じドット 10 進数を共 用するシンタックス・エレメントのうち 1 つだけに、 ! シンボルを指定できま す。たとえば、「2? FILE、2.1! (KEEP)、および 2.1 (DELETE)」という行を聞き 取る場合、 FILE キーワードのデフォルト・オプションは (KEEP) になります。 この例では、FILE キーワードを含めてもオプションを指定しない場合には、デフ ォルト・オプション KEEP が適用されます。デフォルト・オプションは、次に高 位のドット 10 進数にも適用されます。 この例の場合、FILE キーワードが省略 されると、デフォルトの FILE(KEEP) が使用されます。しかし、「2? FILE、2.1、2.1.1! (KEEP)、および 2.1.1 (DELETE)」という行を聞き取る場合、 デフォルト・オプション KEEP は次に高位のドット 10 進数 2.1 (関連キーワー ドを持っていない) にのみ適用され、 2? FILE には適用されません。キーワード FILE が省略されると、どれも使用されません。
- v \* は、0 回以上反復できるシンタックス・エレメントを示します。 \* シンボルが 後に続くドット 10 進数は、このシンタックス・エレメントが 0 回以上使用でき ること、つまりオプションであり、なおかつ反復できることを表します。たとえ ば、5.1\* データ域という行を聞き取る場合、 1 つまたは複数のデータ域を含め るか、またはデータ域を全く含めないことが可能です。「3\*、3 HOST、および 3 STATE」という行を聞き取る場合、 HOST、STATE をどちらか一方または両方 同時に含めるか、どちらも含めないことができます。

#### 注**:**

- 1. ドット 10 進数の後にアスタリスク (\*) が付き、ドット 10 進数の付いた項目 が 1 つしかない場合には、同じ項目を複数回反復できます。
- 2. ドット 10 進数の後にアスタリスクが付き、ドット 10 進数の付いた項目が複 数ある場合、リストから複数の項目を使用できますが、各項目を複数回使用す ることはできません。 前述の例では、HOST STATE と書くことはできます が、HOST HOST とは書けません。
- 3. \* シンボルは、線路型シンタックス・ダイアグラムのループバック線に相当し ます。
- v + は、1 回以上含める必要のあるシンタックス・エレメントであることを示しま す。 + シンボルが後に続くドット 10 進数は、このシンタックス・エレメントを 1 回以上含める必要があること、つまり少なくとも 1 回は含める必要があり、反

復できることを表します。たとえば、「6.1+ データ域」という行を聞き取る場 合、データ域を少なくとも 1 回は含めなければなりません。「2+、2 HOST、お よび 2 STATE」という行を聞き取る場合には、 HOST、STATE、またはその両 方を含める必要があります。 \* シンボルと同様に、+ シンボルは、ドット 10 進 数の付いた項目が 1 つしかない場合に限り、その特定の項目のみを反復できま す。 \* シンボルと同様、 + シンボルは線路型シンタックス・ダイアグラムのル ープバック線に相当します。

### 関連概念**:**

• 117 [ページの『アクセス支援』](#page-124-0)

## 関連タスク**:**

v 『キーボード・ショートカットおよびアクセラレーター: Common GUI help』

### 関連資料**:**

v 「*SQL* リファレンス 第 *2* 巻」の『構文図の見方』

# **DB2 Universal Database** 製品の共通基準認証

DB2 Universal Database は、 Common Criteria の評価検定レベル 4 (EAL4) で認証 の評価を受けています。 Common Criteria の詳細については、以下の Common Criteria の Web サイトを参照してください。 <http://niap.nist.gov/cc-scheme/>

# 付録 **B.** 特記事項

本書に記載の製品、サービス、または機能が日本においては提供されていない場合 があります。日本で利用可能な製品、サービス、および機能については、日本 IBM の営業担当員にお尋ねください。本書で IBM 製品、プログラム、またはサービス に言及していても、その IBM 製品、プログラム、またはサービスのみが使用可能 であることを意味するものではありません。これらに代えて、IBM の知的所有権を 侵害することのない、機能的に同等の製品、プログラム、またはサービスを使用す ることができます。ただし、IBM 以外の製品とプログラムの操作またはサービスの 評価および検証は、お客様の責任で行っていただきます。

IBM は、本書に記載されている内容に関して特許権 (特許出願中のものを含む) を 保有している場合があります。本書の提供は、お客様にこれらの特許権について実 施権を許諾することを意味するものではありません。実施権についてのお問い合わ せは、書面にて下記宛先にお送りください。

 $\overline{\tau}$ 106-0032 東京都港区六本木 3-2-31 IBM World Trade Asia Corporation Licensing

以下の保証は、国または地域の法律に沿わない場合は、適用されません。 IBM お よびその直接または間接の子会社は、本書を特定物として現存するままの状態で提 供し、商品性の保証、特定目的適合性の保証および法律上の瑕疵担保責任を含むす べての明示もしくは黙示の保証責任を負わないものとします。国または地域によっ ては、法律の強行規定により、保証責任の制限が禁じられる場合、強行規定の制限 を受けるものとします。

この情報には、技術的に不適切な記述や誤植を含む場合があります。本書は定期的 に見直され、必要な変更は本書の次版に組み込まれます。 IBM は予告なしに、随 時、この文書に記載されている製品またはプログラムに対して、改良または変更を 行うことがあります。

本書において IBM 以外の Web サイトに言及している場合がありますが、便宜のた め記載しただけであり、決してそれらの Web サイトを推奨するものではありませ ん。それらの Web サイトにある資料は、この IBM 製品の資料の一部ではありませ ん。それらの Web サイトは、お客様の責任でご使用ください。

IBM は、お客様が提供するいかなる情報も、お客様に対してなんら義務も負うこと のない、自ら適切と信ずる方法で、使用もしくは配布することができるものとしま す。

本プログラムのライセンス保持者で、(i) 独自に作成したプログラムとその他のプロ グラム(本プログラムを含む)との間での情報交換、および (ii) 交換された情報の相 互利用を可能にすることを目的として、本プログラムに関する情報を必要とする方 は、下記に連絡してください。

IBM Canada Limited

Office of the Lab Director 8200 Warden Avenue Markham, Ontario L6G 1C7 CANADA

本プログラムに関する上記の情報は、適切な使用条件の下で使用することができま すが、有償の場合もあります。

本書で説明されているライセンス・プログラムまたはその他のライセンス資料は、 IBM 所定のプログラム契約の契約条項、IBM プログラムのご使用条件、またはそれ と同等の条項に基づいて、 IBM より提供されます。

この文書に含まれるいかなるパフォーマンス・データも、管理環境下で決定された ものです。そのため、他の操作環境で得られた結果は、異なる可能性があります。 一部の測定が、開発レベルのシステムで行われた可能性がありますが、その測定値 が、一般に利用可能なシステムのものと同じである保証はありません。さらに、一 部の測定値が、推定値である可能性があります。実際の結果は、異なる可能性があ ります。お客様は、お客様の特定の環境に適したデータを確かめる必要がありま す。

IBM 以外の製品に関する情報は、その製品の供給者、出版物、もしくはその他の公 に利用可能なソースから入手したものです。 IBM は、それらの製品のテストは行 っておりません。したがって、他社製品に関する実行性、互換性、またはその他の 要求については確証できません。 IBM 以外の製品の性能に関する質問は、それら の製品の供給者にお願いします。

IBM の将来の方向または意向に関する記述については、予告なしに変更または撤回 される場合があり、単に目標を示しているものです。

本書には、日常の業務処理で用いられるデータや報告書の例が含まれています。よ り具体性を与えるために、それらの例には、個人、企業、ブランド、あるいは製品 などの名前が含まれている場合があります。これらの名称はすべて架空のものであ り、名称や住所が類似する企業が実在しているとしても、それは偶然にすぎませ  $h_{\circ}$ 

著作権使用許諾:

本書には、様々なオペレーティング・プラットフォームでのプログラミング手法を 例示するサンプル・アプリケーション・プログラムがソース言語で掲載されていま す。お客様は、サンプル・プログラムが書かれているオペレーティング・プラット フォームのアプリケーション・プログラミング・インターフェースに準拠したアプ リケーション・プログラムの開発、使用、販売、配布を目的として、いかなる形式 においても、IBM に対価を支払うことなくこれを複製し、改変し、配布することが できます。このサンプル・プログラムは、あらゆる条件下における完全なテストを 経ていません。従って IBM は、これらのサンプル・プログラムについて信頼性、 利便性もしくは機能性があることをほのめかしたり、保証することはできません。

それぞれの複製物、サンプル・プログラムのいかなる部分、またはすべての派生し た創作物には、次のように、著作権表示を入れていただく必要があります。

© (お客様の会社名) (西暦年). このコードの一部は、IBM Corp. のサンプル・プロ グラムから取られています。 © Copyright IBM Corp. \_年を入れる\_. All rights reserved.

# 商標

以下は、IBM Corporation の商標です。

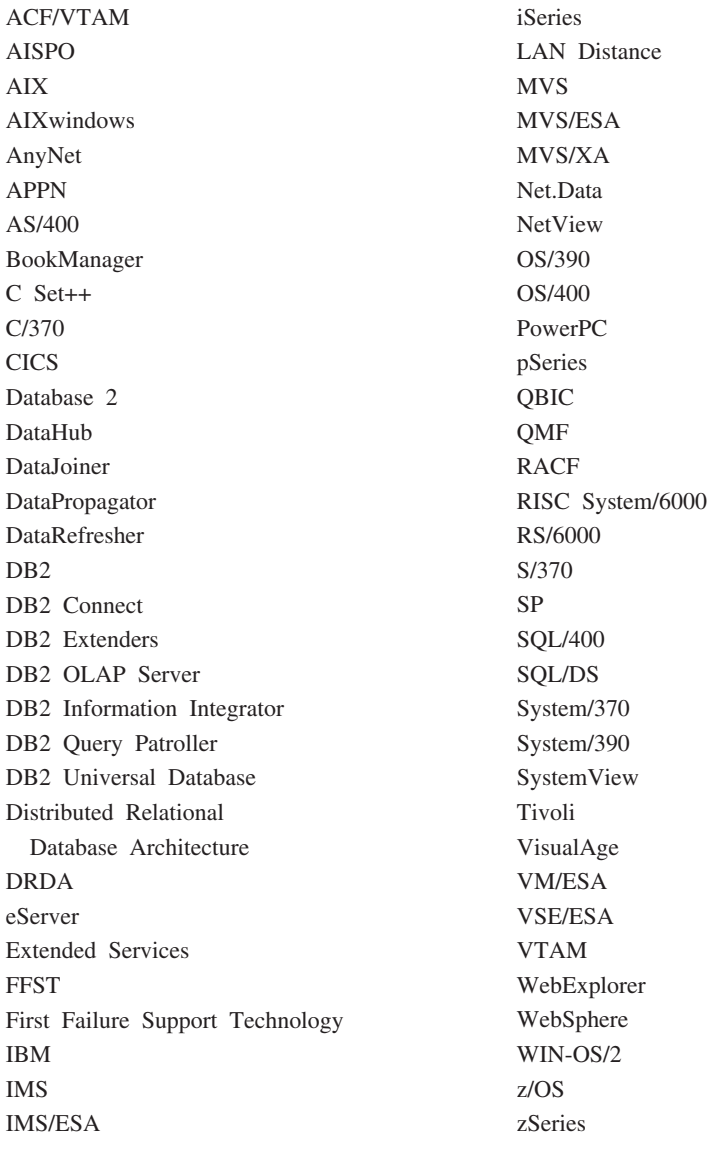

以下は、それぞれ各社の商標または登録商標です。

Microsoft、Windows、Windows NT および Windows ロゴは、Microsoft Corporation の米国およびその他の国における商標です。

Pentium は、Intel Corporation の米国およびその他の国における商標です。

Java およびすべての Java 関連の商標およびロゴは、Sun Microsystems, Inc. の米国 およびその他の国における商標または登録商標です。

UNIX は、The Open Group の米国およびその他の国における登録商標です。

他の会社名、製品名およびサービス名等はそれぞれ各社の商標です。

# 索引

日本語, 数字, 英字, 特殊文字の 順に配列されています。なお, 濁 音と半濁音は清音と同等に扱われ ています。

# [ア行]

アクセシビリティー 小数点付き 10 [進数構文図](#page-126-0) 119 [フィーチャー](#page-124-0) 117 印刷 PDF [ファイル](#page-118-0) 111 [印刷された資料の注文](#page-119-0) 112 インストール [インフォメーション・センター](#page-101-0) 9[4,](#page-103-0) [96](#page-103-0)[, 99](#page-106-0) [Business Intelligence Power Pack 75](#page-82-0)[,](#page-85-0) [78](#page-85-0) インフォメーション・センター [インストール](#page-101-0) 9[4, 96](#page-103-0)[, 99](#page-106-0) オンライン [インポート](#page-80-0) 73 [ヘルプへのアクセス](#page-120-0) 113

# [カ行]

キーボード・ショートカット [サポート](#page-124-0) 117 更新 HMTL [ドキュメンテーション](#page-110-0) 103 コマンド db2look [機能強化](#page-30-0) 23 コマンド・ヘルプ [呼び出し](#page-121-0) 114

# [サ行]

サンプリング [統計収集と一緒の](#page-34-0) 2[7, 73](#page-80-0) 小数点付き 10 [進数構文図](#page-126-0) 119 資料 [表示](#page-109-0) 102 [身体障害](#page-124-0) 117 [ストアード・プロシージャー、](#page-76-0)Java 69

# [タ行]

[チュートリアル](#page-122-0) 115 [トラブルシューティングと問題判別](#page-123-0) [116](#page-123-0) [注文、](#page-119-0)DB2 資料の 112 統計収集 [データ・サンプリングと一緒の](#page-34-0) 2[7,](#page-80-0) [73](#page-80-0) トラブルシューティング [オンライン情報](#page-123-0) 116 [チュートリアル](#page-123-0) 116

# [ハ行]

非同期入出力、ページ・クリーナーのパフ ォーマンス [Linux 80](#page-87-0) ヘルプ コマンドの [呼び出し](#page-121-0) 114 [表示](#page-109-0) 10[2, 104](#page-111-0) メッセージの [呼び出し](#page-121-0) 114 SQL ステートメントの [呼び出し](#page-122-0) 115

# [マ行]

メッセージ・ヘルプ [呼び出し](#page-121-0) 114 問題判別 [オンライン情報](#page-123-0) 116 [チュートリアル](#page-123-0) 116

# [ヤ行]

呼び出し [コマンド・ヘルプ](#page-121-0) 114 [メッセージ・ヘルプ](#page-121-0) 114 DB2 [インフォメーション・センター](#page-20-0) [13](#page-20-0)[, 78](#page-85-0) SQL [ステートメントのヘルプ](#page-122-0) 115

[数字]

64 ビットのサポート [Query Patroller 80](#page-87-0) 64 ビット・サポート DB2 Connect [Linux zSeries 83](#page-90-0)

# **B**

Business Intelligence Power Pack [インストール](#page-82-0) 7[5, 78](#page-85-0)

# **D**

DB2 Connect Linux zSeries 64 [ビット・サポート](#page-90-0) 83 DB2 Universal Database Windows [プラットフォームでの](#page-95-0) DB2 [システム・ファイルへのアクセスの](#page-95-0) [防止](#page-95-0) 88 DB2 [インフォメーション・センター](#page-99-0) 92 [呼び出し](#page-20-0) 1[3, 78](#page-85-0)[, 102](#page-109-0) DB2 クライアント [Run-Time Client Lite 64](#page-71-0)[, 77](#page-84-0) DB2 [チュートリアル](#page-122-0) 115 DB2 ブック PDF [ファイルの印刷](#page-118-0) 111 db2look コマンド [機能強化](#page-30-0) 23

# **G**

Geodetic Extender [新規エクステンダー](#page-90-0) 83

# **H**

HTML ドキュメンテーション [更新](#page-110-0) 103

# **I**

IMPORT ユーティリティー [オンライン](#page-80-0) 73 iSeries Java [ストアード・プロシージャー](#page-76-0) [69](#page-76-0) iSeries 用の Java [ストアード・プロシージ](#page-76-0) [ャー](#page-76-0) 69

# **L**

```
Linux
  非同期入出力、ページ・クリーナーの
  パフォーマンス 80
  zSeries のサポート 82
Linux zSeries
 DB2 Connect
    64 ビット・サポート 83
```
# **Q**

Query Patroller 64 [ビットのサポート](#page-87-0) 80

# **R**

RUNSTATS [データ・サンプリングと一緒の](#page-34-0) 2[7,](#page-80-0) [73](#page-80-0) [Run-Time Client Lite 64](#page-71-0)[, 77](#page-84-0)

# **S**

Spatial Extender [ライセンス交付の変更](#page-90-0) 83 Spatial Index Advisor [機能強化](#page-90-0) 83 SQL ステートメントのヘルプ [呼び出し](#page-122-0) 115

# **Z**

zSeries のサポート [Linux 82](#page-89-0)

# **IBM** と連絡をとる

技術上の問題がある場合は、お客様サポートにご連絡ください。

# 製品情報

DB2 Universal Database 製品に関する情報は、 http://www.ibm.com/software/data/db2/udb から入手できます。

このサイトには、技術ライブラリー、資料の注文方法、製品のダウンロード、ニュ ースグループ、フィックスパック、ニュース、および Web リソースへのリンクに 関する最新情報が掲載されています。

米国以外の国で IBM に連絡する方法については、 IBM Worldwide ページ [\(www.ibm.com/planetwide\)](http://www.ibm.com/planetwide) にアクセスしてください。

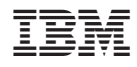

Printed in Japan

SC88-9158-01

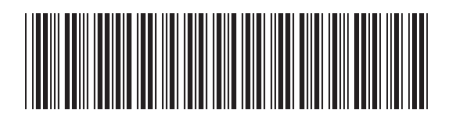

日本アイビーエム株式会社 〒106-8711 東京都港区六本木3-2-12